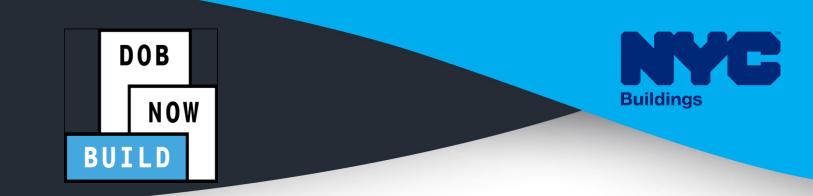

# DOB NOW: Build Cranes & Derricks

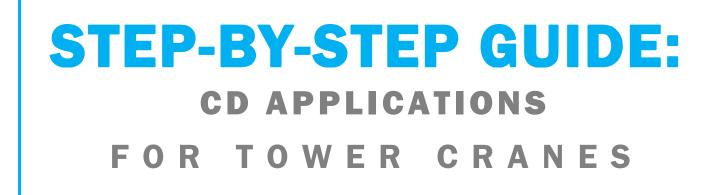

- The following Step-by-Step Guide will outline the steps applicable to Tower Cranes within DOB NOW: *Build*.
- The examples shown and used in this Step-by-Step Guide are specific to Tower Cranes only.

**HELPFUL LINKS** 

YouTube.com/DOBNOW

NYC.gov/DOBNOWINFO

NYC.gov/DOBNOWHELP

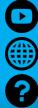

FOLLOW US:

Twitter.com/nyc buildings

Facebook.com/NYCBuildings

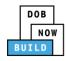

## Guidelines

### CRANE DEVICE NUMBER

- 1. A prototype can have one or many Crane Device (CD) Numbers associated to it (many devices can be bought based on the same prototype), but a CD Number only is associated to a single prototype.
- 2. A CD NUMBER is generated when the initial CD application is approved, which means the CD is registered but not approved for installation status.
- 3. The current Owner of the CD can be changed by doing an Amendment. The new Owner must be specified and the Bill of Sale must be uploaded to prove the ownership of the device.
- 4. Tower Cranes do not distinguish between Fixed and Interchangeable components; rather, all components are categorized as "registered components" of the device.

### DOB NOW: Build - NUMBERING FORMAT

 Initial CD: The initial CD numbering will starts with "CD" + 8 digits (where the digits are the next sequentially available number).

Example: CD00006790

 Amendment: The CD amendment numbering will start with "-A"+ 6 digits to the CD number, starting at "000001" for each CD number and increasing sequentially for each subsequent Amendment on the given CD.

Example: CD00006789-A000001

 Renewal: The CD renewal numbering will start with "-R"+ 6 digits to the CD number, starting at "000001" for each CD number and increasing sequentially for each subsequent Renewal on the given CD.

Example: CD00006789-R000001

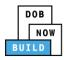

#### **ROLES & RESPONSIBILITIES**

- An initial CD NUMBER application has to be filed by the Device Owner who is the "Applicant of Record".
- 2. The Manufacturer and the Owner cannot be the same person.
- 3. When an application is returned with objections to the Applicant of Record, the Applicant of Record can modify Filing Representative Information before resubmitting.

#### For FILING REPRESENTATIVES only

- 1. The Filing Representative Contact persons must be different from the Applicant of Record, Engineer and Manufacturer.
- 2. Two Filing Representatives are allowed for each application.
- 3. A Filing Representative can add another Filing Representative in an application.
- 4. Filing Representatives cannot be Applicants of Record (i.e. they cannot submit filings). However, they can perform data-entry functions to provide equipment information and upload documents.
- 5. Filing Representatives cannot edit Manufacturer or Engineer information and cannot attest.

#### SYSTEM GUIDELINES

- 1. Greyed-out fields are Read-Only or are auto-populated by the system.
- 2. Fields with a red asterisk (\*) are required and must be completed.

#### **ADDITIONAL HELP & INFORMATION**

- 1. Video Tutorials: DOB NOW YouTube Channel
- 2. Presentations & Sessions: nyc.gov/dobnowinfo

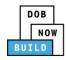

| Log into DOB NOW                                        | 5  |
|---------------------------------------------------------|----|
| Tower Crane CD Number: Register a Crane Device          |    |
| Complete General Information Tab                        | 9  |
| Complete Equipment Information Tab                      | 16 |
| Upload Documents                                        | 23 |
| Complete Statements & Signatures                        | 27 |
| Pay Fees                                                | 29 |
| Complete Review and File                                | 32 |
| Print Certificate Complete: From the Dashboard          | 34 |
| Print Certificate Complete: From within the Application | 36 |
| Tower Crane CD Number: Amendment: Change Ownership      | 39 |
| Complete General Information                            | 41 |
| Complete Equipment Information Tab                      | 45 |
| Upload Documents                                        | 47 |
| Complete Statements & Signatures                        | 51 |
| Complete Review and File                                | 53 |
| Tower Cranes CD Number: Amendment: Device Amendment     | 55 |
| Complete General Information                            | 57 |
| Complete Equipment Information Tab                      | 64 |
| Upload Documents                                        | 70 |
| Complete Statements & Signatures                        | 74 |
| Complete Review and File                                | 76 |
| Tower Cranes CD Number: Renewal                         | 78 |
| Complete Equipment Information Tab                      | 82 |
| Upload Documents                                        | 83 |
| Complete Statements & Signatures                        |    |
| Pay Fees                                                | 88 |
| Complete Review and File                                | 91 |
| Tower Crane CD: Add Interchangeable Components          | 93 |

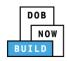

| Complete Interchangeable Components Tab                | 98  |
|--------------------------------------------------------|-----|
| Upload Documents                                       | 101 |
| Complete Statements & Signatures                       | 105 |
| Complete Review and File                               | 107 |
| Tower Crane CD: Amend Interchangeable Components       | 109 |
| Complete Interchangeable Components Tab                |     |
| Upload Documents                                       | 117 |
| Complete Statements & Signatures                       |     |
| Pay Fees                                               | 123 |
| Complete Review and File                               | 125 |
| Print On-Site Certificate: From the Dashboard          |     |
| Print On-Site Certificate: From within the Application | 129 |

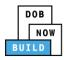

## Log into DOB NOW

Complete the following steps to log into DOB NOW:

| Step  | Action                                                                                                    |
|-------|----------------------------------------------------------------------------------------------------|
| Note: | In order to log into DOB NOW, the user must be registered for eFiling.                                                                                            |
|       | Additionally, DOB recommends turning off pop-up blockers to successfully navigate within DOB NOW.                                                                 |
|       | For Step-by-Step instructions, please submit a question to <a href="http://www.nyc.gov/dobnowhelp">www.nyc.gov/dobnowhelp</a> or refer<br>to the following links: |
|       | How to Register for eFiling:                                                                                                    |
|       | https://www1.nyc.gov/assets/Buildings/pdf/registration_tip_owners.pdf                                                                                             |
|       | How to Turn Off Pop-up Blockers:                                                                                                    |
|       | https://www1.nyc.gov/assets/Buildings/pdf/allow_pop-up_blockers.pdf                                                                                               |
| 1.    | Access the <b>Internet</b> .                                                                                                    |
|       |                                                                                                    |
| 2.    | Enter <u>www.nyc.gov/dobnow</u> in the <b>URL</b> field at the top of the browser window.                                                                         |
|       | New Tab     ×     +     □     □     □       ←     →     C     □     www.nyc.gov/dobnow     ©     □     □                                                          |
| 3.    | Press <b>Enter</b> on the keyboard.                                                                                                    |

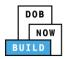

| Step | Action                                                                                                    |                                                                                                    |
|------|----------------------------------------------------------------------------------------------------|----------------------------------------------------------------------------------------------------|
| 4.   | Over and the support of the support of the sup | 311 Search all NYC-gar websites<br>License filing for:<br>Wedder<br>Sar Work Qualification Only                                                                                                    |
|      | Address     Enter your       Building Identification Number (BIN)     Enter your       Borough, Block, Lot     Device Search       Lissnesses Search     Viscour Search                                                                                                    | Esubmit Jobs, Filings and Applications:     eFiling or DOB NOW: Licensing account information     Cogin     NOWE During the second second |
| 5.   | Click Login. Enter your eFiling or DOB NOW: Licensing account information Email Email Password Password Login To use DOB NOW: Build or Safety, register for an eFiling account here. To reset your eFiling password, click here. Welder, Journeyman and Gas Work Qualification Applicants only – click here to create a new DOB NOW: Licensing profile. To change your DOB NOW profile password, click here. Need more help? Contact us.                                                                                                    |                                                                                                    |

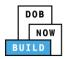

| Step | Action                                                                                                    |
|------|----------------------------------------------------------------------------------------------------|
| 6.   | The DOB NOW Welcome page displays.                                                                                                    |
|      | Hover the cursor over <b>DOB NOW:</b> Build.                                                                                                    |
|      | DOB         DOB NOW         Welcome ADAM JOE2           NOW         Submit Filings, Payments, and Requests to the NYC Department of Buildings         Welcome ADAM JOE2           Submit Filings, Payments, and Requests to the NYC Department of Buildings         Need Help? |
|      | Welcome! DOB NOW provides robust online accounts, making it easier to submit<br>applications, make payments, schedule appointments, check the status of an application or<br>inspection, pull permits, and make renewals.                                                      |
|      | Façade, Boiler Compliance Filings are available under <b>DOB NOW: Safety</b> . Plumbing, Sprinkler, Standpipe, Antenna, Curb Cut, Sidewalk Shed, Supported Scaffold,                                                                                                    |
|      | Fence, Sign, Electrical and Elevator Job Filings are available under <b>DOB NOW: Build.</b> Get started by selecting a component below.                                                                                                    |
|      | DOB<br>NOW<br>BUILD<br>SAFETY                                                                                                    |
| 7.   | Select <b>Cranes</b> from the drop-down list.                                                                                                    |
|      | DOB<br>NOW<br>BUILD<br>Cranes<br>DOB<br>NOW<br>SAFETY                                                                                                    |
| 8.   | The DOB NOW Dashboard displays.                                                                                                    |
|      | The <b>My Prototypes</b> tab displays by default and displays all Prototype Certificate of Approval                                                                                                    |
|      | Applications associated with an eFiling account.                                                                                                    |
|      | DOB         DOB NOW         Welcome, JOE ADAM<br>AVETESS (eMAILCOM<br>Submit Filings, Payments, and Requests to the NYC Department of Buildings         Welcome, JOE ADAM<br>AVETESS (eMAILCOM<br>Need Help?<br>Sign Out                                                       |
|      | ♠ + Prototype + Crane Device + Crane Notice + Master Rigger Notification + AHV Permits                                                                                                    |
|      | My Prototypes My Crane Devices My Crane Notices My Rigger Notifications My AHV Work Permits Search                                                                                                    |
|      | Job Number     Filing Type     Filing Status     Crane Type     Prototype Number       Filter     Filter     Filter     Filter     Filter                                                                                                    |
|      | CP00001586 New Pre-filing Tower Crane PT00001586                                                                                                    |
|      | You are now logged into <b>DOB NOW:</b> <i>Build</i> .<br>Continue to the next section.                                                                                                    |

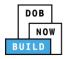

## **Tower Crane CD Number: Register a Crane Device**

Complete the following steps to register a Crane Device:

| Step | Action                   |                                                                                   |                                     |                                                         |                   |
|------|--------------------------|-----------------------------------------------------------------------------------|-------------------------------------|---------------------------------------------------------|-------------------|
| 1.   | Hover the curs<br>list.  | sor over <b>+Crane Device</b>                                                     | and select <b>Register</b>          | Crane Device from                                       | n the drop-down   |
|      | DOB<br>NOW<br>BUILD      | DOB NOW<br>Submit Filings, Payments, and R                                        | equests to the NYC Depar            | tment of Buildings                                      |                   |
|      | Prototype     Crane      | All Crane Types                                                                   | Onsite Waiver + Master Rigger       | Notification + AHV Permit<br>Master Rigger Notification | AHV Work Permit S |
|      | Prototype Clane          | Register Crane Device Amendment Renewal                                           | 2 Onsite Waiver                     | Master Rigger Notification                              |                   |
|      | Job Nur<br>Filter        |                                                                                   | Filing Status                       | mob                                                     | ne Type VPro      |
|      | CP00001832<br>CP00001830 | Tower Crane Interchangeable Components                                            | Pre-filing<br>Pending QA Assignment | Mobile Crane<br>Mobile Crane                            |                   |
|      | CP00001829<br>CP00001828 | Mast Climber, Derrick Provide Updated Device Documents Self Erecting Tower Crane, | Pre-filing<br>Pre-filing            | Mobile Crane<br>Mobile Crane                            |                   |
|      | CP00001827<br>CP00001824 | Submit Inspection Dates & Mag Reports                                             | Pre-filing<br>Objections            | Mobile Crane<br>Mobile Crane                            |                   |
| 2.   | A <b>Confirm</b> pop     | p-up window displays wit                                                          | th the message:                     |                                                         |                   |
|      |                          | vant to register a new Cr                                                         | _                                   |                                                         |                   |
|      | Click <b>Yes</b> to pr   | oceed.                                                                            |                                     |                                                         |                   |
|      |                          |                                                                                   |                                     |                                                         |                   |
|      | Confirm you w            | vant to register a new Crane                                                      | Device.                             |                                                         |                   |
|      |                          | Yes No                                                                            |                                     |                                                         |                   |
|      |                          | You have begun the regi                                                           | -                                   |                                                         |                   |
|      | (                        | Continue to the <b>Complet</b>                                                    | te General Informa                  | tion tab section.                                       |                   |

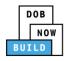

## **Complete General Information Tab**

Complete the following steps to complete the General Information Tab to associate all Stakeholders

(e.g. Filing Representatives, Manufacturers etc.) to the application:

| Action                                           |                                                                                                    |                                                                                                    |                                                                                                    |
|--------------------------------------------------|----------------------------------------------------------------------------------------------------|----------------------------------------------------------------------------------------------------|----------------------------------------------------------------------------------------------------|
| The <b>General Informat</b> i                    | <b>on</b> section displays.                                                                                                    |                                                                                                    |                                                                                                    |
| DOB NOW<br>Submit Filings, Payments, and Request | s to the NYC Department of Buildings                                                                                                    |                                                                                                    | Welcome, JOE ADAM<br>AJOFFESTBGMAL.coM<br>Need Help?<br>Sign Out                                                                                                    |
| H Save                                           | formation                                                                                                    |                                                                                                    | Dashboard                                                                                                    |
| Constal Information                              |                                                                                                    | ◯ Crane Type                                                                                                    |                                                                                                    |
| Prototype Num                                    | Q. Search & Add                                                                                                    |                                                                                                    |                                                                                                    |
| Select the applicable <b>S</b>                   | earch by (e.g. Prototype N                                                                                                    | umber) radio button in Proto                                                                                                    | otype Search.                                                                                                    |
|                                                  | General Information                                                                                                    |                                                                                                    |                                                                                                    |
| General Information                              | Prototype Search<br>Search by:"                                                                                                    | Prototype Number                                                                                                    | ) Crane Type                                                                                                    |
|                                                  | Prototype Number*                                                                                                    | Q Search & Add                                                                                                    |                                                                                                    |
|                                                  | The General Information          DOB NOW         Submit Filings, Payments, and Request         B sace         General Information         General Information         Prototype Search         Search By:*         Prototype Number         Select the applicable Search | The General Information section displays.          DOB NOW         Submit Filings, Payments, and Requests to the NYC Department of Buildings         Image: Submit Filings, Payments, and Requests to the NYC Department of Buildings         Image: Submit Filings, Payments, and Requests to the NYC Department of Buildings | The General Information section displays.  DOB NOW Submit Filings, Payments, and Requests to the NYC Department of Buildings  Sector Buildings  From From From From From From From Fro |

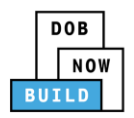

| Step  | Action                                                               |                                     |              |  |
|-------|----------------------------------------------------------------------|-------------------------------------|--------------|--|
| Note: | To search by Prototype Numbe<br>Enter the <b>Prototype Number</b> ir |                                     |              |  |
|       | Prototype Search<br>Search by:*                                      | Prototype Number                    | ◯ Crane Type |  |
|       | Prototype Number*                                                    | Q Search & Add                      |              |  |
|       | To search by Crane Type:<br>Select the <b>Crane Type</b> from the    | e <b>Crane Type</b> drop-down list. |              |  |
|       | Prototype Search                                                     |                                     |              |  |
|       | Search by:*                                                          | O Prototype Number                  | Crane Type   |  |
|       | Crane Type*                                                          |                                     |              |  |
|       | Tower Crane<br>Select Crane Type:                                    | ▼ Q Search & Add                    |              |  |
|       | Fi Tower Crane<br>Self Erecting Tower Crane                          |                                     |              |  |
|       | Mobile Crane<br>Dedicated Pile Driver                                | Crane Type*                         |              |  |
|       | Derrick                                                              | Tower Crane                         |              |  |
|       | Mast Climber<br>Prototype Number*                                    | Manufacturer*                       |              |  |
| 3.    | Click Search & Add to proceed                                        | l.                                  |              |  |
|       | General Information                                                  |                                     |              |  |
|       | Prototype Search                                                     |                                     |              |  |
|       | Search by:*                                                          | Prototype Number                    | 🔿 Crane Type |  |
|       | Prototype Number*                                                    |                                     |              |  |
|       | CP00001605                                                           | Q Search & Add                      |              |  |
|       |                                                                      |                                     | ]            |  |

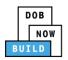

| Action                                                 |                                                                                                    |                                                                                                    |                                                                                                    |
|--------------------------------------------------------|----------------------------------------------------------------------------------------------------|----------------------------------------------------------------------------------------------------|----------------------------------------------------------------------------------------------------|
| The Search Results pop-u                               | p window displays.                                                                                                    |                                                                                                    |                                                                                                    |
| If applicable, select the applicable Prototype Number. |                                                                                                    |                                                                                                    |                                                                                                    |
| Click <b>+Add</b> to proceed.                          |                                                                                                    |                                                                                                    |                                                                                                    |
| Search Results                                         |                                                                                                    |                                                                                                    |                                                                                                    |
| Prototype Number<br>CP00001605                         | Crane Type<br>Mobile Crane                                                                                                    | Approved On<br>09/24/2019                                                                                                    |                                                                                                    |
| Prototype De                                           | tails                                                                                                    | Crane Devices                                                                                                    |                                                                                                    |
| Prototype Status<br>Full Approval<br>Applicant         | Model (Month/Year)<br>11/2013<br>Model<br>DEMO                                                                                                    | Manufacturer<br>DEMO                                                                                                    |                                                                                                    |
| Equipment Information                                  |                                                                                                    |                                                                                                    |                                                                                                    |
| Maximum Capacity<br>10000 Kips                         | Maximum Boom<br>5000 Feet                                                                                                    | Maximum Jib<br>10000 Feet                                                                                                    |                                                                                                    |
| Maximum Freestanding Height<br>Not Applicable          | Total Combined Length<br>15000 Feet                                                                                                    | Other Attachment<br>Not Applicable                                                                                                    |                                                                                                    |
| Counterweight(Min)<br>5000 Lbs                         | Counterweight(Max)<br>10000 Lbs                                                                                                    | Carrier Type<br>All Terrain                                                                                                    |                                                                                                    |
| Mechanical                                             | Power<br>Gas                                                                                                    | Climbing Type<br>Not Applicable                                                                                                    |                                                                                                    |
| Boom Types<br>Articulating,                            |                                                                                                    |                                                                                                    |                                                                                                    |
| Cable Drum Information                                 |                                                                                                    |                                                                                                    |                                                                                                    |
| 5000 Inches                                            |                                                                                                    |                                                                                                    |                                                                                                    |
|                                                        | + Add Cancel                                                                                                    |                                                                                                    |                                                                                                    |
|                                                        |                                                                                                    |                                                                                                    | ]                                                                                                    |
|                                                        |                                                                                                    |                                                                                                    | -                                                                                                    |
|                                                        | dei una crune Device Num                                                                                                    | iber are greyea-out and canno                                                                                                    | l De eulleu.                                                                                                    |
| Filing Information                                     |                                                                                                    |                                                                                                    |                                                                                                    |
|                                                        |                                                                                                    |                                                                                                    |                                                                                                    |
|                                                        |                                                                                                    | Model (Month/Year)*                                                                                                    |                                                                                                    |
| CP00001795                                             | ОЕМО                                                                                                    | 05/2019                                                                                                    | <b></b>                                                                                                    |
| Model*                                                 |                                                                                                    |                                                                                                    |                                                                                                    |
| Акрарак                                                |                                                                                                    |                                                                                                    |                                                                                                    |
| Crane Device Number                                    | Device Serial Number*                                                                                                    | Device Manufactured Date (M                                                                                                    |                                                                                                    |
| Not Yet Issued                                         |                                                                                                    |                                                                                                    |                                                                                                    |
|                                                        | The Search Results pop-u<br>If applicable, select the ap<br>Click +Add to proceed.<br>Search Results<br>Prototype Number<br>CP00001605<br>Prototype Del<br>Prototype Status<br>Full Approval<br>Applicant<br>Equipment Information<br>Maximum Freestanding Height<br>Not Applicable<br>Counterweight(Min)<br>5000 Lbs<br>Transmission Type<br>Mechanical<br>Boom Types<br>Articulating,<br>Cable Drum Information<br>5000 Inches<br>The Filing Information field<br>Model (Month/Year), Model<br>Filing Information<br>Registration Type*<br>New<br>Prototype Number*<br>CP0001795<br>Model*<br>ARbdbdk<br>Crane Device Number | The Search Results pop-up window displays.<br>If applicable, select the applicable Prototype Number<br>Click +Add to proceed.<br>Search Results<br>Prototype Number<br>Prototype Status<br>Prototype Status<br>Prototype Status<br>Prototype Status<br>Applicant<br>Prototype Status<br>Prototype Status<br>Applicant<br>Prototype Status<br>Prototype Status<br>Status<br>Prototype Status<br>Prototype Status<br>Status<br>Prototype Status<br>Prototype Status<br>Status<br>Prototype Status<br>Status<br>Prototype Number<br>Prototype Number | The Search Results pop-up window displays.<br>If applicable, select the applicable Prototype Number.<br>Click +Add to proceed.<br>Starch Results<br>Prototype Number<br>Crane Type<br>Prototype Statis<br>Prototype Statis<br>Prototype Number<br>Prototype Number<br>Prot |

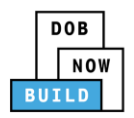

| Step  | Action                                                                                            |                                                                               |                     |
|-------|---------------------------------------------------------------------------------------------------|-------------------------------------------------------------------------------|---------------------|
| 5.    | Enter the Filing Information:<br>Device Serial Number<br>Select the Device Manufactured E         | Date (Date/year) from the cale                                                | endar               |
|       | New   Prototype Number*  CP00001605  Model*  DEMO                                                 | Crane Type*<br>Mobile Crane<br>Manufacturer*<br>DEMO<br>Device Serial Number* | Model (Month/Year)* |
|       | Not Yet Issued                                                                                    | 987654231                                                                     | 08/2015             |
| 6.    | Business Name* B                                                                                  | e Email Address from the blu<br>he Business Name drop-down                    | list                |
| Note: | Select + Add New if the Business I<br>Business Name*<br>Select:<br>Select:<br>JA LLC<br>+ Add New | Name is not listed.                                                           |                     |
| 7.    | If applicable, click <b>+Add Represen</b>                                                         | ntative.<br>Last Name Email                                                   |                     |

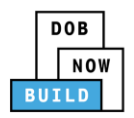

| Step  | Action                                                                           |                       |                 |                    |              |
|-------|----------------------------------------------------------------------------------|-----------------------|-----------------|--------------------|--------------|
| 8.    | The Filing Representative Details pop-up window displays.                        |                       |                 |                    |              |
|       | Type the <b>Email</b> and then select the Email Address from the blue drop-down. |                       |                 |                    |              |
|       | Filing Representative Details                                                    |                       |                 |                    |              |
|       | Email* APPLEROME16@GMAIL.COM                                                     | Last Name             | F               | irst Name          |              |
|       | APPLEROME16@GMAIL.COM                                                            | Business Address      |                 | ity                |              |
|       | State                                                                            | Zip Code              | C               | ountry             |              |
|       | Business Telephone                                                               | Mobile Telephone      |                 | Select:            | •            |
|       |                                                                                  |                       |                 |                    |              |
|       |                                                                                  | Save Save             | Cancel          |                    |              |
|       |                                                                                  | Save V                |                 |                    |              |
| 9.    | Click Save.                                                                      |                       |                 |                    |              |
|       | Business Telephone<br>(458) 466-4485                                             |                       |                 |                    |              |
|       | Save Cancel                                                                      |                       |                 |                    |              |
| Note: | The Filing Representative adde                                                   | ed displays within tl | ne Filing Repre | sentative informa  | ition table. |
|       | Click the edit ( 🕝 ) icon to upd                                                 | ate the information   | l.              |                    |              |
|       |                                                                                  |                       |                 |                    |              |
|       | Click the trash can ( $^{ar{	extsf{m}}}$ ) icon to                               | o delete the Filing R | epresentative.  |                    |              |
|       | To add an additional Filing Re                                                   | presentative repeat   | Steps 7 to 9 a  | bove.              |              |
|       | Filing Representative Information                                                |                       |                 |                    |              |
|       | First Name Last Name                                                             | Email                 | Business Name   | Business Telephone | Action       |
|       | APPLE ROME                                                                       | APPLEROME16@GMAIL.COM | ROME LLC        | (458) 466-4485     | <b>ð</b>     |
|       |                                                                                  |                       |                 |                    | ]            |

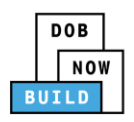

| Step | Action                                                                             |  |  |
|------|------------------------------------------------------------------------------------|--|--|
| 10.  | At the top-left of the screen, click <b>Save</b> .                                 |  |  |
|      | R Save                                                                             |  |  |
|      | General Information                                                                |  |  |
|      | General Information Prototype Search<br>Search by:*                                |  |  |
| 11.  | A Notification pop-up window displays with the message:                            |  |  |
|      | The following information cannot be changed after saving:                          |  |  |
|      | Prototype Information                                                              |  |  |
|      | Click <b>Save</b> , to continue.                                                   |  |  |
|      | Notification                                                                       |  |  |
|      | The following information cannot be changed after saving:  • Prototype Information |  |  |
|      | Save                                                                               |  |  |
| 12.  | A Notification pop-up window displays with the message:                            |  |  |
|      | Job filing has been saved.                                                         |  |  |
|      | Click <b>OK</b> to continue.                                                       |  |  |
|      | Notification                                                                       |  |  |
|      | Job filing has been saved.                                                         |  |  |
|      | ОК                                                                                 |  |  |

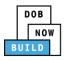

| Step  | Action                                                                                                    |
|-------|----------------------------------------------------------------------------------------------------|
| Note: | The page refreshes and displays the additional items:                                                                                          |
|       | 1. Status Bar                                                                                                    |
|       | 2. Review and File                                                                                                    |
|       | 3. Crane Device Filing Number                                                                                                    |
|       | 4. Additional Tabs: Equipment Information, Documents and Statements & Signatures                                                               |
|       | 5. <b>Application Information:</b> Application Highlights, View Filing, Trace & Payment History                                                |
|       | and Fee                                                                                                    |
|       | DOB NOW Welcome JOE ADAM<br>Submit Filings, Payments, and Requests to the NYC Department of Buildings Need Help?<br>Sign Out                   |
|       | Pre-filing Pending QA Assignment Pending QA Admin Review Accepted Dashboard                                                                    |
|       | H Save Review and File<br>2<br>CD00001661 3 General Information                                                                                |
|       | General Information                                                                                                    |
|       | Equipment Information     Registration Type*     Crane Type*       Documents     New     Tower Grane                                           |
|       | Statements & Signatures Prototype Number* Manufacturer* Model (Month/Year)* History                                                            |
|       | 4         CP00001/95         DEMO         05/2019         Image: CP00001/95           Model*         ARbback         S3,000,00         Pay Now |
|       |                                                                                                    |
|       |                                                                                                    |
|       | You have completed the <b>Complete General Information</b> tab.                                                                                |
|       | Continue to the next section.                                                                                                    |

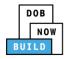

## **Complete Equipment Information Tab**

Complete the following steps to complete the Equipment Information tab:

| Step  | Action                                                                    |                                                                       |  |  |  |  |  |
|-------|---------------------------------------------------------------------------|-----------------------------------------------------------------------|--|--|--|--|--|
| 1.    | Click Equipment Information to display the Equipment Information section. |                                                                       |  |  |  |  |  |
|       | CD00001329                                                                | Equipment Information                                                 |  |  |  |  |  |
|       | General Information                                                       | Actual Rated Capacity*                                                |  |  |  |  |  |
|       | Equipment Information                                                     |                                                                       |  |  |  |  |  |
|       | Documents                                                                 | Actual Jib                                                            |  |  |  |  |  |
|       | Statements & Signatures                                                   | Feet                                                                  |  |  |  |  |  |
|       |                                                                           | Actual Configuration* Min.(lbs) Max.(lbs)                             |  |  |  |  |  |
|       |                                                                           |                                                                       |  |  |  |  |  |
| Note: | The Equipment Informati                                                   | on fields: Capacity Units, Total, Transmission Type, Power, Power and |  |  |  |  |  |
|       | Climbing Type are greyed-out and cannot be edited.                        |                                                                       |  |  |  |  |  |
|       |                                                                           |                                                                       |  |  |  |  |  |
|       | Equipment Information                                                     |                                                                       |  |  |  |  |  |
|       | Actual Rated Capacity*                                                    | Capacity Units* Actual Boom* Feet                                     |  |  |  |  |  |
|       | Actual Jib                                                                | Other Attachments Total                                               |  |  |  |  |  |
|       |                                                                           | Feet Feet Feet                                                        |  |  |  |  |  |
|       | Maximum Freestanding Height*                                              | Actual Counterweight Configuration* Transmission Type*                |  |  |  |  |  |
|       |                                                                           | Feet Min.(lbs) Max.(lbs) Mechanical T                                 |  |  |  |  |  |
|       | Power*<br>Gas                                                             | Climbing Type*                                                        |  |  |  |  |  |
|       |                                                                           |                                                                       |  |  |  |  |  |
|       |                                                                           |                                                                       |  |  |  |  |  |

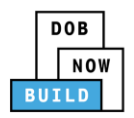

| Step  | Action                                                                                                    |                                                                                                    |                                       |
|-------|----------------------------------------------------------------------------------------------------|----------------------------------------------------------------------------------------------------|---------------------------------------|
| 2.    | Enter the <b>Equipment Informati</b>                                                                              | on:                                                                                                    |                                       |
|       | Actual Rated Capacity                                                                                             | Actual Boom                                                                                                  |                                       |
|       | Actual Jib                                                                                                    | Other Attachmen                                                                                              | ts                                    |
|       | Maximum Freestanding Height                                                                                       | Actual Counterwe                                                                                             | eight Configuration                   |
|       | Equipment Information                                                                                             |                                                                                                    |                                       |
|       | Actual Rated Capacity* Actual Jib Feet                                                                            | Capacity Units* Metric Tons  Other Attachments Feet                                                          | Actual Boom*<br>Feet<br>Total<br>Feet |
|       | Maximum Freestanding Height*<br>Feet<br>Power*<br>Gas                                                             | Actual Counterweight Configuration*          Min.(lbs)       Max.(lbs)         Climbing Type*       Internal | Transmission Type*<br>Mechanical •    |
| Note: | The values entered cannot exceed display the maximum measured Actual Boom* Fe Maximum limit for Actual Boom is 10 | eet                                                                                                    | ved Prototype. The system will        |
| 3.    | Select the applicable Boom <b>Typ</b>                                                                             | e Information checkbox(s) (e.g                                                                               | ., Articulating).                     |
|       | Boom Type Information*                                                                                            | Luffing                                                                                                    | Telescoping Other                     |
| 4.    | Click + Add Cable Drum to displ                                                                                   |                                                                                                    | Total number of Cable Drums: 0        |
|       | Cable Size                                                                                                    | Measuring Units Select Unit:                                                                                 | Action                                |
|       |                                                                                                    | No Cable Drums added                                                                                         |                                       |

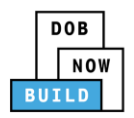

| Step | Action                                                                                                    |
|------|----------------------------------------------------------------------------------------------------|
| 5.   | To add the <b>Cable Drum</b> :<br>Type the Cable Size<br>Select the Measuring Unit from the Select Unit drop-down list (e.g., Inches).                                                                                                    |
|      | Cable Drum Information*         + Add Cable Drum         Cable Size       Measuring Units         Cable Size       Measuring Units         Select Unit:       •         Select Unit:       •         No Cable Drums added       •                                                                                                    |
| 6.   | Under the Action column, click Save.          Total number of Cable Drums:         Action         E Save       X Cancel                                                                                                    |
| 7.   | A Notification pop-up windows displays with a message:<br>Measuring Units selected in Cable Drum Details must be the same for all Cable Drums. Select<br>the same unit to proceed.<br>Click OK to close the notification.<br>Notification ×<br>Measuring Units selected in Cable Drum Details must be<br>the same for all Cable Drums. Select the same unit to<br>proceed. |
|      | ОК                                                                                                    |

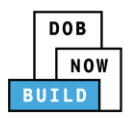

| Step  | Action                                                                                                    |
|-------|----------------------------------------------------------------------------------------------------|
| Note: | The Total number of Cable Drums updates.<br>The Cable Drum added displays within the Cable Drum table.<br>Click the edit ( ) icon to update the Cable Drum information.<br>Click the trash can ( ) icon to delete the Cable Drum.<br>Cable Drum Information<br>Cable Drum Information<br>Cable Drum Information<br>Cable Drum Information<br>Cable Drum Information<br>Cable Drum Information<br>Cable Drum Information<br>Cable Drum Information |
|       | 5000 Inches Com                                                                                                    |
| 8.    | Click +Add Component to display the Fixed Component pop-up window.                                                                                                    |
| 9.    | To add each Fixed Component:<br>Select the Component Information ( <i>e.g., A-frame Information</i> ) from the Component<br>Information drop-down list<br>Enter the Serial/Identification Number<br>Select the Manufactured Date from the calendar<br>Fixed Component<br>Component Information*<br>Serial/Identification Number*<br>Manufactured Date*<br>© Save © Cancet                                                                         |

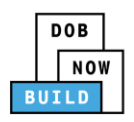

| Step | Action                                                        |
|------|---------------------------------------------------------------|
| 10.  | At the bottom of the pop-up window, click <b>Save</b> .       |
|      | Last Inspection Date                                          |
| 11.  | A <b>Notification</b> pop-up windows displays with a message: |
|      | Component has been added.                                     |
|      | Click <b>OK</b> to close the notification.                    |
|      | Notification                                                  |
|      | Fixed Component has been added.                               |
|      | ΟΚ                                                            |

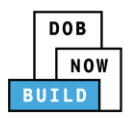

| Step  | Action                                                                                                    |                          |                                                                 |                                                                                                    |                   |                                                                                                    |             |
|-------|----------------------------------------------------------------------------------------------------|--------------------------|-----------------------------------------------------------------|----------------------------------------------------------------------------------------------------|-------------------|----------------------------------------------------------------------------------------------------|-------------|
| Note: | Repeat Steps 8 to 10 to add additional Fixed Components.                                                                                                    |                          |                                                                 |                                                                                                    |                   |                                                                                                    |             |
|       | The Fixed Component ad                                                                                                    | ded displa               | ays within th                                                   | he Fixed Com                                                                                                    | oonent tab        | le.                                                                                                   |             |
|       | Click the edit (🕝 ) icon to                                                                                                    | o undato i               | the Eived Ce                                                    | mpopont info                                                                                                    | rmation           |                                                                                                    |             |
|       |                                                                                                    | ) upuute i               | line Fixed Co                                                   | inponent injt                                                                                                    | nnution.          |                                                                                                    |             |
|       | Click the trash can ( $^{ar{	extsf{m}}}$ ) io                                                                                                    | con to del               | ete the Fixe                                                    | d Component                                                                                                    |                   |                                                                                                    |             |
|       | The Total number of Fixe                                                                                                    | d Compor                 | nent update                                                     | s below the to                                                                                                    | able.             |                                                                                                    |             |
|       |                                                                                                    |                          |                                                                 |                                                                                                    |                   |                                                                                                    |             |
|       | + Add Component                                                                                                    |                          |                                                                 |                                                                                                    |                   |                                                                                                    |             |
|       | Component Type ~                                                                                                    | Serial/Identif           | ication Number 🗸 🗸                                              | Manufactured Date ~                                                                                                    | Last Inspection D | Date ~ Status                                                                                         | Action ~    |
|       |                                                                                                    | 4400400400               |                                                                 |                                                                                                    | 00.444 (204.0     | D                                                                                                    |             |
|       | Turntable Information                                                                                                    | 1123198400               |                                                                 | 09/2019                                                                                                    | 09/11/2019        | Pre-filing                                                                                            |             |
|       | Machine Deck Information                                                                                                    | 1113201300<br>1012198800 |                                                                 | 09/2019                                                                                                    | 09/11/2019        | Pre-filing<br>Pre-filing                                                                              |             |
|       | Jib/Luffing Jib Information                                                                                                    | 01022013                 |                                                                 | 09/2019                                                                                                    | 09/11/2019        | Pre-filing                                                                                            |             |
|       | Jib Mast Information                                                                                                    | 10032019                 |                                                                 | 09/2019                                                                                                    | 09/11/2019        | Pre-filing                                                                                            |             |
|       | Image: Constraint of the second second se | ••                       | Total Number of co<br>Jib Mas<br>Total Number of co<br>Live Mas | Deck Information<br>components (Max 10) - 1<br>t: Information<br>components (Max 3) - 1<br>st Information<br>components (Max 1) - 1 |                   | Lattice Boom Inform<br>al Number of components (<br>Hydraulic/solid main<br>al Number of components ( | Max 10) - 1 |
| Note: | Click the Fixed Component<br>Live Mast Information                                                                                                    |                          | V the Fixed C                                                   |                                                                                                    | Status            | (e.g., <b>Status</b> ).                                                                               |             |
|       |                                                                                                    |                          |                                                                 |                                                                                                    |                   |                                                                                                    |             |

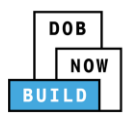

| Step | Action                                                            |                               |  |  |  |
|------|-------------------------------------------------------------------|-------------------------------|--|--|--|
| 12.  | At the top-left of the screen, click <b>Save</b> .                |                               |  |  |  |
|      | Save Review and File                                              |                               |  |  |  |
|      | CD00001657                                                        | Equipment Information         |  |  |  |
|      | General Information                                               | Actual Rated Capacity*        |  |  |  |
|      | Equipment Information                                             | 10                            |  |  |  |
|      | Documents                                                         | Actual Jib                    |  |  |  |
|      | Statements & Signatures                                           | 49 Feet                       |  |  |  |
|      |                                                                   |                               |  |  |  |
| 13.  | A <b>Notification</b> pop-up window displays with the message:    |                               |  |  |  |
|      | Job filing has been saved.                                        |                               |  |  |  |
|      | Click <b>OK</b> to continue.                                      |                               |  |  |  |
|      | Notification                                                      | ×                             |  |  |  |
|      | Job filing has been saved.                                        |                               |  |  |  |
|      |                                                                   |                               |  |  |  |
|      |                                                                   | OK                            |  |  |  |
|      |                                                                   |                               |  |  |  |
|      | You have completed the <b>Complete Equipment Information</b> tab. |                               |  |  |  |
|      |                                                                   | Continue to the next section. |  |  |  |

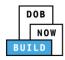

## **Upload Documents**

Complete the following steps to upload documents in the **Documents** tab to support the application:

| Step | Action                                                                                                    |
|------|----------------------------------------------------------------------------------------------------|
| 1.   | Click <b>Documents</b> to display the Documents section.                                                                                                    |
|      | CD00001657   General Information   Equipment Information   Documents   Statements & Signatures                                                                                                    |
| 2.   | Click +Add Document.  Documents  Add Document  Document Name                                                                                                    |
| 3.   | The Upload Document pop-up window displays.<br>Type the Document Name.<br>Select the Document Type ( <i>e.g., Bill of Sale</i> ) from the Document Type drop-down list.<br>Upload Document<br>Document Name*<br>Select:<br>Document Type*<br>Select:<br>Upload Cancel |

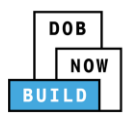

| Step | Action                                                                                                    |
|------|----------------------------------------------------------------------------------------------------|
| 4.   | Click Choose File to upload the Document Type selected.                                                                                                    |
| 5.   | The Document pop-up window displays.<br>Select the Document and click Open.<br>© Open © © © © © © © © © © © © © © © © © © ©                                                                                                    |
|      | Image Manage       Image ID       10/29/2018 11:13       Adobe Acrobat D       291 KB         Image Libraries       Image Namage       Image Namage       Image Namage       Image Namage       277 KB         Image Namage       Image Namage       Image Namage       Image Namage       277 KB         Image Namage       Image Namage       Image Namage       10/29/2018 11:11       Adobe Acrobat D       277 KB         Image Namage       Image Namage       Image Namage       Image Namage       10/29/2018 11:11       Adobe Acrobat D       79 KB         Image Namage       Image Namage       Image Namage       Image Namage       Image Namage       Image Namage         Image Namage       Image Namage       Image Namage       Image Namage       Image Namage       Image Namage         Image Namage       Image Namage       Image Namage       Image Namage       Image Namage       Image Namage         Image Namage       Image Namage       Image Namage       Image Namage       Image Namage       Image Namage         Image Namage       Image Namage       Image Namage       Image Namage       Image Namage       Image Namage         Image Namage       Image Namage       Image Namage       Image Namage       Image Namage       Image Namage |
|      | File name: Manual Custom Files                                                                                                    |
| 6.   | The Document displays next to Choose File.<br>Click Upload.<br>Document Type*<br>Manual<br>Document<br>Choose File Manual.pdf<br>Upload Cancel                                                                                                    |

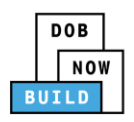

| Step  | Action                                                                                          |  |  |  |
|-------|-------------------------------------------------------------------------------------------------|--|--|--|
| 7.    | A Notification pop-up window displays with the message:                                         |  |  |  |
|       | Document has been uploaded.                                                                     |  |  |  |
|       | Click <b>OK</b> to continue.                                                                    |  |  |  |
|       | Notification                                                                                    |  |  |  |
|       | Document has been uploaded.                                                                     |  |  |  |
|       | ОК                                                                                              |  |  |  |
| Note: | The Document uploaded displays within the Document table.                                       |  |  |  |
| Note. | Click the edit ( 🕼 ) icon to update the Document information.                                   |  |  |  |
|       | Click the trash can ( $$ ) icon to delete the Document.                                         |  |  |  |
|       |                                                                                                 |  |  |  |
|       | Click the upload ( <sup>(</sup> ) icon to replace the Document previously uploaded.             |  |  |  |
|       | Documents                                                                                       |  |  |  |
|       | + Add Document                                                                                  |  |  |  |
|       | Document Name         Document Type         Document Status         Uploaded On         Actions |  |  |  |
|       | Mobile Crane Manual     Manual     Pending     09/19/2019                                       |  |  |  |
|       |                                                                                                 |  |  |  |
| 8.    | At the top-left of the screen, click <b>Save</b> .                                              |  |  |  |
|       | Save Review and File                                                                            |  |  |  |
|       | CD00001657 Required Documents                                                                   |  |  |  |
|       | General Information + Add Document                                                              |  |  |  |
|       |                                                                                                 |  |  |  |

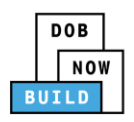

| Step | Action                                                                                                    |
|------|----------------------------------------------------------------------------------------------------|
| 9.   | A <b>Notification</b> pop-up window displays with the message:<br>Job filing has been saved.<br>Click <b>OK</b> to continue. |
|      | Notification ×                                                                                                    |
|      | Job filing has been saved.                                                                                                   |
|      | You have completed the <b>Upload Documents.</b><br>Continue to the next section.                                             |

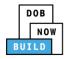

### **Complete Statements & Signatures**

Complete the following steps to complete the attestations in the **Statement & Signatures** tab:

| Step  | Action                                                                                                    |                                                                                                    |
|-------|----------------------------------------------------------------------------------------------------|----------------------------------------------------------------------------------------------------|
| 1.    | Click Statements & Signatures to display the Statements & Signatures section.                                                                                                    |                                                                                                    |
|       | Save Review and File                                                                                                    |                                                                                                    |
|       | CD00001657                                                                                                    | Statements & Signatures                                                                                                    |
|       | General Information<br>Equipment Information                                                                                                    | Applicant of Record - Owner's Statement*                                                                                                    |
|       | Documents                                                                                                    | As a condition of being granted a license/registration and/or qu<br>Administrative Code and Department rules, regulations, and directiv                                                                                                    |
|       | Statements & Signatures                                                                                                    | I have reviewed the information provided in this application and, t<br>made to the Department is a misdemeanor and that it is also unlaw<br>gratuity for properly performing the job or in exchange for special                                                                                                    |
| Note: | The statement applicable t                                                                                                    | to the stakeholder that's logged in highlights in blue.                                                                                                    |
|       | Statements & Signatures                                                                                                    |                                                                                                    |
|       | Applicant's Statement*                                                                                                    | /registration and/or qualification from the New York City Department of Buildings, I attest that I comply with all New York City                                                                                                    |
|       | Administrative Code and Department rules,<br>I have reviewed the information provided in<br>made to the Department is a misdemeanor<br>a gratuity for properly performing the job o<br>qualification. | regulations, and directives governing how licensees/ registrants/qualification holders conduct their specific trade.<br>In this application and, to the best of my knowledge and belief, attest to its accuracy. I understand that falsification of any statement<br>and that it is also unlawful to give to a city employee, or for a city employee to accept, any benefit, monetary or otherwise, either as<br>or in exchange for special consideration. Such actions are punishable by imprisonment, fine and/or loss of license/registration and/or |
|       | requires that I cooperate with any investigat                                                                                                    | my actions undertaken in connection with my license/registration and/or qualification, I understand that the Administrative Code<br>tion and that failure to do so may result in immediate suspension, revocation or other disciplinary action.<br>clicking on the box at left I am electronically signing this application and expressing my agreement with all of its terms. I understand<br>same validity and effect as a signature affixed by hand.                                                                                                 |
|       | Name                                                                                                    | Date                                                                                                    |
| APPLI | CANT OF RECORD                                                                                                    |                                                                                                    |
| 2.    | Click the Applicant's State                                                                                                    | ment checkbox to electronically attest.                                                                                                    |
|       | The Name and Date field's                                                                                                    | auto-populate by the system.                                                                                                    |
|       |                                                                                                    | licking on the box at left I am electronically signing this application and expressing my agreement with all of its terms. I understand<br>name validity and effect as a signature affixed by hand.                                                                                                    |
|       | Name<br>JOE ADAM<br>(Electronically Signed)                                                                                                    | Date 09/19/2019                                                                                                    |

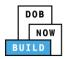

| Step | Action                                       |                                                                                                    |
|------|----------------------------------------------|----------------------------------------------------------------------------------------------------|
| 3.   | At the top-left of the scre                  | en, click <b>Save</b> .                                                                                                    |
|      | Save Review and File                         |                                                                                                    |
|      | CD00001657                                   | Statements & Signatures                                                                                                    |
|      | General Information<br>Equipment Information | Applicant of Record - Owner's Statement*<br>As a condition of being granted a license/registration and/or qu                                                                                                    |
|      | Documents<br>Statements & Signatures         | Administrative Code and Department rules, regulations, and directiv<br>I have reviewed the information provided in this application and, to<br>made to the Department is a misdemeanor and that it is also unlaw<br>gratuity for properly performing the job or in exchange for special |
| 4.   | A Notification pop-up wit                    | ndow displays with the message:                                                                                                    |
|      | Job filing has been saved.                   |                                                                                                    |
|      | Click <b>OK</b> to continue.                 |                                                                                                    |
|      | Notification                                 | ×                                                                                                    |
|      | Job filing has been saved.                   |                                                                                                    |
|      |                                              | ОК                                                                                                    |
|      | You have co                                  | ompleted the Statement & Signatures section.                                                                                                    |
|      |                                              | Continue to the next section.                                                                                                    |

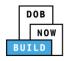

### **Pay Fees**

Complete the following steps to submit a payment application to the NYC Department of Buildings.

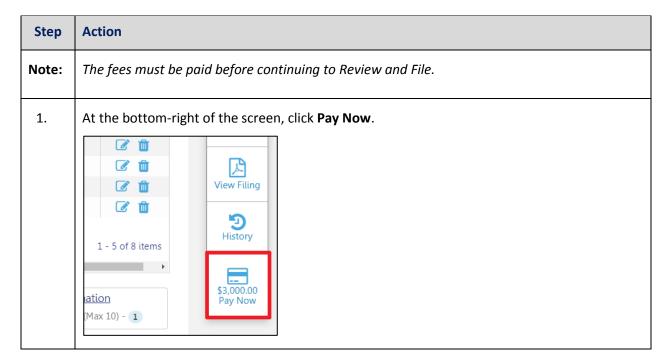

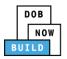

| Step | Action                                                                                                    |  |
|------|----------------------------------------------------------------------------------------------------|--|
| 2.   | The <b>Payment Confirmation</b> pop-up window displays with the message (sample):                                         |  |
|      | Please note that the following data cannot be changed after the payment has been made on this filing:                     |  |
|      | Owner Type: Individual                                                                                                    |  |
|      | Are you sure you want to make a payment now for \$3,000.00?                                                               |  |
|      | Payment is not the last step. Click the Review and File/Submit button at the top of the screen to submit the application. |  |
|      | Please confirm that your pop-up blocker is turned off before proceeding to Payment. Click <b>Yes</b> , to proceed.        |  |
|      | Payment Confirmation                                                                                                    |  |
|      | Please note that the following data cannot be changed after the payment has been made on this filing:                     |  |
|      | Owner Type: Individual                                                                                                    |  |
|      | Are you sure you want to make a payment now for <b>\$3,000.00</b> ?                                                       |  |
|      | Payment is not the last step. Click the Review and File/Submit button at the top of the screen to submit the application. |  |
|      | Please confirm that your pop-up blocker is turned off before proceeding to Payment.                                       |  |
|      | Yes No                                                                                                    |  |

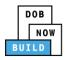

| Step | Action                                                                                                    |
|------|----------------------------------------------------------------------------------------------------|
| 3.   | The page is redirected to <b>NYC City Pay</b> .<br>Pay the application fees via <b>eCheck</b> or <b>Credit Card</b> by selecting the applicable tab.                                                                     |
|      | NVC Resources   311   Office of the Mayor                                                                                                    |
|      | Enter Payment Details       1. Select Items       2. Enter Payment       3. Review and Pay         Payment Amount:       \$4,000.00       Credit Card                                                                    |
|      | C & D: PROTOTYPE<br>DOB NOW Build<br>Prototype : CP00001605 : New<br>Crane Prototype<br>\$4,000.00<br>To pay by electronic check, you will need your checking account<br>and routing number. There is no additional fee. |
|      | Billing Information First Name * Last Name *                                                                                                    |
| 4.   | The <b>Notification</b> pop-up window displays on the DOB NOW page with the message:<br>Payment has been processed. A receipt will be sent by email. Select History for more<br>information.                             |
|      | Click <b>OK</b> to proceed.                                                                                                    |
|      | Notification       ×         Payment has been processed. A receipt will be sent by email. Select History for more information.         OK                                                                                |
|      | You have completed the <b>Pay Fees</b> section.<br>Continue to the next section.                                                                                                    |

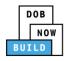

## **Complete Review and File**

Complete the following steps to review and submit the application to the NYC Department of Buildings.

| Step  | Action                                                                                                    |
|-------|----------------------------------------------------------------------------------------------------|
| APPLI | CANT OF RECORD                                                                                                    |
| 1.    | At the top-left of the screen, click <b>Review and File</b> .                                                                                             |
|       | DOB NOW<br>Submit Filings, Payments, and Requests t                                                                                                    |
|       | Save Review and File                                                                                                    |
| 2.    | The <b>Application Preview</b> displays.                                                                                                    |
|       | Click <b>Next</b> to read and progress through the Application Preview to the final page.                                                                 |
|       | Application Preview « Previous Next » Q Zoom Q Zoom 100% • Page: 1 / 6                                                                                    |
|       | DOB<br>NOW<br>BUILD<br>Application Highlights                                                                                                    |
|       | Job Number CP00001605 Filing Type New                                                                                                    |
|       | Crane Type     Mobile Crane       Prototype Number     PT00001605       Current Filing Status     Pre-filing                                              |
| Note: | If errors are discovered when Review and File is selected, click <b>Return to Filing View</b> , correct the errors, re-attest, and Review and File again. |

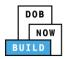

| Step  | Action                                                                                                    |
|-------|----------------------------------------------------------------------------------------------------|
| 3.    | On the final page, click the checkbox to attest reviewing the application.                                                                                                    |
|       | I understand and agree that by personally clicking on the box at left I am electronically signing this application and expressing my agreement with all of its terms. I understand that this electronic signature shall have the same validity and effect as a signature affixed by hand.           Name         Date           Image: Image: Image |
| 4.    | The <b>Name</b> and the <b>Date</b> field's auto-populate after the check-box is clicked.                                                                                                    |
|       | Click File, to proceed.                                                                                                    |
| 5.    | A <b>Notification</b> pop-up windows displays with the message:                                                                                                    |
|       | Job filing has been submitted. An email notification will be sent with the status of the review.<br>Click <b>OK</b> to close the Confirm pop-up window.                                                                                                    |
|       | Notification ×                                                                                                    |
|       | Job filing has been submitted. An email notification will be<br>sent with the status of the review.                                                                                                    |
| Note: | The Status Bar updates to the next stage in the job filing process (e.g., <b>Pending QA Assignment</b> ).                                                                                                    |
|       |                                                                                                    |
|       | Pre-filing Pending QA Assignment Pending QA Admin Review Accepted (QA)                                                                                                    |
| You   | have completed the Tower Crane CD Number: Register a Crane Device Step-by-Step Guide.                                                                                                    |

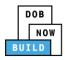

### **Print Certificate Complete: From the Dashboard**

Complete the following steps to print the CD Certificate from the dashboard:

| Step | Action                                                                                                    |
|------|----------------------------------------------------------------------------------------------------|
| 1.   | From the Dashboard, select the Crane Devices tab.                                                                                                    |
| 2.   | Job Number V       Registration Type       Crane Type         Locate the Crane Device application.         Under the Actions column, click the Print ( ) icon on the application.                                                                                                    |
|      | Derrick       Dedicated Pile Driver       Change View         Filling Status          Prototype       Device Number        Owner        Created Date →       Actions         Filter       Filter       Filter       Filter       Filter       Filter       Filter       Filter         Accepted       CP00001605       CD00001329       JOE ADAM       09/30/2019       ✓ C |
| 3.   | Ensure that your pop-up blocker is turned-off.<br>The Cranes & Derricks Certificate of Operation opens in a second tab.                                                                                                    |
|      | CRANES & DERRICKS                                                                                                    |

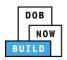

| Step | Action                                                                                                    |
|------|----------------------------------------------------------------------------------------------------|
| 4.   | From the bottom of the page click <b>Print to PDF</b> .          Image: Control of the page click <b>Print to PDF</b> .         Tampering with or knowingly making a false entry in or falsely altering this permit is a crime that is punishable by a fine, imprisonment or both.         Print To PDF |
| 5.   | The internet browser downloads the certificate.<br>Click the file arrow and select <b>Open</b> .                                                                                                    |
| 6.   | <text></text>                                                                                                    |
|      | You have completed the <b>Print a Certificate: From the Dashboard</b> Step-by-Step Guide.                                                                                                    |

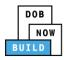

#### Print Certificate Complete: From within the Application

Complete the following steps to print the CD Certificate from within the application:

| Step | Action                                                                                                    |
|------|----------------------------------------------------------------------------------------------------|
| 1.   | From the Dashboard, select the <b>Crane Devices</b> tab.                                                                                          |
|      |                                                                                                    |
| 2.   | Locate the Crane Device application.                                                                                                    |
|      | Double-click the application.                                                                                                    |
|      | All         Tower Crane         Self Erecting Tower Crane         Mobile Crane         Mast Climber         Derrick         Dedicated Pile Driver |
|      | Job Number     Registration Type     Crane Type     Filing Status     Prototype       1470     new     Tower Crane     Filter     Filter          |
|      | CD00001470     New     Tower Crane     Accepted     CP00001727                                                                                    |
| 3.   | The <b>Device Information</b> pop-up window displays with the message:                                                                            |
|      | Job Number: CD00001329                                                                                                    |
|      | Filing Type: New                                                                                                    |
|      | Crane Type: Tower Crane                                                                                                    |
|      | Click <b>OK</b> to proceed.                                                                                                    |
|      | Device Information                                                                                                    |
|      | Job Number: CD00001629<br>Filing Type: New                                                                                                    |
|      | Crane Type: Tower Crane                                                                                                    |
|      | OK Cancel                                                                                                    |

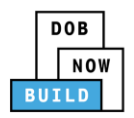

| Step | Action                                                                                                    |                              |
|------|----------------------------------------------------------------------------------------------------|------------------------------|
| 4.   | The Crane Device application displays.                                                                                  |                              |
|      | On the bottom-right, click <b>Print Certificate</b> .                                                                   |                              |
|      | Pending Inspection Supervisor                                                                                           |                              |
|      | ew Accepted (QA) Review Accepted                                                                                        | Dashboard                    |
|      |                                                                                                    | Application<br>Highlights    |
|      |                                                                                                    |                              |
|      | Cons Turst                                                                                                    | View Filing                  |
|      | Crane Type* Mobile Crane                                                                                                | History                      |
|      | Manufacturer*     Model (Month/Year)*       DEMO     11/2013                                                            |                              |
|      |                                                                                                    | \$0.00<br>Pay Now            |
|      |                                                                                                    | Print                        |
|      | Device Serial Number*     Device Manufactured Date (Month/Year)*       987654231     11/2013                            | Certificate                  |
| 5.   | Ensure that your pop-up blocker is turned-off.<br>The Cranes & Derricks Certificate of Operation opens in a second tab. |                              |
|      |                                                                                                    |                              |
|      | DOB NOW × Smstwva-dobcrm03.buildings.nycr × +                                                                           |                              |
|      | ← → C ① Not secure   mstwva-dobcrm03.buildings.nycnet:8085/Cranes/app/PrintPermi                                        | ts/CDPrintPermit.html?permit |
|      |                                                                                                    |                              |
|      | CRANES & DERRIC                                                                                                    | KS                           |

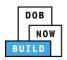

| Step    | Action                                                                                                    |                                                  |
|---------|----------------------------------------------------------------------------------------------------|--------------------------------------------------|
| 6.      | From the bottom of the page click <b>Print to PDF</b> .                                                                                                    | is a crime that is                               |
| 7.      | The internet browser downloads the certificate.<br>Click the file arrow and select <b>Open</b> .<br>Emergency 1 Open<br>Assistant Co Always open with system viewer<br>Open with system viewer<br>Open with system viewer<br>Show in folder<br>Commission Cancel<br>CertificateOfOperapdf |                                                  |
| 8.      | CRANES & DERRICKS<br>Certificate of Operation<br>CONNECCENTRICS INSECTION<br>CONNECCENTRICS INSECTION                                                                                                    | nation 🖶 22R-SFLR-CONSULTAN 🕶<br>s All 👻<br>es 1 |
| You hav | ve completed the Print a Certificate: From within the Application Step-by                                                                                                    | -Step Guide.                                     |

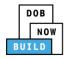

# **Tower Crane CD Number: Amendment: Change Ownership**

Complete the following steps to Change Ownership on a Crane Device:

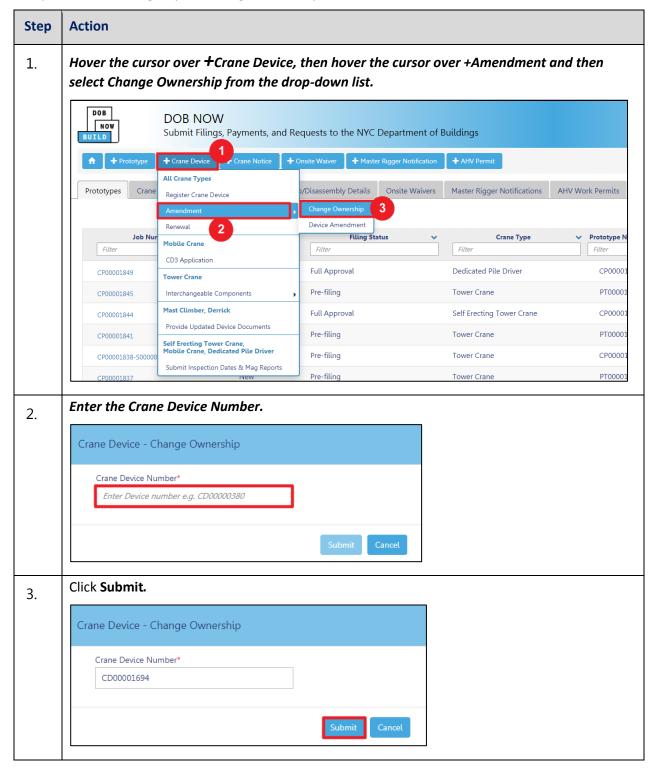

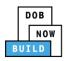

| Step   | Action                        |                                          |           |                                     |         |                                         |   |
|--------|-------------------------------|------------------------------------------|-----------|-------------------------------------|---------|-----------------------------------------|---|
| 4.     | The page refree               | shes and displays th                     | e Genera  | l Information tab.                  |         |                                         |   |
|        | H Save<br>General Information | General Information                      |           |                                     |         |                                         |   |
|        |                               | Filing Information<br>Registration Type* |           | Amendment Type*<br>Change Ownership |         | Crane Type <sup>®</sup><br>Mobile Crane |   |
|        |                               | Prototype Number*<br>CP00001855          | 0         | Manufacturer*                       |         | Model (Month/Year)*                     | - |
|        |                               | Model*                                   | U         | manures                             |         | 00/2013                                 |   |
|        |                               |                                          |           |                                     |         |                                         |   |
| You ha | ave begun the Ch              | ange Ownership Al                        | mendmei   | nt process for a C                  | rane De | vice.                                   |   |
| Contin | ue to the Comple              | ete General Inform                       | ation tab | section.                            |         |                                         |   |

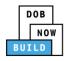

## **Complete General Information**

Complete the following steps to complete the General Information tab to associate the Stakeholders

(e.g. Filing Representatives, Manufacturers etc.) to the application:

| Step | Action                                                        |                                                                                              |                                        |
|------|---------------------------------------------------------------|----------------------------------------------------------------------------------------------|----------------------------------------|
| 1.   | The General Information section                               | n displays.                                                                                  |                                        |
|      | General Information                                           |                                                                                              |                                        |
|      | Filing Information<br>Registration Type*                      | Amendment Type*                                                                              | Crane Type*                            |
|      | Amendment                                                     | Change Ownership                                                                             | Tower Crane                            |
| 2.   | The Filing Information fields: Cr<br>and cannot be edited.    | ane Notice Type, Filing Type a                                                               | nd Crane Type are greyed-out           |
|      | Filing Information                                            |                                                                                              |                                        |
|      | Registration Type* Amendment                                  | Amendment Type* Change Ownership                                                             | Crane Type* Tower Crane                |
|      | Prototype Number*                                             | Manufacturer*                                                                                | Model (Month/Year)*                    |
|      | CP00001795                                                    | fdklfkdl                                                                                     | 05/2019                                |
|      | Model* ARbdbdk                                                |                                                                                              |                                        |
|      | Crane Device Number*                                          | Device Serial Number*                                                                        | Device Manufactured Date (Month/Year)* |
|      | CD00001661                                                    | 56477021                                                                                     | 08/2019                                |
| 3.   |                                                               | <b>n:</b><br>In select the Email Address from<br>e ( <i>e.g., Individual</i> ) from the Lice | •                                      |
|      |                                                               | me from the Business Name d                                                                  | ·                                      |
|      | The Last Name, First Name, Bu<br>Mobile Telephone, and Countr |                                                                                              | - · · ·                                |
|      | Applicant of Record - Owner Information<br>Email*             | Last Name                                                                                    | First Name                             |
|      | Enter email/username<br>Business Name*                        | Business Address                                                                             | City                                   |
|      | Select:                                                       | bisiness Address                                                                             |                                        |
|      | State                                                         | Zip Code                                                                                     | Business Telephone                     |
|      | Mobile Telephone                                              | Country                                                                                      | Owner Type*                            |
|      |                                                               | Select:                                                                                      | Select Owner Type:                     |
|      | L                                                             |                                                                                              |                                        |

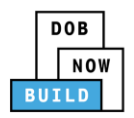

| Step  | Action                            |                                  |                              |
|-------|-----------------------------------|----------------------------------|------------------------------|
| Note: |                                   |                                  |                              |
|       | The Existing Owner Informatio     | n is displayed.                  |                              |
|       | Existing Owner Information        |                                  |                              |
|       | Email<br>AJOETESTI@GMAILCOM       | Last Name<br>JOE1                | First Name<br>ADAM           |
|       | Business Name<br>AJ 1             | Business Address<br>280 Broadway | City<br>NYC                  |
|       | State                             | Zip Code                         | Business Telephone           |
|       | NY<br>Mobile Telephone            | 10000<br>Country                 | (201) 333-2222<br>Owner Type |
|       | Not Available                     | United States                    | NYCHA                        |
|       |                                   |                                  |                              |
| 4.    | If applicable, click + Add Repre  | sentative to add Filing Represe  | entative.                    |
|       | Filing Representative Information |                                  |                              |
|       | + Add Representative              |                                  |                              |
|       | First Name                        | Last Name En                     | nail                         |
|       |                                   |                                  |                              |
| 5.    | The Filing Representative Deta    | ils pop-up window displays.      |                              |
| 5.    | Type the Email and then select    | the Email Address from the bl    | ue drop-down.                |
|       | Filing Representative Details     |                                  |                              |
|       |                                   |                                  |                              |
|       | Email*                            | Last Name                        | First Name                   |
|       | APPLEROME16@GMAIL.COM             |                                  |                              |
|       | APPLEROME16@GMAIL.COM             | Business Address                 | City                         |
|       |                                   |                                  |                              |
|       | State                             | Zip Code                         | Country Select:              |
|       | Business Telephone                | Mobile Telephone                 | Steel                        |
|       |                                   |                                  |                              |
|       |                                   |                                  |                              |
|       |                                   | Save Save                        |                              |
|       |                                   |                                  |                              |
| 6.    | Click <b>Save.</b>                |                                  |                              |
|       | Business Telephone                |                                  |                              |
|       | (458) 466-4485                    |                                  |                              |
|       |                                   |                                  |                              |
|       | Save Cancel                       |                                  |                              |
|       |                                   |                                  |                              |
|       |                                   |                                  |                              |

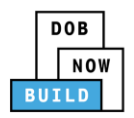

| Step  | Action                                                                                                    |
|-------|----------------------------------------------------------------------------------------------------|
| Note: |                                                                                                    |
|       | The Filing Representative added displays within the Filing Representative information table.               |
|       | Click the edit ( 🕼 ) icon to update the information.                                                       |
|       | Click the trash can ( 👜 ) icon to delete the Filing Representative.                                        |
|       | Filing Representative Information  + Add Representative                                                    |
|       | First Name         Last Name         Email         Business Name         Business Telephone         Action |
|       | APPLE ROME APPLEROME16@GMAIL.COM ROME LLC (458) 466-4485                                                   |
|       |                                                                                                    |
| 7.    | At the top-left of the screen, click <b>Save</b> .                                                         |
|       | ► Save                                                                                                    |
|       |                                                                                                    |
|       | General Information                                                                                        |
|       | General Information Filing Information                                                                     |
|       | Crane Notice                                                                                               |
|       |                                                                                                    |
| 8.    | Click <b>Save</b> .                                                                                        |
|       | Notification                                                                                               |
|       | Are you sure you want to continue with Change Ownership for the following crane device                     |
|       | number. Please verify before saving:       • CD00001733                                                    |
|       | Save Cancel                                                                                                |
|       |                                                                                                    |
| 9.    | A Notification pop-up window displays with the message:                                                    |
|       | Job filing has been saved.                                                                                 |
|       | Click <b>OK</b> to continue.                                                                               |
|       | Notification ×                                                                                             |
|       |                                                                                                    |
|       | Job filing has been saved.                                                                                 |
|       | ΟΚ                                                                                                    |
|       |                                                                                                    |

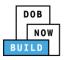

| Step    | Action                                                                                                    |
|---------|----------------------------------------------------------------------------------------------------|
| Note:   | The page refreshes and displays the additional items:                                                                                                    |
|         | 1. Status Bar                                                                                                    |
|         | 2. Review and File                                                                                                    |
|         | 3. Crane Notice Filing Number                                                                                                    |
|         | <ol> <li>Additional Tabs: Prototype &amp; Phase Information, Document and Statements &amp;<br/>Signatures</li> </ol>                                                                                           |
|         | 5. Application Information: Application Highlights, View Filing, History and Fee                                                                                                    |
|         | DOB NOW Submit Filings, Payments, and Requests to the NYC Department of Buildings Need Help? Sign Out                                                                                                    |
|         |                                                                                                    |
|         | Pre-filing Pending QA Assignment Pending QA Admin Review Accepted Dashboard                                                                                                    |
|         | CD00001661-<br>A000001 General Information                                                                                                    |
|         | General Information         Filing Information         King Information         View Filing           Equipment Information         Amendment         Change Ownership         Tower Crane         View Filing |
|         | Documents         Prototype Number*         Manufacturer*         Model (Month/Vear)*         History           Statements & Stonatures         CP00001795         61 dkfhdl         05/2019         III       |
|         | Model*<br>ARbdbdk                                                                                                    |
|         |                                                                                                    |
| You hav | ve completed the Complete General Information tab. Continue to the next section.                                                                                                    |

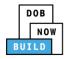

## **Complete Equipment Information Tab**

Complete the following steps to complete the Equipment Information tab:

| Step  | Action                                                                                                    |                                |                                                                            |                                              |                           |                                                                               |                      |                      |
|-------|----------------------------------------------------------------------------------------------------|--------------------------------|----------------------------------------------------------------------------|----------------------------------------------|---------------------------|-------------------------------------------------------------------------------|----------------------|----------------------|
| 1.    | Click Equipment                                                                                                    | t Information                  | to display tl                                                              | he Equipme                                   | ent Inform                | nation sec                                                                    | tion.                |                      |
|       | CD00001661-<br>A000001                                                                                                    | Equipment Inform               | nation                                                                     |                                              |                           |                                                                               |                      |                      |
|       | General Information                                                                                                    | Actual Rated Capacity*         |                                                                            | Capacity Units*                              |                           | Actual Boom                                                                   | 14                   | 5 × 1                |
|       | Equipment Information                                                                                                    | 12<br>Actual Jib               |                                                                            | Metric Tons<br>Other Attachments             |                           | <ul> <li>15</li> <li>Total</li> </ul>                                         |                      | Feet                 |
|       | Documents<br>Statements & Signatures                                                                                                    | 10                             | Feet                                                                       | 10                                           |                           | Feet 35                                                                       |                      | Feet                 |
|       | Statements & Signatures                                                                                                    | Maximum Freestanding Heig<br>6 | ght* Feet                                                                  | Actual Counterweight C<br>250 Min.(lb        |                           | Transmission<br>x.(lbs) Mechanica                                             |                      | *                    |
|       |                                                                                                    | Power*<br>Gas                  |                                                                            | Climbing Type*                               |                           |                                                                               |                      |                      |
|       |                                                                                                    | Boom Type Information*         |                                                                            |                                              |                           |                                                                               |                      |                      |
|       |                                                                                                    | Articulating                   | Lattice                                                                    | Luffing                                      | Telescoping               | Other                                                                         |                      |                      |
| Note: | The Equipment<br>edited.<br>Equipment Inform<br>Actual Rated Capacity*<br>12<br>Actual Jib<br>10<br>Maximum Freestanding H<br>6<br>Power*<br>Gas<br>Boom Type Information*<br>Articulating | mation                         | Capacity Units*<br>Metric Tons<br>Other Attachmer<br>10<br>Actual Counterw | its<br>eight Configuration*<br>Min.(lbs) 275 | Peet<br>Feet<br>Max.(lbs) | Actual Boom*<br>15<br>Total<br>35<br>Transmission Type<br>Mechanical<br>Other |                      | d cannot be          |
| Note: | The Cable D                                                                                                    | rum Informat                   | tion field is a                                                            | greyed-out                                   | and canr                  | not be edit                                                                   | ted.                 |                      |
|       | Cable Drum Information                                                                                                    | Cable Size                     |                                                                            | Measuring Ur<br>Inches                       | nits                      |                                                                               | Total numb<br>Action | er of Cable Drums: 1 |
|       |                                                                                                    | <b>C</b> + 1                   |                                                                            |                                              |                           |                                                                               |                      |                      |
| 2.    | At the top-left o                                                                                                    | f the screen, o                | click <b>Save.</b>                                                         |                                              |                           |                                                                               |                      |                      |
|       | 💾 Save 🖺 R                                                                                                    | leview and File                |                                                                            |                                              |                           |                                                                               |                      |                      |
|       | CD00001710<br>A000001                                                                                                    | 6-                             | Equipme                                                                    | ent Inforn                                   | nation                    |                                                                               |                      |                      |
|       |                                                                                                    |                                |                                                                            |                                              |                           |                                                                               |                      |                      |

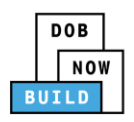

| Step    | Action                           |                       |
|---------|----------------------------------|-----------------------|
| 3.      | A Notification pop-up window dis | plays with the messag |
|         | Job filing has been saved.       |                       |
|         | Click <b>OK</b> to continue.     |                       |
|         | Notification                     | ×                     |
|         | Job filing has been saved.       |                       |
|         |                                  |                       |
| You hav | ve completed the Complete Equip  | nent Information tab  |

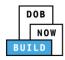

#### **Upload Documents**

Complete the following steps to upload documents in the **Documents** tab to support the application:

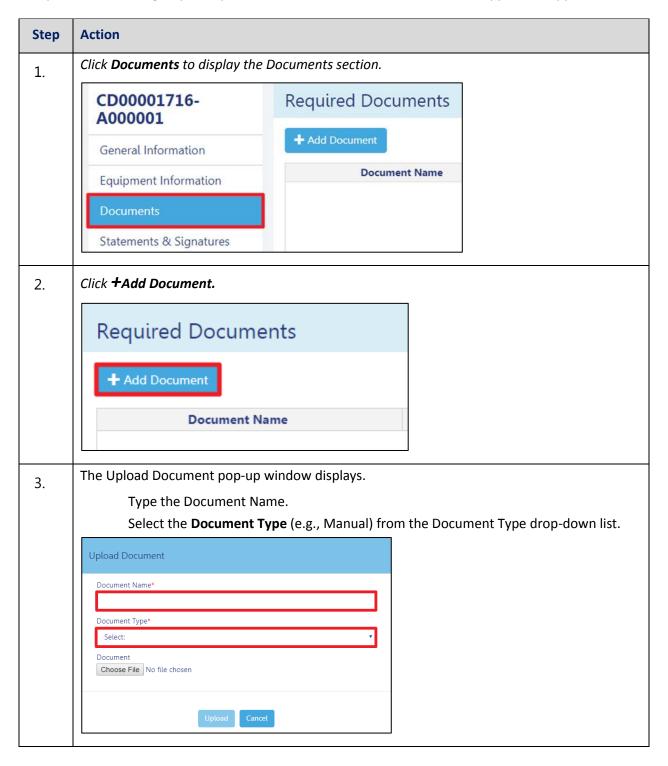

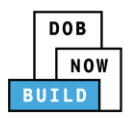

| Step | Action                                                                                                    |             |  |
|------|----------------------------------------------------------------------------------------------------|-------------|--|
| 4.   | Upload Document<br>Document Name*<br>bill of Sale<br>Document Type*<br>Bill of Sale<br>Document<br>Choose File No file chosen                                                                                                    | Cancel      |  |
| 5.   | The Document pop-up wir<br>Select the Document and a<br>Corper<br>Corper<br>Cor | Click Open. |  |
| 6.   | The Document displays ner<br>Click Upload.<br>Document Type*<br>Manual<br>Document<br>Choose File Manual.pdf                                                                                                    |             |  |

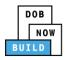

| Step  | Action                                                                                                    |                                                                                                    |                 |                                  |           |  |
|-------|----------------------------------------------------------------------------------------------------|----------------------------------------------------------------------------------------------------|-----------------|----------------------------------|-----------|--|
| 7.    | A Notification pop-up w                                                                                                    | indow displays with the ı                                                                                                    | message:        |                                  |           |  |
| 7.    | Document has been uplo                                                                                                    | oaded.                                                                                                    |                 |                                  |           |  |
|       | Click OK to continue.                                                                                                    |                                                                                                    |                 |                                  |           |  |
|       | Notification                                                                                                    | ×                                                                                                    |                 |                                  |           |  |
|       |                                                                                                    |                                                                                                    |                 |                                  |           |  |
|       | Job filing has been saved.                                                                                                    |                                                                                                    |                 |                                  |           |  |
|       | C                                                                                                    | ж                                                                                                    |                 |                                  |           |  |
|       |                                                                                                    |                                                                                                    | ]               |                                  |           |  |
| Note: | The Document uploa                                                                                                    | aded displays within the D                                                                                                    | ocument ta      | ble.                             |           |  |
|       | Click the edit ( ${ar C}$ ) ic                                                                                                    | con to update the Docume                                                                                                    | ent informat    | tion.                            |           |  |
|       |                                                                                                    | <del>.</del>                                                                                                    |                 |                                  |           |  |
|       | Click the trash can (                                                                                                    | 🏛 ) icon to delete the Doc                                                                                                    | cument.         |                                  |           |  |
|       |                                                                                                    |                                                                                                    |                 | ously upload                     | ed.       |  |
|       | Click the upload (                                                                                                    | <ul> <li>) icon to delete the Doc</li> <li>) icon to replace the Doc</li> </ul>                                                         |                 | ously upload                     | ed.       |  |
|       |                                                                                                    |                                                                                                    |                 | ously uploade                    | ed.       |  |
|       | Click the upload (<br>Required Documents<br>+ Add Document<br>Document Name                                                                                                | ) icon to replace the Docu                                                                                                    | ument previ     | Status Uploaded Or               | n Actions |  |
|       | Click the upload (<br>Required Documents<br>+ Add Document                                                                                                    | ) icon to replace the Docu                                                                                                    | ument previ     |                                  |           |  |
|       | Click the upload (<br>Required Documents<br>Add Document<br>Document Name<br>Test 2<br>Test                                                                                | ) icon to replace the Docu<br>Document Type<br>ACRIS Report<br>Bill of Sale                                                             | Document previo | Status Uploaded Or<br>02/04/2020 | Actions   |  |
| 8.    | Click the upload (<br>Required Documents<br>+ Add Document<br>Document Name<br>Test 2                                                                                      | ) icon to replace the Docu<br>Document Type<br>ACRIS Report<br>Bill of Sale                                                             | Document previo | Status Uploaded Or<br>02/04/2020 | Actions   |  |
| 8.    | Click the upload (<br>Required Documents<br>Add Document<br>Document Name<br>Test 2<br>Test                                                                                | ) icon to replace the Docu<br>Document Type<br>ACRIS Report<br>Bill of Sale                                                             | Document previo | Status Uploaded Or<br>02/04/2020 | Actions   |  |
| 8.    | Click the upload (<br>Required Documents<br>+ Add Document<br>Document Name<br>Test 2<br>Test<br>At the top-left of the screen                                             | ) icon to replace the Docu<br>Document Type<br>ACRIS Report<br>Bill of Sale                                                             | Document previo | Status Uploaded Or<br>02/04/2020 | Actions   |  |
| 8.    | Click the upload (<br>Required Documents<br>Add Document<br>Document Name<br>Test 2<br>Test<br>At the top-left of the scrue<br>CD00001716-                                 | ) icon to replace the Docu<br>Document Type<br>ACRIS Report<br>Bill of Sale                                                             | Ument previo    | Status Uploaded Or<br>02/04/2020 | Actions   |  |
| 8.    | Click the upload ( Required Documents Add Document Document Name Test At the top-left of the scr CD00001716- A000001                                                       | ) icon to replace the Docu<br>Document Type<br>ACRIS Report<br>Bull of Sale                                                             | Ument previo    | Status Uploaded Or<br>02/04/2020 | Actions   |  |
| 8.    | Click the upload (<br>Required Documents<br>Add Document<br>Document Name<br>Test 2<br>Test<br>At the top-left of the scr<br>CD00001716-<br>A000001<br>General Information | ) icon to replace the Docu<br>Document Type<br>ACRIS Report<br>Bill of Sale<br>reen, click Save.<br>Required Document<br>+ Add Document | Document previo | Status Uploaded Or<br>02/04/2020 | Actions   |  |
| 8.    | Click the upload ( Required Documents Add Document Document Name Test At the top-left of the scr CD00001716- A000001                                                       | ) icon to replace the Docu<br>Document Type<br>ACRIS Report<br>Bill of Sale<br>reen, click Save.<br>Required Documer                    | Document previo | Status Uploaded Or<br>02/04/2020 | Actions   |  |
| 8.    | Click the upload (<br>Required Documents<br>Add Document<br>Document Name<br>Test 2<br>Test<br>At the top-left of the scr<br>CD00001716-<br>A000001<br>General Information | ) icon to replace the Docu<br>Document Type<br>ACRIS Report<br>Bill of Sale<br>reen, click Save.<br>Required Document<br>+ Add Document | Document previo | Status Uploaded Or<br>02/04/2020 | Actions   |  |

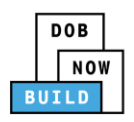

| Step    | Action                           |                    |
|---------|----------------------------------|--------------------|
| 9.      | A Notification pop-up window dis | plays with the m   |
|         | Job filing has been saved.       |                    |
|         | Click OK to continue.            |                    |
|         | Notification                     | ×                  |
|         | Job filing has been saved.       |                    |
|         | ОК                               |                    |
|         |                                  |                    |
| You hav | ve completed the Upload Document | ts. Continue to th |

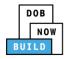

## **Complete Statements & Signatures**

Complete the following steps to complete the attestations in the **Statement & Signatures** tab:

| Step  | Action                                                                                                    |                                                                                                    |  |  |  |  |  |
|-------|----------------------------------------------------------------------------------------------------|----------------------------------------------------------------------------------------------------|--|--|--|--|--|
| 1.    | Click Statements & Signatures to display the Statements & Signatures section.                                                                                                    |                                                                                                    |  |  |  |  |  |
|       | 🛱 Save 📑 Review and File                                                                                                    |                                                                                                    |  |  |  |  |  |
|       | CD00001716-<br>A000001                                                                                                    | Statements & Signatures                                                                                                    |  |  |  |  |  |
|       | General Information                                                                                                    | Owner's Statement*                                                                                                    |  |  |  |  |  |
|       | Equipment Information                                                                                                    | As a condition of being granted a licens<br>Administrative Code and Department rule                                                                                                    |  |  |  |  |  |
|       | Documents<br>Statements & Signatures                                                                                                    | I have reviewed the information provide<br>statement made to the Department is a<br>otherwise, either as a gratuity for proper<br>license/registration and/or gualification.                                                                                                    |  |  |  |  |  |
| Note: |                                                                                                    | icense/redistration and/or dualitication.                                                                                                    |  |  |  |  |  |
|       | The statement applicable to t                                                                                                    | he stakeholder that's logged in highlights in blue.                                                                                                    |  |  |  |  |  |
|       | Department rules, regulations, and directives governing I<br>I have reviewed the information provided in this appli<br>Department is a misdemeanor and that it is also unlawfu<br>the job or in exchange for special consideration. Such act<br>In the event of an accident that involves my actions und<br>with any investigation and that failure to do so may resul | Ind/or qualification from the New York City Department of Buildings. I attest that I comply with all New York City Administrative Code and<br>how licensees/ registrants/qualification holders conduct their specific trade.<br>cation and, to the best of my knowledge and belief, attest to its accuracy. I understand that falsification of any statement made to the<br>lit o give to a city employee. or for a city employee to accept, any benefit, monetary or otherwise, either as a gratuity for properly performing<br>tions are purchable by imprisonment, fine and/or loss of license/registration and/or qualification.<br>Metaken in connection with my license/registration and/or qualification. I understand that the Administrative Code requires that I cooperate<br>It in immediate suspension, revocation or other disciplinary action.<br>The box at left I am electronically signing this application and expressing my agreement with all of its terms. I understand that this electronic<br>nature affixed by hand. |  |  |  |  |  |

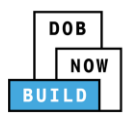

| Step    | Action                                                                                                    |
|---------|----------------------------------------------------------------------------------------------------|
| OWNER   |                                                                                                    |
| 2.      | Click the Owner's Statement checkbox to electronically attest.                                                                                                    |
|         | The Name and Date field's auto-populate by the system.                                                                                                    |
|         | Statements & Signatures                                                                                                    |
|         | Owner's Statement*                                                                                                    |
|         | As a condition of being granted a license/registration and/or qualification from the New York City Department of Buildings. I attest that I comply with all New York City Administrative Code and Department rules, regulations, and directives governing how licensees/ registrants/qualification holders conduct their specific trade.                                                                                                    |
|         | I have reviewed the information provided in this application and, to the best of my knowledge and belief, attest to its accuracy. I understand that falsification of any statement made to the Department is a misdemeanor and that it is also unlawful to give to a city employee, or for a city employee to accept, any benefit, monetary or otherwise, either as a gratuity for properly performing the job or in exchange for special consideration. Such actions are punishable by imprisonment, fine and/or loss of license/registration and/or qualification. |
|         | In the event of an accident that involves my actions undertaken in connection with my license/registration and/or qualification. I understand that the Administrative Code requires that I cooperate with any investigation and that failure to do so may result in immediate suspension, revocation or other disciplinary action.                                                                                                    |
|         | I understand and agree that by personally clicking on the box at left I am electronically signing this application and expressing my agreement with all of its terms. I understand that this electronic signature shall have the same validity and effect as a signature affixed by hand.                                                                                                    |
|         | Name Date                                                                                                    |
|         | ADAM JOE1 02/04/2020 (Electronically Signed)                                                                                                    |
|         |                                                                                                    |
| 3.      | At the top-left of the screen, click Save.                                                                                                    |
|         | H Save Review and File                                                                                                    |
|         | CD00001716-<br>A000001 Statements & Signatures                                                                                                    |
| 4.      | A Notification pop-up window displays with the message:                                                                                                    |
|         | Job filing has been saved.                                                                                                    |
|         | Click OK to continue.                                                                                                    |
|         | Notification                                                                                                    |
|         |                                                                                                    |
|         | Job filing has been saved.                                                                                                    |
|         | ΟΚ                                                                                                    |
| Vou hou | e completed the Statement & Signatures section.                                                                                                    |
|         | e to the next section.                                                                                                    |
|         |                                                                                                    |

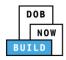

## **Complete Review and File**

Complete the following steps to review and submit the application to the NYC Department of Buildings.

| Step  | Action                                                                                                    |
|-------|----------------------------------------------------------------------------------------------------|
| 1.    | At the top-left of the screen, click Review and File.                                                                                                    |
|       | DOB NOW<br>Submit Filings, Payments, and Requests t                                                                                                    |
| 2.    | The Application Preview displays.                                                                                                    |
|       | Click Next to read and progress through the Application Preview to the final page.                                                                                                    |
|       | Application Preview                                                                                                    |
|       | DB       Difference         Byplication Highlights       Dob Number         Abb Number       CD00001694-A000001         Registration Type       Amendment         Crane Type       Dedicated Pile Driver         Prototype Number       CP00001894         Crane Device Number       CP00001894         Device Status       Approved for Use Pending Inspection         Current Filing Status       Pre-filing |
| Note: | If errors are discovered when Review and File is selected, click Return to Filing View, correct                                                                                                    |
|       | the errors, re-attest, and Review and File again.                                                                                                    |
| 3.    | On the final page, click the checkbox to attest reviewing the application.                                                                                                    |
|       | I understand and agree that by personally clicking on the box at left I am electronically signing this application and expressing my agreement with all of its terms. I understand that this electronic signature shall have the same validity and effect as a signature affixed by hand.<br>Name Date Date File C Return to Filing View                                                                       |

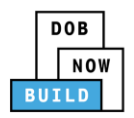

| Step    | Action                                                                                                    |  |  |  |  |  |  |
|---------|----------------------------------------------------------------------------------------------------|--|--|--|--|--|--|
| 4.      | The Name and the Date field's auto-populate after the check-box is clicked.<br>Click File, to proceed.                                                                              |  |  |  |  |  |  |
|         | Name JOE ADAM Date 09/20/2019<br>(Electronically Signed)                                                                                                    |  |  |  |  |  |  |
| 5.      | A Notification pop-up windows displays with the message:<br>Job filing has been submitted. An email notification will be sent with the status of the<br>review.                     |  |  |  |  |  |  |
|         | Click OK to close the Confirm pop-up window.          Notification       ×         Job filing has been submitted. An email notification will be sent with the status of the review. |  |  |  |  |  |  |
| Note:   | OK       View Filing         The Status Bar updates to the next stage in the job filing process (e.g., Pending QA                                                                   |  |  |  |  |  |  |
|         | Assignment).                                                                                                    |  |  |  |  |  |  |
| You hav | ve completed the Tower Crane CD Number: Amendment Step-by-Step Guide.                                                                                                    |  |  |  |  |  |  |

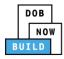

## **Tower Cranes CD Number: Amendment: Device Amendment**

Complete the following steps to register a Crane Device:

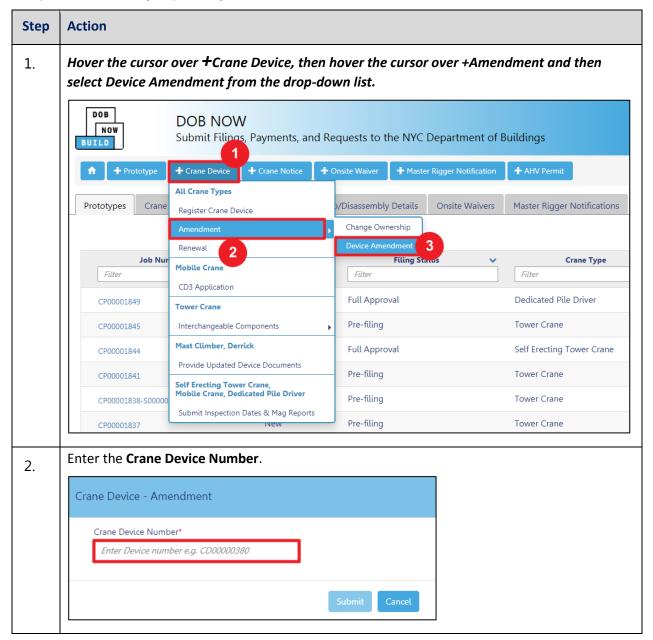

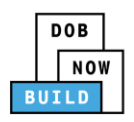

| Step | Action                                                                                                    |
|------|----------------------------------------------------------------------------------------------------|
| 3.   | Click Submit.                                                                                                    |
|      | Crane Device - Amendment                                                                                         |
|      | Crane Device Number* CD00001694                                                                                  |
|      | Submit Cancel                                                                                                    |
|      | we begun the Device Amendment process for a Crane Device.<br>ue to the Complete General Information tab section. |

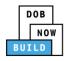

## **Complete General Information**

Complete the following steps to complete the General Information tab to associate the Stakeholders

(e.g. Filing Representatives, Manufacturers etc.) to the application:

| Step | Action                                                                  |                                        |                       |                     |                  |                          |                       |  |                     |
|------|-------------------------------------------------------------------------|----------------------------------------|-----------------------|---------------------|------------------|--------------------------|-----------------------|--|---------------------|
| 1.   | The General Information section displays.           General Information |                                        |                       |                     |                  |                          |                       |  |                     |
|      |                                                                         |                                        |                       |                     |                  |                          |                       |  |                     |
|      |                                                                         | Prototype Informatio                   | in                    |                     |                  |                          |                       |  |                     |
|      |                                                                         | Current Prototype Number<br>CP00001795 |                       |                     |                  | Manufacturer<br>fdklfkdl |                       |  | <b>i</b><br>Details |
|      |                                                                         | Filing Information                     |                       |                     |                  |                          |                       |  |                     |
|      |                                                                         | Registration Type*                     |                       |                     | Amendment Type*  |                          | Crane Type*           |  |                     |
|      |                                                                         | Amendment                              |                       | • 0                 | Device Amendment | *                        | Tower Crane           |  |                     |
|      |                                                                         | Manufacturer*<br>fdklfkdl              |                       | Model (Month/Year)* |                  | Crane Device Number*     |                       |  |                     |
|      |                                                                         |                                        |                       |                     | 05/2019          |                          | CD00001661            |  |                     |
|      |                                                                         |                                        |                       |                     |                  |                          | Device Serial Number* |  |                     |
|      |                                                                         |                                        |                       |                     |                  |                          | 56477021              |  |                     |
|      |                                                                         |                                        |                       |                     |                  |                          |                       |  |                     |
| 2.   | At the top-left of                                                      | the screer                             | n <b>, click Save</b> | 2.                  |                  |                          |                       |  |                     |
| ۷.   |                                                                         |                                        |                       |                     |                  |                          |                       |  |                     |
|      | 💾 Save                                                                  |                                        |                       |                     |                  |                          |                       |  |                     |
|      |                                                                         |                                        |                       |                     |                  |                          |                       |  |                     |
|      |                                                                         |                                        |                       |                     |                  |                          |                       |  |                     |
|      |                                                                         | _                                      | General               | Info                | rmation          |                          |                       |  |                     |
|      | General Informatio                                                      | n                                      |                       |                     |                  |                          |                       |  |                     |
|      |                                                                         |                                        | Prototype In          | formati             | ion              |                          |                       |  |                     |
|      | L                                                                       |                                        |                       |                     |                  |                          |                       |  |                     |

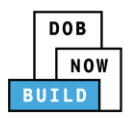

| Step | Action                                                                                                    |  |  |  |  |  |  |  |
|------|----------------------------------------------------------------------------------------------------|--|--|--|--|--|--|--|
| 3.   | A Notification pop-up windows displays with the message:                                                                                 |  |  |  |  |  |  |  |
|      | The following information cannot be changed after saving:                                                                                |  |  |  |  |  |  |  |
|      | Prototype Information                                                                                                    |  |  |  |  |  |  |  |
|      | Are you sure you want to continue with Device Amendment for the following crane device number. Please verify before saving:              |  |  |  |  |  |  |  |
|      | • CD00001716                                                                                                    |  |  |  |  |  |  |  |
|      | <b>Click OK</b> to close the Notification pop-up window.                                                                                 |  |  |  |  |  |  |  |
|      | Notification                                                                                                    |  |  |  |  |  |  |  |
|      | The following information cannot be changed after saving:<br>• Prototype Information                                                     |  |  |  |  |  |  |  |
|      | Are you sure you want to continue with Device Amendment for the following crane device number. Please verify before saving: • CD00001716 |  |  |  |  |  |  |  |
|      | Save Cancel                                                                                                    |  |  |  |  |  |  |  |
| 4.   | A Notification pop-up window displays with the message:                                                                                  |  |  |  |  |  |  |  |
|      | Job filing has been saved.                                                                                                    |  |  |  |  |  |  |  |
|      | Click OK to continue.                                                                                                    |  |  |  |  |  |  |  |
|      | Notification ×                                                                                                    |  |  |  |  |  |  |  |
|      | Job filing has been saved.                                                                                                    |  |  |  |  |  |  |  |
|      | ОК                                                                                                    |  |  |  |  |  |  |  |

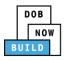

| Action                                                                                                    |                                                                                                    |                                                                                                    |                                                                                                    |                                                                                                    |                                                                                                    |                                                                                                    |  |  |
|----------------------------------------------------------------------------------------------------|----------------------------------------------------------------------------------------------------|----------------------------------------------------------------------------------------------------|----------------------------------------------------------------------------------------------------|----------------------------------------------------------------------------------------------------|----------------------------------------------------------------------------------------------------|----------------------------------------------------------------------------------------------------|--|--|
|                                                                                                    |                                                                                                    |                                                                                                    |                                                                                                    |                                                                                                    |                                                                                                    |                                                                                                    |  |  |
| The page refreshe                                                                                                    | es and displays the a                                                                                                    | additio                                                                                                    | nal items:                                                                                                    |                                                                                                    |                                                                                                    |                                                                                                    |  |  |
|                                                                                                    |                                                                                                    |                                                                                                    |                                                                                                    |                                                                                                    |                                                                                                    |                                                                                                    |  |  |
| 1. Status Bar                                                                                                    |                                                                                                    |                                                                                                    |                                                                                                    |                                                                                                    |                                                                                                    |                                                                                                    |  |  |
| 2. Review a                                                                                                    | and File                                                                                                    |                                                                                                    |                                                                                                    |                                                                                                    |                                                                                                    |                                                                                                    |  |  |
| 3. Crane No                                                                                                    | otice Filing Number                                                                                                    |                                                                                                    |                                                                                                    |                                                                                                    |                                                                                                    |                                                                                                    |  |  |
| <ol> <li>Additional Tabs: Prototype &amp; Phase Information, Document and Statements &amp;<br/>Signatures</li> </ol> |                                                                                                    |                                                                                                    |                                                                                                    |                                                                                                    |                                                                                                    |                                                                                                    |  |  |
|                                                                                                    |                                                                                                    | plicatio                                                                                                    | on Highlights.                                                                                                    | View Filing                                                                                                    | . History an                                                                                                    | id Fee                                                                                                    |  |  |
|                                                                                                    |                                                                                                    | 1                                                                                                    |                                                                                                    |                                                                                                    | ,,,                                                                                                    |                                                                                                    |  |  |
|                                                                                                    |                                                                                                    |                                                                                                    |                                                                                                    |                                                                                                    |                                                                                                    |                                                                                                    |  |  |
| Pre-filing                                                                                                    |                                                                                                    | Pending Insp                                                                                                    | ection Supervisor Review                                                                                                    |                                                                                                    |                                                                                                    | Accepted                                                                                                    |  |  |
| M Save 📓 Review and File                                                                                             |                                                                                                    |                                                                                                    |                                                                                                    |                                                                                                    |                                                                                                    |                                                                                                    |  |  |
| CD00001661-<br>A000002                                                                                               | General Information                                                                                                    |                                                                                                    |                                                                                                    |                                                                                                    |                                                                                                    |                                                                                                    |  |  |
| General Information                                                                                                  | Prototype Information                                                                                                    |                                                                                                    |                                                                                                    |                                                                                                    |                                                                                                    |                                                                                                    |  |  |
| Equipment Information                                                                                                | Current Prototype Number<br>CP00001795                                                                                                    |                                                                                                    |                                                                                                    | Manufacturer<br>fdklfkdl                                                                                                    |                                                                                                    | 1 3<br>Remove Details                                                                                                    |  |  |
|                                                                                                    | Filing Information                                                                                                    |                                                                                                    |                                                                                                    |                                                                                                    |                                                                                                    |                                                                                                    |  |  |
|                                                                                                    | Registration Type*                                                                                                    |                                                                                                    | Amendment Type*                                                                                                    |                                                                                                    | Crane Type*                                                                                                    |                                                                                                    |  |  |
|                                                                                                    | Manufacturer*                                                                                                    |                                                                                                    |                                                                                                    |                                                                                                    |                                                                                                    |                                                                                                    |  |  |
|                                                                                                    | fdklfkdl                                                                                                    |                                                                                                    | 05/2019                                                                                                    | <b></b>                                                                                                    | CD00001661                                                                                                    |                                                                                                    |  |  |
|                                                                                                    |                                                                                                    |                                                                                                    |                                                                                                    |                                                                                                    | Device Serial Number*                                                                                                    |                                                                                                    |  |  |
|                                                                                                    |                                                                                                    |                                                                                                    |                                                                                                    |                                                                                                    | 56477021                                                                                                    |                                                                                                    |  |  |
|                                                                                                    | The page refreshe<br>1. Status Ba<br>2. Review a<br>3. Crane No<br>4. Addition<br>Signatur<br>5. Applicat<br>Pre-Sing<br>H See Revew and File<br>CD00001661-<br>A000002 | The page refreshes and displays the a<br>1. Status Bar<br>2. Review and File<br>3. Crane Notice Filing Number<br>4. Additional Tabs: Prototype of<br>Signatures<br>5. Application Information: App<br>Fisce Review and file<br>General Information<br>Equipment Information<br>CD00001661-<br>Documents<br>Statements & Signatures<br>Carrent Prototype Information<br>Registration Type*<br>Amendment<br>Manufacture* | The page refreshes and displays the addition  1. Status Bar  2. Review and File  3. Crane Notice Filing Number  4. Additional Tabs: Prototype & Phase Signatures  5. Application Information: Application  5. Application Information  6. C000001661- 6. C000001661- 6. C00001661- 6. C00001795 6. C00001795 6. C0000179 6 | The page refreshes and displays the additional items:  1. Status Bar 2. Review and File 3. Crane Notice Filing Number 4. Additional Tabs: Prototype & Phase Information Signatures 5. Application Information: Application Highlights, 5. Application Information: Application Highlights,  1. Statements & Signatures  2. Review and File 3. Crane Notice Filing Number  3. Crane Notice Filing Number  4. Additional Tabs: Prototype & Phase Information Signatures  5. Application Information: Application Highlights,  5. Application Information  5. Review and File  5. Review and File  6. Review and File  7. Review and File  7. Review | The page refreshes and displays the additional items:  1. Status Bar 2. Review and File 3. Crane Notice Filing Number 4. Additional Tabs: Prototype & Phase Information, Documen Signatures 5. Application Information: Application Highlights, View Filing 5. Application Information: Application Highlights, View Filing 5. Commits General Information Free File Media (Month/Yaa) File File File Media (Month/Yaa) File File File File File File File File | The page refreshes and displays the additional items:         1. Status Bar         2. Review and File         3. Crane Notice Filing Number         4. Additional Tabs: Prototype & Phase Information, Document and State Signatures         5. Application Information: Application Highlights, View Filing, History and File         Image: State State |  |  |

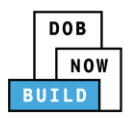

| Step | Action                                                                                                    |                                                 |                                         |                            |                                                                                                    |  |  |  |
|------|----------------------------------------------------------------------------------------------------|-------------------------------------------------|-----------------------------------------|----------------------------|----------------------------------------------------------------------------------------------------|--|--|--|
| 5.   | The Search Resul                                                                                          | lts pop-up wind                                 | ow displays.                            |                            |                                                                                                    |  |  |  |
| 5.   | If applicable, select the applicable Prototype Number.                                                    |                                                 |                                         |                            |                                                                                                    |  |  |  |
|      | Click +Add to proceed.                                                                                    |                                                 |                                         |                            |                                                                                                    |  |  |  |
|      | Prototype Information                                                                                     |                                                 |                                         |                            |                                                                                                    |  |  |  |
|      | Prototype Number<br>CP00001795                                                                            | Crane Type<br>Tower Crane                       | Approved On<br>12/17/2019               |                            |                                                                                                    |  |  |  |
|      | Prototype Details                                                                                         | Crane Devices                                   | Revoke History                          |                            |                                                                                                    |  |  |  |
| l    | Prototype Status<br>Full Approval                                                                         | Applicant<br>ADAM JOE1                          | Applicant Type<br>Owner                 |                            |                                                                                                    |  |  |  |
|      | Model (Month/Year)<br>05/2019                                                                             | Manufacturer<br>fdklfkdl                        |                                         |                            |                                                                                                    |  |  |  |
|      | Model<br>ARbdbdk                                                                                          |                                                 |                                         |                            |                                                                                                    |  |  |  |
|      | Equipment Information                                                                                     |                                                 |                                         |                            |                                                                                                    |  |  |  |
|      | Maximum Rated Capacity<br>100 Metric Tons                                                                 | Maximum Boom<br>140 Feet                        | Maximum Jib<br>450 Feet                 |                            |                                                                                                    |  |  |  |
|      | Maximum Freestanding Height<br>459 Feet                                                                   | Total<br>1090 Feet                              | Maximum Other Attachments<br>500 Feet   |                            |                                                                                                    |  |  |  |
|      | Counterweight Configuration<br>(Min)<br>250 Lbs                                                           | Counterweight Configuration<br>(Max)<br>500 Lbs | Carrier Type<br>Not Applicable          |                            |                                                                                                    |  |  |  |
|      | Transmission Type<br>Mechanical                                                                           | Power<br>Gas                                    | Climbing Type<br>Internal               |                            |                                                                                                    |  |  |  |
|      | Width with Outtriggers<br>Extended<br>Not Applicable                                                      | Overall Carrier Length<br>Not Applicable        | Overall Carrier Width<br>Not Applicable |                            |                                                                                                    |  |  |  |
|      | Overall Carrier Tailswing<br>Not Applicable                                                               |                                                 |                                         |                            |                                                                                                    |  |  |  |
|      | Boom Types                                                                                                |                                                 |                                         |                            |                                                                                                    |  |  |  |
| 6.   |                                                                                                    |                                                 |                                         | h the Current Protot       | type Number.                                                                                                    |  |  |  |
|      | Click Details to v                                                                                        | iew the Current                                 | Prototype Numb                          | er.                        |                                                                                                    |  |  |  |
|      | Prototype Information                                                                                     |                                                 |                                         |                            |                                                                                                    |  |  |  |
|      | Current Prototype Number<br>CP00001849                                                                    | Model (M<br>06/2010                             | lonth/Year)                             | Manufacturer<br>ManuTest   | terre and terre and terre |  |  |  |
| 6.   | Boom Types<br>The Prototype In<br>Click Details to V<br>Prototype Information<br>Current Prototype Number | iew the Current                                 | Prototype Numb                          | <b>er.</b><br>Manufacturer | •                                                                                                    |  |  |  |

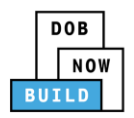

| Click <b>Close.</b>                                                                                                    |                                                                                                    |                                                                                           |       |
|----------------------------------------------------------------------------------------------------|----------------------------------------------------------------------------------------------------|-------------------------------------------------------------------------------------------|-------|
| Prototype Details                                                                                                    | Crane Devices                                                                                                    | Revoke History                                                                            |       |
| Prototype Status<br>Full Approval                                                                                                    | Applicant<br>JOE ADAM                                                                                                    | Applicant Type<br>Manufacturer                                                            |       |
| Model (Month/Year)<br>06/2010<br>Model<br>Test                                                                                                    | Manufacturer<br>ManuTest                                                                                                    |                                                                                           |       |
| Equipment Information                                                                                                    |                                                                                                    |                                                                                           |       |
| Maximum Rated Capacity<br>1000 Metric Tons                                                                                                    | Maximum Boom<br>1000 Feet                                                                                                    | Maximum Jib<br>Not Applicable                                                             |       |
| Maximum Freestanding Height<br>Not Applicable                                                                                                    | Total<br>2000 Feet                                                                                                    | Maximum Other Attachments<br>1000 Feet                                                    |       |
| Counterweight Configuration (Mir<br>1000 Lbs                                                                                                    | ) Counterweight Configuration (Max)<br>1000 Lbs                                                                                                    | Carrier Type<br>Industrial Truck                                                          |       |
|                                                                                                    | Close                                                                                                    |                                                                                           |       |
| Enter the Applicant Inj<br>Type the Devic                                                                                                    | ormation:<br>e Serial Number.                                                                                                    |                                                                                           |       |
| Type the Devic<br>Select the Devi<br>The Filing Information                                                                                                    | e Serial Number.<br>ce Manufactured Date (M<br><i>fields: Registration Type,</i>                                                                                                    | onth/Year)<br><b>Amendment Type, Crane Type,<br/>Crane Device Number are grey</b>         |       |
| Type the Devic<br>Select the Devi<br>The Filing Information<br>Manufacturer, Model<br>cannot be edited.                                                                                                    | e Serial Number.<br>ce Manufactured Date (M<br><i>fields: Registration Type,</i><br>(Month/Year), Model and                                                                                                    | Amendment Type, Crane Type,<br>Crane Device Number are grey                               |       |
| Type the Devic<br>Select the Devi<br>The Filing Information<br>Manufacturer, Model<br>cannot be edited.                                                                                                    | e Serial Number.<br>ce Manufactured Date (M<br><i>fields: Registration Type,</i>                                                                                                    | Amendment Type, Crane Type,                                                               |       |
| Type the Devic<br>Select the Devi<br>The Filing Information<br>Manufacturer, Model<br>cannot be edited.                                                                                                    | e Serial Number.<br>ce Manufactured Date (M<br><i>fields: Registration Type,</i><br>(Month/Year), Model and                                                                                                    | Amendment Type, Crane Type,<br>Crane Device Number are grey                               |       |
| Type the Devic<br>Select the Devi<br>The Filing Information<br>Manufacturer, Model<br>cannot be edited.                                                                                                    | e Serial Number.<br>ce Manufactured Date (M<br><i>fields: Registration Type,</i><br>(Month/Year), Model and<br>Amendment Type*                                                                                                    | Amendment Type, Crane Type,<br>Crane Device Number are grey<br>Crane Type*<br>Tower Crane |       |
| Type the Devic<br>Select the Devic<br>The Filing Information<br>Manufacturer, Model<br>cannot be edited.                                                                                                    | e Serial Number.<br>ce Manufactured Date (M<br><i>fields: Registration Type,</i><br>(Month/Year), Model and<br>Amendment Type*<br>• Device Amendment<br>Model (Month/Year)*                                                                                  | Amendment Type, Crane Type,<br>Crane Device Number are grey                               |       |
| Type the Devic<br>Select the Devic<br>The Filing Information<br>Manufacturer, Model<br>cannot be edited.                                                                                                    | e Serial Number.<br>ce Manufactured Date (M<br><i>fields: Registration Type,</i><br>(Month/Year), Model and<br>Amendment Type*<br>• Device Amendment<br>Model (Month/Year)*                                                                                  | Amendment Type, Crane Type,<br>Crane Device Number are grey                               |       |
| Type the Devic<br>Select the Devic<br>The Filing Information<br>Manufacturer, Model<br>cannot be edited.                                                                                                    | e Serial Number.<br>ce Manufactured Date (M<br><i>fields: Registration Type,</i><br>(Month/Year), Model and<br>Amendment Type*<br>• Device Amendment<br>Model (Month/Year)*                                                                                  | Amendment Type, Crane Type,<br>Crane Device Number are grey                               |       |
| Type the Devic<br>Select the Devic<br>The Filing Information<br>Manufacturer, Model<br>cannot be edited.                                                                                                    | e Serial Number.<br>ce Manufactured Date (M<br><i>fields: Registration Type,</i><br>(Month/Year), Model and<br>Amendment Type*<br>•<br>•<br>•<br>•<br>•<br>•<br>•<br>•<br>•<br>•<br>•<br>•<br>•                                                              | Amendment Type, Crane Type,<br>Crane Device Number are grey                               | ved-o |
| Type the Devic<br>Select the Devic<br>The Filing Information<br>Manufacturer, Model<br>cannot be edited.                                                                                                    | e Serial Number.<br>ce Manufactured Date (M<br><i>fields: Registration Type,</i><br>(Month/Year), Model and<br>Amendment Type*<br>•<br>•<br>•<br>•<br>•<br>•<br>•<br>•<br>•<br>•<br>•<br>•<br>•                                                              | Amendment Type, Crane Type,<br>Crane Device Number are grey                               | ved-o |
| Type the Devic<br>Select the Devic<br>Select the Devic<br>The Filing Information<br>Manufacturer, Model<br>cannot be edited.<br>Filing Information<br>Registration Type*<br>Amendment<br>Manufacturer*<br>fdkfkdt<br>Device Manufactured Date (Month/Year)*<br>08/2019<br>The Applicant of Record                                                                              | e Serial Number.<br>ce Manufactured Date (M<br>fields: Registration Type,<br>(Month/Year), Model and<br>Amendment Type*<br>Device Amendment<br>Model (Month/Year)*<br>05/2019                                                                                | Amendment Type, Crane Type,<br>Crane Device Number are grey                               | ved-o |
| Type the Devic<br>Select the Devic<br>Select the Devic<br>The Filing Information<br>Manufacturer, Model<br>cannot be edited.<br>Filing Information<br>Registration Type*<br>Amendment<br>Manufacturer*<br>fdkfkdl<br>Device Manufactured Date (Month/Vear)*<br>08/2019<br>The Applicant of Record<br>Applicant of Record<br>Email*<br>APPLEROME18@GMAIL.COM                    | e Serial Number.<br>ce Manufactured Date (M<br>fields: Registration Type,<br>(Month/Year), Model and<br>Amendment Type*<br>Device Amendment<br>Model (Month/Year)*<br>05/2019                                                                                | Amendment Type, Crane Type,<br>Crane Device Number are grey                               | ved-o |
| Type the Devic<br>Select the Devic<br>Select the Devic<br>The Filing Information<br>Manufacturer, Model<br>cannot be edited.<br>Filing Information<br>Registration Type*<br>Amendment<br>Manufacturer*<br>fdkfkdt<br>Device Manufactured Date (Month/Year)*<br>08/2019<br>The Applicant of Record                                                                              | e Serial Number.<br>ce Manufactured Date (M<br>fields: Registration Type,<br>(Month/Year), Model and<br>Amendment Type*<br>Device Amendment<br>Model (Month/Year)*<br>05/2019<br>d - Owner Information is<br>Last Name<br>ROME18<br>Business Address         | Amendment Type, Crane Type,<br>Crane Device Number are grey                               | ved-o |
| Type the Devic<br>Select the Devic<br>Select the Devic<br>The Filing Information<br>Manufacturer, Model<br>cannot be edited.<br>Filing Information<br>Registration Type*<br>Amendment<br>Manufacturer*<br>fdklfkdl<br>Device Manufactured Date (Month/Year)*<br>08/2019<br>The Applicant of Record<br>Applicant of Record<br>Email*<br>APPLEROME18@GMAIL.COM<br>Business Name* | e Serial Number.<br>ce Manufactured Date (M<br>fields: Registration Type,<br>(Month/Year), Model and<br>Amendment Type*<br>Device Amendment<br>Model (Month/Year)*<br>05/2019<br>d - Owner Information is<br>Last Name<br>ROME18<br>Business Address         | Amendment Type, Crane Type,<br>Crane Device Number are grey                               | ved-o |
| Type the Devic<br>Select the Devic<br>Select the Devic<br>The Filing Information<br>Manufacturer, Model<br>cannot be edited.                                                                                                    | e Serial Number.<br>ce Manufactured Date (M<br>fields: Registration Type,<br>(Month/Year), Model and<br>Amendment Type*<br>Device Amendment<br>Model (Month/Year)*<br>05/2019<br>d - Owner Information is<br>Last Name<br>ROME18<br>Business Address<br>AR18 | Amendment Type, Crane Type,<br>Crane Device Number are grey                               | ved-o |

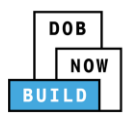

| Step | Action                                                                  |                       |                          |   |  |  |  |  |
|------|-------------------------------------------------------------------------|-----------------------|--------------------------|---|--|--|--|--|
| 10.  | If applicable, click + Add Representative to add Filing Representative. |                       |                          |   |  |  |  |  |
|      | Filing Representative Information  Add Representative                   |                       |                          |   |  |  |  |  |
|      | First Name                                                              | Last Name             | Email                    |   |  |  |  |  |
| 11.  | The Filing Representative D                                             | etails pop-up window  | displays.                |   |  |  |  |  |
|      | Type the Email and then sel                                             | ect the Email Address | from the blue drop-down. |   |  |  |  |  |
|      | Filing Representative Details                                           |                       |                          |   |  |  |  |  |
|      | Email*                                                                  | Last Name             | First Name               |   |  |  |  |  |
|      | APPLEROME16@GMAIL.COM                                                   |                       |                          |   |  |  |  |  |
|      | APPLEROME16@GMAIL.COM                                                   | Business Address      | City                     |   |  |  |  |  |
|      | State                                                                   | Zip Code              | Country                  |   |  |  |  |  |
|      |                                                                         |                       | Select:                  | • |  |  |  |  |
|      | Business Telephone                                                      | Mobile Telephone      |                          |   |  |  |  |  |
|      |                                                                         |                       |                          |   |  |  |  |  |
|      |                                                                         | Save Co               | ancel                    |   |  |  |  |  |
| 12.  | Click Save.                                                             |                       |                          |   |  |  |  |  |
|      | Business Telephone                                                      |                       |                          |   |  |  |  |  |
|      | (458) 466-4485                                                          |                       |                          |   |  |  |  |  |
|      | Save Cancel                                                             |                       |                          |   |  |  |  |  |

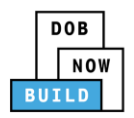

| Step  | Action                                                |                |                       |                 |                                  |            |  |
|-------|-------------------------------------------------------|----------------|-----------------------|-----------------|----------------------------------|------------|--|
| Note: |                                                       |                |                       |                 |                                  |            |  |
|       | The Filing Represe                                    | entative add   | ed displays within th | ne Filing Respr | entative informat                | ion table. |  |
|       | Click the edit (                                      | ) icon to upo  | date the informatior  | ۱.              |                                  |            |  |
|       | Click the trash car                                   | n ( ៉ ) icon t | o delete the Filing R | epresentative.  |                                  |            |  |
|       | Filing Representative Information  Add Representative |                |                       |                 |                                  |            |  |
|       | First Name                                            | Last Name      | Email                 | Business Name   | Business Telephone               | Action     |  |
|       | APPLE                                                 | ROME           | APPLEROME16@GMAIL.COM | ROME LLC        | (458) 466-4485                   | <b>e</b>   |  |
| 10    |                                                       |                |                       |                 |                                  |            |  |
| 13.   | Click +Add Cable                                      | Drum to dis    | play the Cable Size   | action field.   |                                  |            |  |
|       | Cable Drum Information*                               |                |                       |                 | Total number of Cable Drums: (1) |            |  |
|       | Cable Size                                            | ;              | Measuring Units       |                 | Action                           |            |  |
|       | 1000                                                  |                | Inches                |                 | 6                                |            |  |
|       |                                                       |                |                       |                 |                                  |            |  |

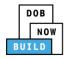

## **Complete Equipment Information Tab**

Complete the following steps to complete the Equipment Information tab:

| Step | Action                                                                                                    |            |                                  |             |                                  |      |
|------|----------------------------------------------------------------------------------------------------|------------|----------------------------------|-------------|----------------------------------|------|
| 1.   | Click Equipment Information to display the Equipment Information and Boom Type<br>Information sections.                                                                                                    |            |                                  |             |                                  |      |
|      | Equipment Informa                                                                                                    | ation      |                                  |             |                                  |      |
|      | Actual Rated Capacity*                                                                                                    |            | Capacity Units*                  |             | Actual Boom*                     |      |
|      | 12                                                                                                    |            | Metric Tons                      | •           | 15                               | Feet |
|      | Actual Jib                                                                                                    | Feet       | Other Attachments                | Feet        | Total<br>35                      | Feet |
|      | Maximum Freestanding Heigl                                                                                                    |            | Actual Counterweight Configurati |             | Transmission Type*               | reet |
|      | 6                                                                                                    | Feet       | 250 Min.(lbs) 275                | Max.(lbs)   | Mechanical                       | •    |
|      | Power*                                                                                                    |            | Climbing Type*                   |             |                                  |      |
|      | Gas                                                                                                    | Ŧ          | Internal                         | •           |                                  |      |
|      | Boom Type Information*                                                                                                    |            |                                  |             |                                  |      |
|      | Articulating                                                                                                    | Lattice    | Luffing                          | Telescoping | Other                            |      |
|      |                                                                                                    | A          | Rated Capacity                   | Oth         | Actual Boom<br>er Attachments    |      |
|      |                                                                                                    | Maximum Fi | eestanding Height                |             | al Counterweight<br>onfiguration |      |
|      | The Boom Type         Equipment Inform         Actual Rated Capacity*         12         Actual Jib         10         Maximum Freestanding He         6         Power*         Gas         Boom Type Information* | mation     | Actual Counterweight Config      | Fe          | Transmission Type*               | Feet |
|      |                                                                                                    |            |                                  |             |                                  |      |

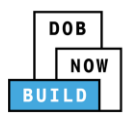

| Step  | Action                                                                                                    |  |  |  |  |  |  |
|-------|----------------------------------------------------------------------------------------------------|--|--|--|--|--|--|
| Note: | The Equipment Information fields: Capacity Units, Other Attachments, Total, Transmissio Type, Power, and Climbing Type, are greyed-out and cannot be edited.                             |  |  |  |  |  |  |
|       | Equipment Information                                                                                                    |  |  |  |  |  |  |
|       | Actual Rated Capacity*     Capacity Units*     Actual Boom*       12     Metric Tons     15     Feet                                                                                     |  |  |  |  |  |  |
|       | Actual Jib     Other Attachments     Total       10     Feet     10     Feet                                                                                                    |  |  |  |  |  |  |
|       | Maximum Freestanding Height*     Actual Counterweight Configuration*     Transmission Type*       6     Feet     250     Min.(lbs)     275     Max.(lbs)       Power*     Climbing Type* |  |  |  |  |  |  |
|       | Gas                                                                                                    |  |  |  |  |  |  |
| 3.    | Click +Add Cable Drum to display the Cable Size action field.                                                                                                    |  |  |  |  |  |  |
|       | Cable Drum Information*                                                                                                    |  |  |  |  |  |  |
|       | Total number of Cable Drums:  Cable Size Measuring Units Action                                                                                                    |  |  |  |  |  |  |
|       | 1000 Inches Cit                                                                                                    |  |  |  |  |  |  |
| Note: | A Notification pop-up windows displays with the message:                                                                                                    |  |  |  |  |  |  |
|       | A maximum of 1 Cable Drums can be added to this Crane Device Based on the Prototype                                                                                                    |  |  |  |  |  |  |
|       | Equipment Information). Another Cable Drum cannot be added.                                                                                                    |  |  |  |  |  |  |
|       | Click OK to close the Notification pop-up window.                                                                                                    |  |  |  |  |  |  |
|       | Notification ×                                                                                                    |  |  |  |  |  |  |
|       |                                                                                                    |  |  |  |  |  |  |
|       | A maximum of 1 Cable Drums can be added to this Crane<br>Device (based on the Prototype Equipment Information).                                                                          |  |  |  |  |  |  |
|       | Another Cable Drum cannot be added.                                                                                                    |  |  |  |  |  |  |
|       |                                                                                                    |  |  |  |  |  |  |
|       |                                                                                                    |  |  |  |  |  |  |
|       |                                                                                                    |  |  |  |  |  |  |

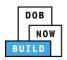

| Step | Action                   |                                         |                          |                             |                                      |       |  |
|------|--------------------------|-----------------------------------------|--------------------------|-----------------------------|--------------------------------------|-------|--|
| 4.   | To add the Cable Size:   |                                         |                          |                             |                                      |       |  |
|      | Type the Cable Siz       | ze                                      |                          |                             |                                      |       |  |
|      | Cable Drum Information*  |                                         |                          |                             |                                      |       |  |
|      | + Add Cable Drum         |                                         |                          |                             |                                      |       |  |
|      | Cable Size               |                                         | Measuring Units          |                             | Total number of Cable Dru<br>Action  | ms: 🕕 |  |
|      |                          | Inches                                  |                          | T                           | 🖺 Save 🗶 Cancel                      |       |  |
|      |                          |                                         | No Cable Drums added     |                             |                                      |       |  |
|      |                          |                                         |                          |                             |                                      |       |  |
|      | Under the Action column  | , click Save.                           |                          |                             |                                      |       |  |
| 5.   |                          |                                         |                          |                             |                                      |       |  |
|      | Total                    | number of Cable [                       | Drums: 🚺                 |                             |                                      |       |  |
|      | Acti                     | on                                      |                          |                             |                                      |       |  |
|      | 🖺 Save                   | K Cancel                                |                          |                             |                                      |       |  |
|      | E Save                   | Cancer                                  |                          |                             |                                      |       |  |
|      |                          |                                         |                          |                             |                                      |       |  |
| 6.   | The Total number of (    |                                         |                          |                             |                                      |       |  |
|      | The Cable Drum adde      |                                         |                          |                             |                                      |       |  |
|      | Click the edit ( 📝 ) icc | on to update th                         | e Cable Drum ir          | nformation.                 |                                      |       |  |
|      | Click the trash can ( 🛄  | ) icon to delet                         | e the Cable Dru          | ım.                         |                                      |       |  |
|      | Cable Drum Information*  | ,                                       |                          |                             |                                      |       |  |
|      | + Add Cable Drum         |                                         |                          |                             |                                      |       |  |
|      | Cable Size               |                                         | Measuring Units          |                             | Total number of Cable Drum<br>Action | IS: 1 |  |
|      | 5000                     |                                         | Inches                   |                             |                                      |       |  |
|      |                          |                                         |                          |                             |                                      |       |  |
| -    | The Component Last       | nenaction Date                          | can be undate            | d                           |                                      |       |  |
| 7.   | Components               |                                         |                          | u.                          |                                      |       |  |
|      | + Add Component          |                                         |                          |                             |                                      |       |  |
|      | Component Type           | <ul> <li>Serial/Identificati</li> </ul> | on Number 🛛 🗸 Manufactu  | ured Date \vee 🛛 Last Inspe | ection Date 🗸                        |       |  |
|      |                          |                                         |                          |                             |                                      |       |  |
|      | 67879900                 | 11/2019                                 | 02/14/2020               | Accepted                    |                                      |       |  |
|      | 78900<br>987665          | 12/2019<br>12/2019                      | 02/07/2020<br>02/07/2020 | Accepted<br>Accepted        | <b>ぼ</b> %                           |       |  |
|      | 56678                    | 11/2019                                 | 02/07/2020               | Accepted                    | C SS                                 |       |  |
|      | 965433                   | 11/2019                                 | 02/07/2020               | Accepted                    |                                      |       |  |

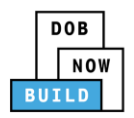

| tep | Action         |                                                           |                           |                          |                         |                |  |  |
|-----|----------------|-----------------------------------------------------------|---------------------------|--------------------------|-------------------------|----------------|--|--|
|     | Componen       | Components can be deleted and new Component can be added. |                           |                          |                         |                |  |  |
|     | Click the ice  | on for ( 🔝 ) Dele                                         | to                        |                          |                         |                |  |  |
|     | Components     |                                                           | ite.                      |                          |                         |                |  |  |
|     | + Add Componer | nt                                                        |                           |                          |                         |                |  |  |
|     | Compo          | onent Type 🛛 Y Serial,                                    | Identification Number 🛛 🗡 | Manufactured Date Y      | ast Inspection Date 💙   | Status ~       |  |  |
|     | Information    | 11111444                                                  | 06/2008                   | 02/01/2020               | Accepted                | <b>a S</b>     |  |  |
|     | in boom        | 148776                                                    | 06/2009                   | 02/09/2020               | Accepted                |                |  |  |
|     | )n             | 87677858                                                  | 09/2010                   | 02/04/2020               | Accepted                | <b>a</b> \$5   |  |  |
|     | rmation        | 5438753                                                   | 09/2006                   | 02/04/2020               | Accepted                | <b>A</b> \$\$  |  |  |
|     | mation         | 999635445                                                 | 09/2013                   | 02/08/2020               | Accepted                | <b>E</b> \$    |  |  |
|     | A Confirma     | ition pop-up wind                                         | ows displays w            | vith the messa           | ge:                     |                |  |  |
| •   | -              | re you want to de                                         |                           |                          |                         |                |  |  |
|     | -              |                                                           |                           | :                        |                         |                |  |  |
|     | Click Yes      |                                                           |                           |                          |                         |                |  |  |
|     | Confirm        |                                                           |                           |                          |                         |                |  |  |
|     |                |                                                           |                           |                          |                         |                |  |  |
|     | Are you sure   | you want to delete this                                   | record?                   |                          |                         |                |  |  |
|     | Are you sure   | you want to detete this                                   | s record:                 |                          |                         |                |  |  |
|     |                | Yes No                                                    |                           |                          |                         |                |  |  |
|     |                |                                                           |                           |                          |                         |                |  |  |
| 0.  | A Confirma     | tion pop-up windo                                         | ows displays wi           | th the messag            | e:                      |                |  |  |
| 0.  | Component      | t has been remove                                         | ed.                       |                          |                         |                |  |  |
|     | -              |                                                           |                           |                          |                         |                |  |  |
|     | Click OK       |                                                           |                           |                          |                         |                |  |  |
|     | Notification   |                                                           |                           | ×                        |                         |                |  |  |
|     |                |                                                           |                           |                          |                         |                |  |  |
|     | Component      | has been removed.                                         |                           |                          |                         |                |  |  |
|     |                |                                                           |                           |                          |                         |                |  |  |
|     |                | OK                                                        |                           |                          |                         |                |  |  |
|     |                |                                                           |                           |                          |                         |                |  |  |
|     |                |                                                           |                           |                          |                         | AK             |  |  |
| 1   |                | elete icon again to                                       | put the Compo             | onent back. Cli          | ick the <b>Delete</b> i | icon ( 🔊 ) for |  |  |
| 1.  | Click the de   |                                                           |                           |                          |                         | ζ γ            |  |  |
| 1.  |                | rian at the came (                                        | umpunent.                 |                          |                         |                |  |  |
| 1.  | Re-submiss     | ion of the same C                                         | •                         |                          |                         |                |  |  |
| 1.  | Re-submiss     | _                                                         |                           |                          |                         |                |  |  |
| 1.  | Re-submiss     | _                                                         |                           |                          |                         |                |  |  |
| 1.  | Re-submiss     | nt                                                        | /Identification Number Y  | Manufactured Date Y      | Last Inspection Date 👻  | Status ~       |  |  |
| 1.  | Re-submiss     | nt<br>onent Type ~ Serial                                 |                           |                          |                         |                |  |  |
| 1.  | Re-submiss     | nt<br>onent Type ~ Serial<br>11111444                     | 06/2008                   | 02/01/2020               | Accepted                |                |  |  |
| 1.  | Re-submiss     | nt<br>onent Type                                          | 06/2008<br>06/2009        | 02/01/2020<br>02/09/2020 | Accepted<br>Accepted    | C 🐹<br>C %     |  |  |
| 1.  | Re-submiss     | nt<br>onent Type ~ Serial<br>11111444                     | 06/2008                   | 02/01/2020               | Accepted                |                |  |  |

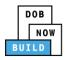

| ер                 | Action                                                                                                    |                                                                                                    |                                          |                                                      |                                          |             |  |  |  |
|--------------------|----------------------------------------------------------------------------------------------------|----------------------------------------------------------------------------------------------------|------------------------------------------|------------------------------------------------------|------------------------------------------|-------------|--|--|--|
| 2.                 | A Confirmation p                                                                                                    | A Confirmation pop-up windows displays with the message:                                           |                                          |                                                      |                                          |             |  |  |  |
|                    | Are you sure you                                                                                                    | Are you sure you want to add this component?                                                       |                                          |                                                      |                                          |             |  |  |  |
|                    | Click Yes                                                                                                    |                                                                                                    |                                          |                                                      |                                          |             |  |  |  |
|                    |                                                                                                    |                                                                                                    |                                          |                                                      |                                          |             |  |  |  |
|                    | Confirm                                                                                                    |                                                                                                    |                                          |                                                      |                                          |             |  |  |  |
|                    |                                                                                                    |                                                                                                    |                                          |                                                      |                                          |             |  |  |  |
|                    | Are you sure you                                                                                                    | want to add t                                                                                      | this components                          | ?                                                    |                                          |             |  |  |  |
|                    | , ac you sure you                                                                                                    |                                                                                                    | and components                           |                                                      |                                          |             |  |  |  |
|                    |                                                                                                    | Yes                                                                                                | No                                       |                                                      |                                          |             |  |  |  |
|                    |                                                                                                    |                                                                                                    |                                          |                                                      |                                          |             |  |  |  |
|                    | The Component of                                                                                                    | display Pend                                                                                       | ing Re-submissio                         | n                                                    |                                          |             |  |  |  |
| 3.                 |                                                                                                    | uispidy r enu                                                                                      |                                          | лт.<br>                                              |                                          |             |  |  |  |
|                    | Components                                                                                                    |                                                                                                    |                                          |                                                      |                                          |             |  |  |  |
|                    | + Add Component                                                                                                    |                                                                                                    |                                          |                                                      |                                          |             |  |  |  |
|                    | Component Type                                                                                                    | e × Seria                                                                                          | l/Identification Number 🛛 👋              | Manufactured Date Y                                  | ast Inspection Date 🛛 👋                  | Status ~    |  |  |  |
|                    |                                                                                                    |                                                                                                    |                                          |                                                      |                                          |             |  |  |  |
|                    | Information 1                                                                                                    | 1111444                                                                                            | 06/2008                                  | 02/01/2020                                           | Panding Re-submission                    |             |  |  |  |
|                    |                                                                                                    | 48776                                                                                              | 06/2008<br>06/2009                       | 02/01/2020                                           | Pending Re-submission<br>Removed by user | C %         |  |  |  |
|                    | in boom 1                                                                                                    |                                                                                                    |                                          |                                                      |                                          |             |  |  |  |
|                    | in boom 1<br>on 8<br>rmation 5                                                                                                    | .48776<br>i7677858<br>i438753                                                                      | 06/2009<br>09/2010<br>09/2006            | 02/09/2020<br>02/04/2020<br>02/04/2020               | Removed by user                          | C %<br>C %  |  |  |  |
|                    | in boom 1<br>on 8<br>rmation 5                                                                                                    | 48776<br>17677858                                                                                  | 06/2009<br>09/2010                       | 02/09/2020<br>02/04/2020                             | Removed by user<br>Accepted              | 8<br>8<br>3 |  |  |  |
|                    | in boom 1<br>on 8<br>rmation 5<br>mation 9                                                                                                    | 48776<br>77677858<br>438753<br>999635445                                                           | 06/2009<br>09/2010<br>09/2006<br>09/2013 | 02/09/2020<br>02/04/2020<br>02/04/2020<br>02/08/2020 | Removed by user<br>Accepted<br>Accepted  | C %<br>C %  |  |  |  |
| ote:               | in boom 1<br>on 8<br>rmation 5                                                                                                    | 48776<br>77677858<br>438753<br>999635445                                                           | 06/2009<br>09/2010<br>09/2006<br>09/2013 | 02/09/2020<br>02/04/2020<br>02/04/2020<br>02/08/2020 | Removed by user<br>Accepted<br>Accepted  | C %<br>C %  |  |  |  |
| ote:               | in boom 1<br>on 8<br>rmation 5<br>mation 9                                                                                                    | 48776<br>77677858<br>438753<br>999635445                                                           | 06/2009<br>09/2010<br>09/2006<br>09/2013 | 02/09/2020<br>02/04/2020<br>02/04/2020<br>02/08/2020 | Removed by user<br>Accepted<br>Accepted  | C %<br>C %  |  |  |  |
| ote:               | in boom 1<br>n 8<br>rmation 5<br>mation 9<br>To add a new Cor                                                                                         | 48776<br>77677858<br>438753<br>999635445                                                           | 06/2009<br>09/2010<br>09/2006<br>09/2013 | 02/09/2020<br>02/04/2020<br>02/04/2020<br>02/08/2020 | Removed by user<br>Accepted<br>Accepted  | C %<br>C %  |  |  |  |
| ote:               | in boom 1<br>n 8<br>rmation 5<br>mation 9<br>To add a new Cor<br>Fixed Components                                                                     | 48776<br>77677858<br>438753<br>999635445                                                           | 06/2009<br>09/2010<br>09/2006<br>09/2013 | 02/09/2020<br>02/04/2020<br>02/04/2020<br>02/08/2020 | Removed by user<br>Accepted<br>Accepted  | C %<br>C %  |  |  |  |
|                    | in boom 1<br>n 8<br>rmation 5<br>mation 9<br>To add a new Cor<br>Fixed Components<br>+ Add Component                                                  | 48776<br>17677858<br>438753<br>1999635445<br>mponent clic                                          | 06/2009<br>09/2010<br>09/2006<br>09/2013 | 02/09/2020<br>02/04/2020<br>02/04/2020<br>02/08/2020 | Removed by user<br>Accepted<br>Accepted  | C %<br>C %  |  |  |  |
| o <i>te:</i><br>4. | in boom 1<br>n 8<br>rmation 5<br>mation 9<br>To add a new Cor<br>Fixed Components                                                                     | 48776<br>17677858<br>438753<br>1999635445<br>mponent clic                                          | 06/2009<br>09/2010<br>09/2006<br>09/2013 | 02/09/2020<br>02/04/2020<br>02/04/2020<br>02/08/2020 | Removed by user<br>Accepted<br>Accepted  | C %<br>C %  |  |  |  |
|                    | in boom 1<br>n 8<br>rmation 5<br>mation 9<br>To add a new Cor<br>Fixed Components<br>+ Add Component                                                  | 48776<br>17677858<br>438753<br>999635445<br>mponent clic<br>the screen, o                          | 06/2009<br>09/2010<br>09/2006<br>09/2013 | 02/09/2020<br>02/04/2020<br>02/04/2020<br>02/08/2020 | Removed by user<br>Accepted<br>Accepted  | C %<br>C %  |  |  |  |
|                    | in boom 1<br>n 8<br>rmation 9<br>To add a new Corr<br>Fixed Components<br>+ Add Component<br>At the top-left of                                       | 48776<br>17677858<br>438753<br>999635445<br>mponent clic<br>the screen, o                          | 06/2009<br>09/2010<br>09/2006<br>09/2013 | 02/09/2020<br>02/04/2020<br>02/04/2020<br>02/08/2020 | Removed by user<br>Accepted<br>Accepted  | C %<br>C %  |  |  |  |
|                    | in boom 1<br>n 8<br>rmation 9<br>To add a new Corr<br>Fixed Components<br>+ Add Component<br>At the top-left of                                       | 48776<br>17677858<br>438753<br>999635445<br>mponent clic<br>the screen, o                          | 06/2009<br>09/2010<br>09/2006<br>09/2013 | 02/09/2020<br>02/04/2020<br>02/04/2020<br>02/08/2020 | Removed by user<br>Accepted<br>Accepted  | C %<br>C %  |  |  |  |
|                    | To add a new Corr<br>Fixed Components<br>At the top-left of<br>Save Review and                                                                        | 48776<br>17677858<br>438753<br>199635445<br>mponent clic<br>the screen, of<br>1 File<br>00002 Equi | ipment Informatio                        | 02/09/2020<br>02/04/2020<br>02/04/2020<br>02/08/2020 | Removed by user<br>Accepted<br>Accepted  | C %<br>C %  |  |  |  |
|                    | in boom 1<br>n 8<br>rmation 9<br>To add a new Corr<br>Fixed Components<br>+ Add Component<br>At the top-left of<br>Save Review and<br>CD00001694-A000 | 48776<br>17677858<br>438753<br>199635445<br>mponent clic<br>the screen, of<br>1 File<br>00002 Equi | ipment Informatio                        | 02/09/2020<br>02/04/2020<br>02/04/2020<br>02/08/2020 | Removed by user<br>Accepted<br>Accepted  | C %<br>C %  |  |  |  |

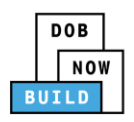

| Step    | Action                                                                             |  |  |  |  |  |
|---------|------------------------------------------------------------------------------------|--|--|--|--|--|
| 15.     | A Notification pop-up window displays with the message:                            |  |  |  |  |  |
|         | Job filing has been saved.                                                         |  |  |  |  |  |
|         | Click OK to continue.                                                              |  |  |  |  |  |
|         | Notification ×                                                                     |  |  |  |  |  |
|         | Job filing has been saved.                                                         |  |  |  |  |  |
|         | ОК                                                                                 |  |  |  |  |  |
| You hav | ve completed the Complete Equipment Information tab. Continue to the next section. |  |  |  |  |  |

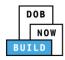

#### **Upload Documents**

Complete the following steps to upload documents in the **Documents** tab to support the application:

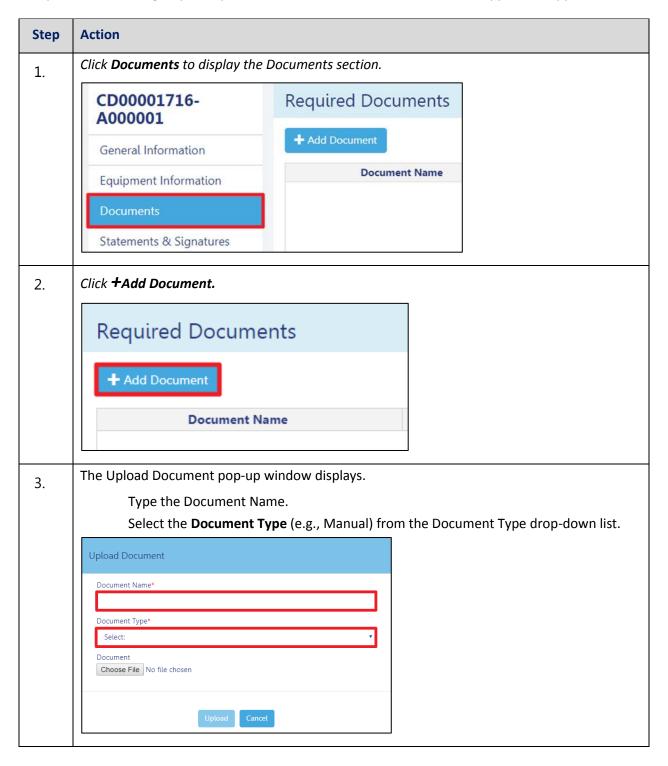

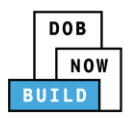

| Step | Action                                                                                                    |  |  |  |  |  |
|------|----------------------------------------------------------------------------------------------------|--|--|--|--|--|
| 4.   | Click Choose File to upload the Document Type selected.                                                                                                    |  |  |  |  |  |
| 5.   | The Document pop-up window displays.         Select the Document and click Open.         Image: Image: Imag |  |  |  |  |  |
| 6.   | The Document displays next to Choose File.<br>Click Upload.<br>Document Type*<br>Document<br>Choose File Manual.pdf<br>Upload Cancel                                                                                                    |  |  |  |  |  |

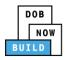

| Step  | Action                                                                                                    |                                                   |                                      |                                                       |         |
|-------|----------------------------------------------------------------------------------------------------|---------------------------------------------------|--------------------------------------|-------------------------------------------------------|---------|
| 7.    | A Notification pop-up w                                                                                                    | vindow displays with the me                       | ssage:                               |                                                       |         |
| 7.    | Document has been up                                                                                                    | loaded.                                           |                                      |                                                       |         |
|       | Click OK to continue.                                                                                                    |                                                   |                                      |                                                       |         |
|       | Notification                                                                                                    | ×                                                 |                                      |                                                       |         |
|       |                                                                                                    |                                                   |                                      |                                                       |         |
|       | Job filing has been saved.                                                                                                    |                                                   |                                      |                                                       |         |
|       |                                                                                                    | ок                                                |                                      |                                                       |         |
|       |                                                                                                    |                                                   |                                      |                                                       |         |
| Note: | The Document uplo                                                                                                    | aded displays within the Doc                      | ument tabl                           | e.                                                    |         |
|       | Click the edit (📝 ) i                                                                                                    | con to update the Document                        | informatio                           | n.                                                    |         |
|       | Click the trash can (                                                                                                    | 💼 ) icon to delete the Docun                      | nent.                                |                                                       |         |
|       | Click the upload (                                                                                                    | ) icon to replace the Docum                       | ent previou                          | sly uploaded                                          | l.      |
|       | Required Documents                                                                                                    | ,                                                 |                                      | -,                                                    |         |
|       | + Add Document                                                                                                    |                                                   |                                      |                                                       |         |
|       |                                                                                                    |                                                   |                                      |                                                       |         |
|       | Document Name                                                                                                    | Document Type                                     | Document Statu                       |                                                       | Actions |
|       | Document Name<br>Test 2<br>Test                                                                                                    | Document Type ACRIS Report Bill of Sale           | Document Statu<br>Pending<br>Pending | Uploaded On           02/04/2020           02/04/2020 | Actions |
|       | Test 2                                                                                                    | ACRIS Report                                      | Pending                              | 02/04/2020                                            | 10 m    |
| 8.    | Test 2                                                                                                    | ACRIS Report<br>Bill of Sale                      | Pending                              | 02/04/2020                                            | 10 m    |
| 8.    | Test 2         Test         At the top-left of the sc.                                                                                                    | ACRIS Report<br>Bill of Sale                      | Pending                              | 02/04/2020                                            | 10 m    |
| 8.    | Test 2<br>Test<br>At the top-left of the sc                                                                                                    | ACRIS Report<br>Bill of Sale                      | Pending                              | 02/04/2020                                            | 10 m    |
| 8.    | Test 2         Test         At the top-left of the sc         Image: Save in the solution of the sc         Image: Save in the sc         Image: Save in the sc         Image: Save                                                                                                    | ACRIS Report<br>Bill of Sale<br>reen, click Save. | Pending<br>Pending                   | 02/04/2020                                            | 10 m    |
| 8.    | Test 2         At the top-left of the sc         Image: Save mark and File                                                                                                    | ACRIS Report<br>Bill of Sale                      | Pending<br>Pending                   | 02/04/2020                                            | 10 m    |
| 8.    | Test 2         Test         At the top-left of the sc         Image: Save in the science of the science of  | ACRIS Report<br>Bill of Sale<br>reen, click Save. | Pending<br>Pending                   | 02/04/2020                                            | 10 m    |
| 8.    | Test 2         Test         At the top-left of the sc.         Save         Save         Review and File         CD00001716-         A000001                                                                                                    | ACRIS Report<br>Bill of Sale                      | Pending<br>Pending                   | 02/04/2020                                            | 10 m    |
| 8.    | Test 2         Test         At the top-left of the sc.         Image: Save in the science of the science of | ACRIS Report<br>Bill of Sale                      | Pending<br>Pending                   | 02/04/2020                                            | 10 m    |
| 8.    | Test 2         Test         At the top-left of the sc.         Save         Save         Review and File         CD00001716-         A000001         General Information         Equipment Information                                                                                                    | ACRIS Report<br>Bill of Sale                      | Pending<br>Pending                   | 02/04/2020                                            | 10 m    |

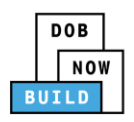

| Step    | Action                        |                      |
|---------|-------------------------------|----------------------|
| 9.      | A Notification pop-up window  | displays with the m  |
|         | Job filing has been saved.    |                      |
|         | Click OK to continue.         |                      |
|         | Notification                  | ×                    |
|         | Job filing has been saved.    |                      |
|         | ОК                            |                      |
|         |                               |                      |
| You hav | ve completed the Upload Docum | ents. Continue to th |

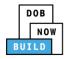

## **Complete Statements & Signatures**

Complete the following steps to complete the attestations in the **Statement & Signatures** tab:

| Step  | Action                                                                                                    |                                                                                                    |
|-------|----------------------------------------------------------------------------------------------------|----------------------------------------------------------------------------------------------------|
| 1.    | Click Statements & Signature                                                                                           | s to display the Statements & Signatures section.                                                                                                    |
|       | 💾 Save 📑 Review and File                                                                                               |                                                                                                    |
|       |                                                                                                    |                                                                                                    |
|       | CD00001716-<br>A000001                                                                                                 | Statements & Signatures                                                                                                    |
|       | General Information                                                                                                    | Owner's Statement*                                                                                                    |
|       | Equipment Information                                                                                                  | As a condition of being granted a licens<br>Administrative Code and Department rule                                                                                                    |
|       | Documents                                                                                                    | I have reviewed the information provide                                                                                                    |
|       | Statements & Signatures                                                                                                | statement made to the Department is a<br>otherwise, either as a gratuity for proper<br>license/registration and/or gualification.                                                                                                    |
| Note: |                                                                                                    |                                                                                                    |
|       | The statement applicable to t                                                                                          | he stakeholder that's logged in highlights in blue.                                                                                                    |
|       | Chatana anta 21 Cinnatana a                                                                                            |                                                                                                    |
|       | Statements & Signatures                                                                                                |                                                                                                    |
|       | Department rules, regulations, and directives governing h                                                              | nd/or qualification from the New York City Department of Buildings. I attest that I comply with all New York City Administrative Code and<br>now licensees/ registrants/qualification holders conduct their specific trade.                                                                                                    |
|       | Department is a misdemeanor and that it is also unlawful<br>the job or in exchange for special consideration. Such act | cation and, to the best of my knowledge and belief, attest to its accuracy. I understand that falsification of any statement made to the<br>l to give to a city employee, or for a city employee to accept, any benefit, monetary or otherwise, either as a gratuity for properly performing<br>ions are punishable by imprisonment, fine and/or loss of license/registration and/or qualification. |
|       | with any investigation and that failure to do so may result I understand and agree that by personally clicking on the  | ertaken in connection with my license/registration and/or qualification. I understand that the Administrative Code requires that I cooperate<br>t in immediate suspension, revocation or other disciplinary action.<br>e box at left I am electronically signing this application and expressing my agreement with all of its terms. I understand that this electronic                              |
|       | signature shall have the same validity and effect as a sign<br>Name                                                    | Date                                                                                                    |
|       |                                                                                                    |                                                                                                    |
|       |                                                                                                    |                                                                                                    |
|       |                                                                                                    |                                                                                                    |
|       |                                                                                                    |                                                                                                    |
|       |                                                                                                    |                                                                                                    |
|       |                                                                                                    |                                                                                                    |
|       |                                                                                                    |                                                                                                    |

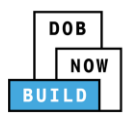

| Step    | Action                                                                                                    |
|---------|----------------------------------------------------------------------------------------------------|
| OWNER   |                                                                                                    |
| 2.      | Click the Owner's Statement checkbox to electronically attest.                                                                                                    |
|         | The Name and Date field's auto-populate by the system.                                                                                                    |
|         | Statements & Signatures                                                                                                    |
|         | Owner's Statement'                                                                                                    |
|         | As a condition of being granted a license/registration and/or qualification from the New York City Department of Buildings, I attest that I comply with all New York City Administrative Code and Department rules, regulations, and directives governing how licensees/ registrants/qualification holders conduct their specific trade.                                                                                                    |
|         | I have reviewed the information provided in this application and, to the best of my knowledge and belief, attest to its accuracy. I understand that falsification of any statement made to the Department is a misdemeanor and that it is also unlawful to give to a city employee, or for a city employee to accept, any benefit, monetary or otherwise, either as a gratuity for properly performing the job or in exchange for special consideration. Such actions are punishable by imprisonment, fine and/or loss of license/registration and/or qualification. |
|         | In the event of an accident that involves my actions undertaken in connection with my license/registration and/or qualification. I understand that the Administrative Code requires that I cooperate with any investigation and that failure to do so may result in immediate suspension, revocation or other disciplinary action.                                                                                                    |
|         | I understand and agree that by personally clicking on the box at left I am electronically signing this application and expressing my agreement with all of its terms. I understand that this electronic signature shall have the same validity and effect as a signature affixed by hand.                                                                                                    |
|         | Name Date                                                                                                    |
|         | ADAM JOE1 02/04/2020 (Electronically Signed)                                                                                                    |
|         |                                                                                                    |
| 3.      | At the top-left of the screen, click Save.                                                                                                    |
|         | H Save Review and File                                                                                                    |
|         | CD00001716-<br>A000001 Statements & Signatures                                                                                                    |
| 4.      | A Notification pop-up window displays with the message:                                                                                                    |
|         | Job filing has been saved.                                                                                                    |
|         | Click OK to continue.                                                                                                    |
|         | Notification                                                                                                    |
|         |                                                                                                    |
|         | Job filing has been saved.                                                                                                    |
|         | ОК                                                                                                    |
| Vou hou | e completed the Statement & Signatures section.                                                                                                    |
|         | e to the next section.                                                                                                    |
|         |                                                                                                    |

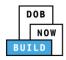

## **Complete Review and File**

| Step  | Action                                                                                                    |
|-------|----------------------------------------------------------------------------------------------------|
| 5.    | At the top-left of the screen, click Review and File.                                                                                                    |
|       | DOB NOW<br>Submit Filings, Payments, and Requests t                                                                                                    |
| 6.    | The Application Preview displays.                                                                                                    |
|       | Click Next to read and progress through the Application Preview to the final page.                                                                                                    |
|       | Application Preview                                                                                                    |
|       | Impose         BUILD         Distribution         Distribution         Application Highlights         Job Number       CD00001694-A000001         Registration Type       Amendment         Crane Type       Dedicated Pile Driver         Prototype Number       CD00001639         Crane Device Number       CD00001639         Device Status       Approved for Use Pending Inspection         Current Filling Status       Pre-filing |
| Note: | If errors are discovered when Review and File is selected, click Return to Filing View, correct the errors, re-attest, and Review and File again.                                                                                                    |
|       | File C Return to Filing View                                                                                                    |
| 7.    | On the final page, click the checkbox to attest reviewing the application.                                                                                                    |
|       | <ul> <li>I understand and agree that by personally clicking on the box at left I am electronically signing this application and expressing my agreement with all of its terms. I understand that this electronic signature shall have the same validity and effect as a signature affixed by hand.</li> <li>Name</li> <li>Date</li> <li>I File</li> <li>C Return to Filing View</li> </ul>                                                |

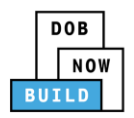

| Step    | Action                                                                                                    |
|---------|----------------------------------------------------------------------------------------------------|
| 8.      | The Name and the Date field's auto-populate after the check-box is clicked.<br>Click File, to proceed.                                                                                                    |
|         | Name JOE ADAM Date 09/20/2019<br>(Electronically Signed)                                                                                                    |
| 9.      | A Notification pop-up windows displays with the message:<br>Job filing has been submitted. An email notification will be sent with the status of the<br>review.<br>Click OK to close the Confirm pop-up window. |
|         | Notification       ×         Job filing has been submitted. An email notification will be sent with the status of the review.       OK         OK       View Filing                                             |
| Note:   | The Status Bar updates to the next stage in the job filing process (e.g., Pending QA Assignment).         Pre-fling         Pre-fling       Pending QA Assignment         Pre-fling       Pending QA Assignment |
| You hav | ve completed the Tower Cranes CD Number: Amendment Step-by-Step Guide.                                                                                                    |

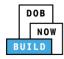

## **Tower Cranes CD Number: Renewal**

| Step | Action                                                                                                    |
|------|----------------------------------------------------------------------------------------------------|
| 1.   | Hover the cursor over Renewal, then hover the cursor over +Renewal and then select Device<br>Amendment from the drop-down list.                                                                                                    |
|      | DOB       DOB NOW         NOW       Submit Filings, Payments, and Requests to the NYC Department of Buildings                                                                                                    |
|      | + Prototype     + Crane Device     + Crane Notice     + Onsite Waiver     + Master Rigger Notification     + AHV Permits      All Crane Types     Register Crane Device     All Phase-Jump/Disassembly     My Onsite Waivers     My Rigger Notification |
|      | All     Tower Crai     Amendment     pile Crane     Mast Climber     Derrick     Dedicated Pile Driver       Job Number     Mobile Crane     Crane Type     Filling Status       Filter     CD3 Application     Filter                                  |
| 2.   | Enter the <b>Crane Device Number</b> .                                                                                                    |
|      | Crane Device - Renewal                                                                                                    |
|      | Crane Device Number* <i>Enter Device number e.g. CD00000380</i>                                                                                                    |
|      | Submit Cancel                                                                                                    |
| 3.   | Click Submit.                                                                                                    |
|      | Crane Device - Renewal                                                                                                    |
|      | Crane Device Number* CD00000916                                                                                                    |
|      | Submit Cancel                                                                                                    |

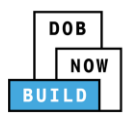

| CD00001103-<br>R000002                                                                                                    | General Information                                 |                                                                                            |                            |                                                                                                    |                 |
|----------------------------------------------------------------------------------------------------|-----------------------------------------------------|--------------------------------------------------------------------------------------------|----------------------------|----------------------------------------------------------------------------------------------------|-----------------|
| General Information<br>Equipment Information                                                                                  | Filing Information<br>Registration Type*<br>Renewal |                                                                                            | Crane Type*<br>Tower Crane |                                                                                                    |                 |
| Documents                                                                                                    | Prototype Number*                                   |                                                                                            | Manufacturer*              | Model (Month/Year)*                                                                                           |                 |
| Statements & Signatures                                                                                                    | CP00001581                                          | 0                                                                                          | TestTest                   | 10/2016                                                                                                    |                 |
|                                                                                                    | Model*<br>BMWBMWBMWBMWBMW                           |                                                                                            |                            |                                                                                                    |                 |
|                                                                                                    | Crane Device Number*                                |                                                                                            | Device Serial Number*      | Device Manufactured Date (Month                                                                               | /Year)*         |
|                                                                                                    | CD00001103                                          |                                                                                            | 1234hjchchchx              | 11/2018                                                                                                    | <b></b>         |
| OUT.<br>Applicant of Record - Ov<br>Email*                                                                                    | vner Information                                    | Last Name                                                                                  | mation section i           | is displayed. All sectio                                                                                      | n are grey      |
| <b>Out.</b><br>Applicant of Record - Ov<br>Email*<br>AJOETEST@GMAILCO                                                         | vner Information                                    | Last Name<br>ADAM                                                                          |                            | First Name<br>JOE                                                                                             | n are grey      |
| OUT.<br>Applicant of Record - Ov<br>Email*                                                                                    | vner Information                                    | Last Name                                                                                  |                            | First Name                                                                                                    | on are grey     |
| Out.<br>Applicant of Record - Or<br>Email*<br>AJOETEST@GMAILCO<br>Business Name*                                              | wher Information                                    | Last Name<br>ADAM<br>Business Add<br>JA LLC                                                |                            | First Name<br>JOE<br>City<br>JERSEY CITY                                                                      | n are grey      |
| Out.<br>Applicant of Record - Ov<br>Email*<br>AJOETEST@GMAILCO<br>Business Name*<br>JA LLC                                    | wher Information                                    | Last Name<br>ADAM<br>Business Add                                                          |                            | First Name<br>JOE<br>City                                                                                     | n are grey      |
| Out.<br>Applicant of Record - Ov<br>Email*<br>AJOETEST@GMAILCCC<br>Business Name*<br>JA LLC<br>State                          | wher Information                                    | Last Name<br>ADAM<br>Business Add<br>JA LLC<br>Zip Code                                    |                            | First Name<br>JOE<br>City<br>JERSEY CITY<br>Business Telephone                                                | n are grey      |
| OUT.<br>Applicant of Record - Or<br>Email*<br>AJOETEST@GMAILCO<br>Business Name*<br>JA LLC<br>State<br>NJ                     | wher Information                                    | Last Name<br>ADAM<br>Business Add<br>JA LLC<br>Zip Code<br>07302                           | ress                       | First Name<br>JOE<br>City<br>JERSEY CITY<br>Business Telephone<br>(545) 556-8622                              | n are grey      |
| OUT.<br>Applicant of Record - Or<br>Email*<br>AJOETEST@GMAILCC<br>Business Name*<br>JA LLC<br>State<br>NJ                     | wher Information                                    | Last Name<br>ADAM<br>Business Add<br>JA LLC<br>Zip Code<br>07302<br>Country                | ress                       | First Name<br>JOE<br>City<br>JERSEY CITY<br>Business Telephone<br>(545) 556-8622<br>Owner Type*               | n are grey      |
| OUT.<br>Applicant of Record - Ot<br>Email*<br>AJOETEST@GMAILCO<br>Business Name*<br>JA LLC<br>State<br>NJ<br>Mobile Telephone | wher Information                                    | Last Name<br>ADAM<br>Business Add<br>JA LLC<br>Zip Code<br>07302<br>Country<br>United Star | ress                       | First Name<br>JOE<br>City<br>JERSEY CITY<br>Business Telephone<br>(545) 556-8622<br>Owner Type*<br>Individual | n are grey      |
| OUT.<br>Applicant of Record - Ot<br>Email*<br>AJOETEST@GMAILCO<br>Business Name*<br>JA LLC<br>State<br>NJ<br>Mobile Telephone | wher Information                                    | Last Name<br>ADAM<br>Business Add<br>JA LLC<br>Zip Code<br>07302<br>Country<br>United Star | ress                       | First Name<br>JOE<br>City<br>JERSEY CITY<br>Business Telephone<br>(545) 556-8622<br>Owner Type*<br>Individual | n are grey      |
| OUT.<br>Applicant of Record - Or<br>Email*<br>AJOETEST@GMAILCC<br>Business Name*<br>JA LLC<br>State<br>NJ                     | wher Information                                    | Last Name<br>ADAM<br>Business Add<br>JA LLC<br>Zip Code<br>07302<br>Country                | ress                       | First Name<br>JOE<br>City<br>JERSEY CITY<br>Business Telephone<br>(545) 556-8622<br>Owner Type*               | on are <u>c</u> |

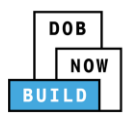

| Step | Action                                                       |                                                                |                                    |                                |                    |
|------|--------------------------------------------------------------|----------------------------------------------------------------|------------------------------------|--------------------------------|--------------------|
| 7.   |                                                              | sentative Details pop-u<br>k the user can type the             |                                    |                                | ess from the       |
|      | Filing Representative De                                     | tails                                                          |                                    |                                |                    |
|      | Email*<br>APPLEROME16@GMAIL.CO                               |                                                                | F                                  | irst Name                      |                    |
|      | APPLEROME16@GMAIL.                                           | COM Business Address                                           |                                    | iity<br>iountry                |                    |
|      | Business Telephone                                           | Mobile Telephone                                               |                                    | Select:                        | •                  |
|      |                                                              | € Sa                                                           | ve O Cancel                        |                                |                    |
| 0    | Click Save.                                                  |                                                                |                                    |                                |                    |
| 8.   | H Save                                                       |                                                                |                                    |                                |                    |
|      | General Information                                          | 248 characters remaining<br>Crane Device Number*<br>CD00001652 | Device Serial Number*<br>3060-5151 | Device Manufactured<br>08/2014 | Date (Month/Year)* |
| 9.   |                                                              | op-up window display.                                          | _                                  |                                |                    |
|      | verify before sav                                            | -                                                              | h renewal of follov                | ving crane device nu           | mber. Please       |
|      | • CD00001<br>Click Save                                      | 1652                                                           |                                    |                                |                    |
|      | Notification                                                 |                                                                |                                    |                                |                    |
|      | Are you sure you war<br>verify before saving:<br>• CD0000165 | nt to continue with renewal of <b>1</b><br><b>2</b>            | following crane device nu          | mber. Please                   |                    |
|      |                                                              |                                                                | Save                               | eCancel                        |                    |

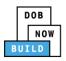

| Step     | Action                                                                                                    |
|----------|----------------------------------------------------------------------------------------------------|
| 10.      | A Notification pop-up window displays with the message:<br>Job filing has been saved.                                                                                                    |
|          | Click OK                                                                                                    |
|          | Notification                                                                                                    |
|          | Job filing has been saved.                                                                                                    |
| Note:    | The page refreshes and displays the additional items:                                                                                                    |
|          | <ol> <li>Status Bar</li> <li>Review and File</li> <li>Crane Notice Filing Number</li> <li>Additional Tabs: Prototype &amp; Phase Information, Document and Statements &amp; Signatures</li> <li>Application Information: Application Highlights, View Filing, History and Fee</li> </ol>                                                                                                    |
|          | Image: Source Nation Registration       Ceneral Information         Equipment Information       Filing Information         Equipment Information       Resistration Type*         Concurrents       Tower Crane         Statements & Signatures       Vex Filing         2       Z4 characters remaining         Cane Device Number*       Device Serial Number*       Device Manufactured Date (Month/Vear)*         Doc0001652       06/2014       Image: Concernent Statements & Signatures |
| You have | e completed the Complete General Information tab. Continue to the next section.                                                                                                    |

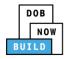

## **Complete Equipment Information Tab**

Complete the following steps to complete the Equipment Information tab:

| Step    | Action                                                    |                          |               |                  |                 |        |           |                     |                      |
|---------|-----------------------------------------------------------|--------------------------|---------------|------------------|-----------------|--------|-----------|---------------------|----------------------|
| 11.     | Click Equipmen                                            | t Information            | to display tl | ne Equip         | ment            | Info   | ormati    | on section.         |                      |
|         | CD00001103-<br>R000002                                    | Equipment Inform         | nation        |                  |                 |        |           |                     |                      |
|         | Consultations                                             | Actual Rated Capacity*   |               | Capacity Units*  |                 |        |           | Actual Boom*        |                      |
|         | General Information                                       | 834                      |               | Kips             |                 |        | *         | 234                 | Feet                 |
|         | Equipment Information                                     | Actual Jib               |               | Other Attachmen  | its             |        |           | Total               |                      |
|         | Documents                                                 | 122                      | Feet          | 22               |                 |        | Feet      | 378                 | Feet                 |
|         | Statements & Signatures                                   | Maximum Freestanding Hei | ght*          | Actual Counterwe | eight Configura | ation* |           | Transmission Type*  |                      |
|         |                                                           | 12.45                    | Feet          | 24               | Min.(lbs) 34    |        | Max.(lbs) | Hydraulic/Pneumatic | •                    |
|         |                                                           | Power*                   |               | Climbing Type*   |                 |        |           |                     |                      |
|         |                                                           | Diesel                   | *             | Internal & Exte  | ernal           |        | •         |                     |                      |
| ote:    | The Cable D<br>Cable Drum Information<br>+ Add Cable Drum | Drum Informati           | on field is g | reyed-ou         | ut and          | can    | inot be   |                     | er of Cable Drums: 🚺 |
|         |                                                           | Cable Size               |               | Measuring        | Units           |        |           | Action              | Ū                    |
|         |                                                           | 1000                     |               | Inches           | 5               |        |           |                     |                      |
| ′ou hav | ve completed the                                          | Complete Equ             | ipment Info   | ormation         | n tab.          | Con    | tinue     | to the next secti   | on.                  |

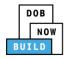

#### **Upload Documents**

Complete the following steps to upload documents in the **Documents** tab to support the application:

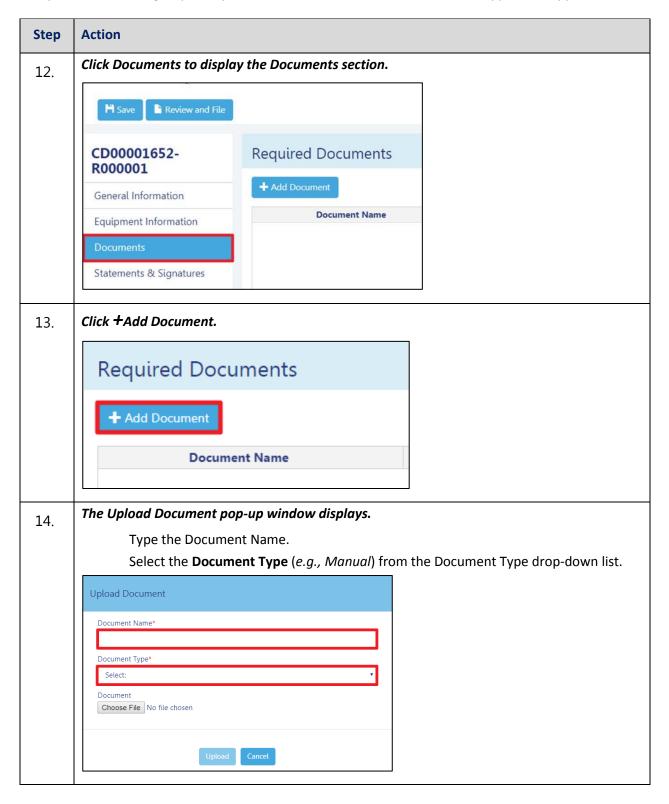

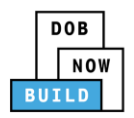

| p | Action                                                                                                    |                                                                                                    |                                 |
|---|----------------------------------------------------------------------------------------------------|----------------------------------------------------------------------------------------------------|---------------------------------|
|   | Click Choose File to upload                                                                                                    | the Document Ty                                                                                                    | pe selected.                    |
|   | Upload Document                                                                                                    |                                                                                                    | •                               |
|   |                                                                                                    |                                                                                                    |                                 |
|   | Document Name*                                                                                                    |                                                                                                    |                                 |
|   | ACRIS                                                                                                    |                                                                                                    |                                 |
|   | Document Type*                                                                                                    |                                                                                                    |                                 |
|   | ACRIS Report                                                                                                    |                                                                                                    | •                               |
|   | Document                                                                                                    |                                                                                                    |                                 |
|   | Choose File No file chosen                                                                                                    |                                                                                                    |                                 |
|   |                                                                                                    |                                                                                                    |                                 |
|   |                                                                                                    |                                                                                                    |                                 |
|   | Up                                                                                                    | load Cancel                                                                                                    |                                 |
|   |                                                                                                    |                                                                                                    |                                 |
|   | The Document pop-up win                                                                                                    | dow displays.                                                                                                    |                                 |
|   |                                                                                                    |                                                                                                    |                                 |
|   | Select the Document and a                                                                                                    | lick Open.                                                                                                    |                                 |
|   | © Open<br>GO ♥ → « 13 Administration ▶ Training Team Tools ▶ Forms                                                                                     | PDF Documents to upload in filings                                                                                                 | ✓ 4y Search Forms PDF Documents |
|   | Organize  New folder                                                                                                    |                                                                                                    | l≡ <b>+</b> □                   |
|   | Desktop     Name     Downloads     Recent Places     Flood Zone Restrictive Declaration                                                                | Date modified         Type           10/3/2017 4:35 PM         Adobe Acrobat D           8/30/2017 1:31 PM         Adobe Acrobat D | Size<br>155 KB<br>43 KB         |
|   | Change Managei D Notice to Proceed to Contractor                                                                                                    | 10/29/2018 11:13 Adobe Acrobat D<br>9/18/2017 9:29 AM Adobe Acrobat D                                                              | 291 KB<br>257 KB                |
|   | Ibraries         Ibraries           Documents         Document                                                                                         | 11/8/2018 2:00 PM Adobe Acrobat D<br>10/29/2018 11:11 Adobe Acrobat D                                                              | 79 KB<br>475 KB                 |
|   | <ul> <li>Music</li> <li>■ Pictures</li> <li>■ Videos</li> <li>™ Sketch</li> <li>■ Plan or Sketch</li> <li>™ PlansSketch</li> <li>™ Scaffold</li> </ul> | 8/30/2017 10:56 AM Adobe Acrobat D<br>9/15/2017 12:25 PM Adobe Acrobat D<br>10/3/2017 4:34 PM Adobe Acrobat D                      |                                 |
|   | Shed<br>™ Computer Special Inspector bad upload                                                                                                    | 10/3/2017 4:32 PM Adobe Acrobat D<br>7/11/2017 12:35 PM Adobe Acrobat D                                                            | 127 KB                          |
|   | 호 SSN<br>코 TR1 Design Applicant                                                                                                    | 10/29/2018 11:14 Adobe Acrobat D<br>8/30/2017 1:40 PM Adobe Acrobat D                                                              | 636 KB                          |
|   | TRI Progress Inspector<br>TRI Special Inspector                                                                                                    | 8/30/2017 2:13 PM Adobe Acrobat D<br>8/30/2017 12:12 PM Adobe Acrobat D<br>10/29/2018 11:16 Adobe Acrobat D                        | 789 KB<br>589 KB<br>74 KB       |
|   | File name: Manual                                                                                                    | 10/23/2010 11:10 Autobe Actional D                                                                                                 | ✓ Custom Files                  |
|   |                                                                                                    |                                                                                                    | Open V Cancel                   |
|   | The Document displays ne                                                                                                    | xt to Choose File.                                                                                                    |                                 |
|   |                                                                                                    |                                                                                                    |                                 |
|   | Click Upload.                                                                                                    |                                                                                                    |                                 |
|   | Upload Document                                                                                                    |                                                                                                    |                                 |
|   |                                                                                                    |                                                                                                    |                                 |
|   | Document Name*                                                                                                    |                                                                                                    |                                 |
|   | ACRIS                                                                                                    |                                                                                                    |                                 |
|   | Document Type*                                                                                                    |                                                                                                    |                                 |
|   | ACRIS Report                                                                                                    |                                                                                                    | <b>T</b>                        |
|   | Document<br>Choose File ACRIS REPORT.pdf                                                                                                    |                                                                                                    |                                 |
|   | Choose Hier Achis Report.pdf                                                                                                    |                                                                                                    |                                 |
|   |                                                                                                    |                                                                                                    |                                 |
|   | Uploa                                                                                                    | d Cancel                                                                                                    |                                 |
|   |                                                                                                    |                                                                                                    |                                 |

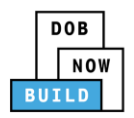

| Step    | Action                                                                                                    |
|---------|----------------------------------------------------------------------------------------------------|
| 10      | A Notification pop-up window displays with the message:                                                                                                    |
| 18.     | Document has been uploaded.                                                                                                    |
|         | Click OK to continue.                                                                                                    |
|         |                                                                                                    |
|         | Notification ×                                                                                                    |
|         | Job filing has been saved.                                                                                                    |
|         | ок                                                                                                    |
|         |                                                                                                    |
| Note:   | The Document uploaded displays within the Document table.                                                                                                    |
|         | Click the edit ( 🕝 ) icon to update the Document information.                                                                                                    |
|         | Click the trash can ( 🔟 ) icon to delete the Document.                                                                                                    |
|         | Click the upload (📤) icon to replace the Document previously uploaded.                                                                                                   |
|         | Required Documents                                                                                                    |
|         | + Add Document                                                                                                    |
|         | Document Name         Document Type         Document Status         Uploaded On         Actions           Test 2         ACRIS Report         Pending         02/04/2020 |
|         | Test Bill of Sale Pending 02/04/2020 🖈 🖒 🗎                                                                                                    |
| 10      | At the top-left of the screen, click Save.                                                                                                    |
| 19.     |                                                                                                    |
|         | Save Review and File                                                                                                    |
|         | CD00001694-A000001 Required Documents                                                                                                    |
|         | General Information + Add Document                                                                                                    |
|         | Equipment Information         Document Name           Documents         Test 2         ACRIS Report                                                                      |
|         | Statements & Signatures Bill of Sale                                                                                                    |
|         | A Notification pop-up window displays with the message:                                                                                                    |
| 20.     | Job filing has been saved.                                                                                                    |
|         | Click OK to continue.                                                                                                    |
|         |                                                                                                    |
|         | Notification                                                                                                    |
|         | Job filing has been saved.                                                                                                    |
|         | ОК                                                                                                    |
|         |                                                                                                    |
| You hav | ve completed the Upload Documents. Continue to the next section.                                                                                                    |

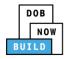

#### **Complete Statements & Signatures**

Complete the following steps to complete the attestations in the **Statement & Signatures** tab:

| Step  | Action                                                                                                    |                                                                                                    |                                                                                                    |
|-------|----------------------------------------------------------------------------------------------------|----------------------------------------------------------------------------------------------------|----------------------------------------------------------------------------------------------------|
| 21.   | Click Statements & Sign                                                                                                    | atures to display the Stateme                                                                                                    | nts & Signatures section.                                                                                                    |
|       | 💾 Save 📑 Review and File                                                                                                    |                                                                                                    |                                                                                                    |
|       | CD00001652-<br>R000001                                                                                                    | Statements & Signatures                                                                                                    |                                                                                                    |
|       | Equipment Information                                                                                                    | As a condition of being granted a licer<br>Administrative Code and Department ru                                                                                                    |                                                                                                    |
|       | Documents<br>Statements & Signatures                                                                                                    | I have reviewed the information provio<br>statement made to the Department is<br>otherwise, either as a gratuity for prop<br>license/registration and/or qualification                                                                                                    | -<br>-<br>-                                                                                                    |
| Note: |                                                                                                    |                                                                                                    |                                                                                                    |
|       | The statement applicabl                                                                                                    | e to the stakeholder that's log                                                                                                    | ged in highlights in blue.                                                                                                    |
|       |                                                                                                    |                                                                                                    |                                                                                                    |
|       | Statements & Signatures                                                                                                    |                                                                                                    |                                                                                                    |
|       | Administrative Code and Department i<br>I have reviewed the information prov<br>statement made to the Department is<br>otherwise, either as a gratuity for proy<br>license/registration and/or qualificatio<br>In the event of an accident that involv | rules, regulations, and directives governing how licensees/ reg<br>ided in this application and, to the best of my knowledge :<br>a misdemeanor and that it is also unlawful to give to a city<br>perly performing the job or in exchange for special considera<br>n.<br>es my actions undertaken in connection with my license/regi | and belief, attest to its accuracy. I understand that falsification of any<br>v employee, or for a city employee to accept, any benefit, monetary or<br>tition. Such actions are punishable by imprisonment, fine and/or loss of<br>stration and/or qualification, I understand that the Administrative Code |
|       | I understand and agree that by perso                                                                                                    | stigation and that failure to do so may result in immediate su:<br>onally clicking on the box at left I am electronically signing<br>re shall have the same validity and effect as a signature affixe-                                                                                                    | this application and expressing my agreement with all of its terms. I                                                                                                    |
|       | Name                                                                                                    |                                                                                                    | Date                                                                                                    |
|       |                                                                                                    |                                                                                                    |                                                                                                    |
|       |                                                                                                    |                                                                                                    |                                                                                                    |
|       |                                                                                                    |                                                                                                    |                                                                                                    |
| OWNER |                                                                                                    |                                                                                                    |                                                                                                    |

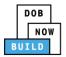

| Step    | Action                                                                                                    |                                                                                                    |
|---------|----------------------------------------------------------------------------------------------------|----------------------------------------------------------------------------------------------------|
| 22.     |                                                                                                    | Record - Owner's Statement checkbox to electronically attest.<br>eld's auto-populate by the system.                                                                                                    |
|         | Statements & Signatures                                                                                                    |                                                                                                    |
|         | Applicant of Record - Owner's Statement*                                                                                                    |                                                                                                    |
|         |                                                                                                    | ense/registration and/or qualification from the New York City Department of Buildings. I attest that I comply with all New York City<br>rules, regulations, and directives governing how licensees/ registrants/qualification holders conduct their specific trade.                                                                                                    |
|         | statement made to the Department i                                                                                                    | Aded in this application and, to the best of my knowledge and belief, attest to its accuracy. I understand that falsification of any<br>s a misdemeanor and that it is also unlawful to give to a city employee, or for a city employee to accept, any benefit, monetary or<br>perly performing the job or in exchange for special consideration. Such actions are punishable by imprisonment, fine and/or loss of<br>in. |
|         |                                                                                                    | ves my actions undertaken in connection with my license/registration and/or qualification. I understand that the Administrative Code<br>estigation and that failure to do so may result in immediate suspension, revocation or other disciplinary action.                                                                                                    |
|         |                                                                                                    | onally clicking on the box at left I am electronically signing this application and expressing my agreement with all of its terms. I<br>are shall have the same validity and effect as a signature affixed by hand.                                                                                                    |
|         | Name                                                                                                    | Date                                                                                                    |
|         | JOE ADAM<br>(Electronically Signed)                                                                                                    | 02/24/2020                                                                                                    |
|         |                                                                                                    |                                                                                                    |
| 23.     | At the top-left of the so<br>Save Review and File<br>CD00001652-<br>R000001<br>General Information<br>Equipment Information<br>Documents<br>Statements & Signatures | Statements & Signatures<br>Applicant of Record - Owner's Statement<br>As a condition of being granted a l<br>Administrative Code and Departmen<br>I have reviewed the information pr<br>statement made to the Departmen<br>otherwise, either as a gratuity for p<br>license/registration and/or qualifica                                                                                                    |
|         |                                                                                                    |                                                                                                    |
| 24.     |                                                                                                    | window displays with the message:                                                                                                    |
|         | Job filing has been sav                                                                                                    | ed.                                                                                                    |
|         | Click OK to continue.                                                                                                    |                                                                                                    |
|         | Notification<br>Job filing has been save                                                                                                    | к.<br>СК                                                                                                    |
| You hav | ve completed the Statem                                                                                                    | nent & Signatures section. Continue to the next section.                                                                                                    |

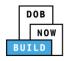

#### **Pay Fees**

Complete the following steps to submit a payment application to the NYC Department of Buildings.

| Step  | Action                                                                   |
|-------|--------------------------------------------------------------------------|
| Note: | The job filing's fees must be paid before continuing to Preview to File. |
| 25.   | At the bottom-right of the screen, click <b>Pay Now</b> .                |

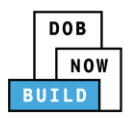

| Step | Action                                                                                                    |
|------|----------------------------------------------------------------------------------------------------|
| 26.  | The <b>Payment Confirmation</b> pop-up window displays with the message:<br>Please note that the following data cannot be changed after the payment has been made on<br>this filing:<br>Are you sure you want to make a payment now for <b>\$200.00</b> ?<br>Payment is not the last step. Click the Review and File/Submit button at the top of the screen<br>to submit the application.<br>Please confirm that your pop-up blocker is turned off before proceeding to Payment.<br>Click <b>Yes</b> , to proceed.<br>Payment Confirmation                                                                                                    |
|      | Please note that the following data cannot be changed after the payment has been made<br>on this filing:<br>Are you sure you want to make a payment now for <b>\$200.00</b> ?<br>Payment is not the last step. Click the Review and File/Submit button at the top of the<br>screen to submit the application.<br>Please confirm that your pop-up blocker is turned off before proceeding to Payment.<br>Yes No                                                                                                    |
| 27.  | The page is redirected to NYC City Pay. Pay the application fees via eCheck or Credit Card by selecting the applicable tab.           Enter Payment Details       1. Select Items       2. Enter Payment       3. Review and Pay         Item Total:       \$200.00         Service Free:       \$200.00         C & D. CO RENEWAL       Credit and debit card payments are charged a service fee of 2.00% of the payment amount. This fee is nonrefundable.         C & D. CO RENEWAL       Credit and debit card payment amount. This fee is nonrefundable.         Billing Information       H you are paying with a credit or debit card, please make sure you enter the name and address associated with this card.         First Name *       Last Name *         Last Name *       Last Name *         Country *       Unted States |

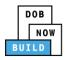

| Step | Action                                                                                                    |
|------|----------------------------------------------------------------------------------------------------|
| 28.  | The <b>Notification</b> pop-up window displays on the DOB NOW page with the message:<br>Payment has been processed. A receipt will be sent by email. Select History for more<br>information. |
|      | Click OK to proceed.          Notification       ×         Payment has been processed. A receipt will be sent by email. Select History for more information.         OK                      |
|      | You have completed the <b>Pay Fees</b> section. Continue to the next section.                                                                                                    |

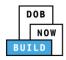

## **Complete Review and File**

| Step  | Action                                                                                                    |
|-------|----------------------------------------------------------------------------------------------------|
| 29.   | At the top-left of the screen, click Review and File.                                                                                                    |
|       | DOB NOW<br>Submit Filings, Payments, and Requests t                                                                                                    |
| 30.   | The Application Preview displays.                                                                                                    |
| 50.   | Click Next to read and progress through the Application Preview to the final page.                                                                                                    |
|       | Application Preview                                                                                                    |
|       |                                                                                                    |
|       | DOB<br>NOW<br>BUTLD                                                                                                    |
|       | Application Highlights Job Number CD00001652-R000001                                                                                                    |
|       | Registration Type     Renewal       Crane Type     Tower Crane                                                                                                    |
|       | Crane Device Number CD00001652 Device Status Approved for Use                                                                                                    |
|       | Current Filing Status Pre-filing                                                                                                    |
|       |                                                                                                    |
| Note: | If errors are discovered when Review and File is selected, click Return to Filing View, correct                                                                                                    |
|       | the errors, re-attest, and Review and File again.                                                                                                    |
|       |                                                                                                    |
| 31.   | On the final page, click the checkbox to attest reviewing the application.                                                                                                    |
|       | I understand and agree that by personally clicking on the box at left I am electronically signing this application and expressing my agreement with all of its terms. I understand that this electronic signature shall have the same validity and effect as a signature affixed by hand. |
|       | Name Date                                                                                                    |
|       | File C Return to Filing View                                                                                                    |
|       |                                                                                                    |

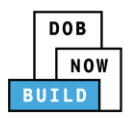

| Step    | Action                                                                                                    |
|---------|----------------------------------------------------------------------------------------------------|
| 32.     | The Name and the Date field's auto-populate after the check-box is clicked.<br>Click File, to proceed.                                                                                                    |
|         | Name Date 09/20/2019<br>(Electronically Signed)                                                                                                    |
| 33.     | A Notification pop-up windows displays with the message:<br>Job filing has been submitted. An email notification will be sent with the status of the<br>review.<br>Click OK to close the Confirm pop-up window.<br>Notification |
| Note:   | Sent with the status of the review.         OK       View Filing         The Status Bar updates to the next stage in the job filing process.         Pre-filing       Pending QA Admin Review         Accepted                  |
| You hav | ve completed CD Number Renewal: Step-by-Step Guide.                                                                                                    |

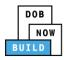

# **Tower Crane CD: Add Interchangeable Components**

Complete the following steps to add Interchangeable Components to a CD within the application:

| Step  | Action                                                                                                    |
|-------|----------------------------------------------------------------------------------------------------|
| APPLI | CANT OF RECORD                                                                                                    |
| 1.    | Hover the cursor over <b>+Crane Device,</b> then <b>Interchangeable Components</b> and select and Register New from the drop-down list. |
|       | A + Prototype + Crane Device ← Crane Notice + Onsite Waiver + Master Rigger Notifi                                                      |
|       | All Crane Types           Prototypes         Crane           Register Crane Device         /Disassembly Details                         |
|       | All Tower Crar Amendment ile Crane Mast Climber De                                                                                      |
|       | Job Number V R Mobile Crane V Filing Status                                                                                             |
|       | Filter Fi CD3 Application Filter                                                                                                    |
|       | CD00001672 Net Tower Crane 2 er Crane 3                                                                                                 |
|       | CD00001672 Net Register New Register New                                                                                                |
|       | CD00001671 Sub<br>& N Mast Climber, Derrick Components Amendment                                                                        |
|       | CD00001668- Rec Provide Updated Device Documents Disengage Only                                                                         |
|       | X000001 Cor<br>Self Erecting Tower Crane, Supervisor Review<br>Mobile Crane, Dedicated Pile Driver                                      |
|       | CD00001669 Nev Pre-filing<br>Submit Inspection Dates & Mag Reports                                                                      |
|       |                                                                                                    |
| 2.    | A Register Interchangeable Components pop-up window displays.                                                                           |
|       | Enter the <b>Crane Device Number</b> .                                                                                                  |
|       |                                                                                                    |
|       | Register Interchangeable Components                                                                                                    |
|       | Crane Device Number*                                                                                                    |
|       | Enter Device number e.g. CD00000380                                                                                                    |
|       |                                                                                                    |
|       | Submit Cancel                                                                                                    |
|       |                                                                                                    |

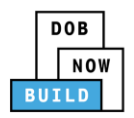

| Step  | Action                                                                                                    |
|-------|----------------------------------------------------------------------------------------------------|
| 3.    | Click <b>Submit</b> to proceed.                                                                                                    |
|       | Register Interchangeable Components                                                                                                    |
|       | Crane Device Number* CD00001661                                                                                                    |
|       | Submit Cancel                                                                                                    |
| Note: | The page refreshes and displays the General Information section.                                                                                                 |
|       | The Filing Information, Crane Notice Phase-Jump Information and Applicant of Record - Owner Information displayed is auto-populated and greyed-out or read only. |
|       | DOB     Weldome_JDC & ADAM<br>AICCETED<br>Submit Filings, Payments, and Requests to the NYC Department of Buildings       Need Help?<br>Sign Out                 |
|       | General Information                                                                                                    |
|       | Filing Information     Crane Type*       Registration Type*     Crane Type*       Register Interchangeable Components     Tower Crane                            |
|       | Prototype Number*     Manufacturer*     Model (Month/Year)*       CP00001795     fdkffkdl     05/2019                                                            |
| 4.    | If applicable, click + Add Representative to add Filing Representative.                                                                                          |
|       | Filing Representative Information                                                                                                    |
|       | + Add Representative                                                                                                    |
|       | First Name Last Name Email                                                                                                    |

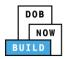

| Step  | Action                                                                                                    |  |  |
|-------|----------------------------------------------------------------------------------------------------|--|--|
| 5.    | The Filing Representative Details pop-up window displays.                                                                                                    |  |  |
|       | Type the <b>Email</b> and then select the Email Address from the blue drop-down.                                                                                                    |  |  |
|       | Filing Representative Details                                                                                                    |  |  |
|       | Email* Last Name First Name                                                                                                    |  |  |
|       | APPLEROME16@GMAIL.COM     Business Address     City                                                                                                    |  |  |
|       | State Zip Code Country                                                                                                    |  |  |
|       | Select: •                                                                                                    |  |  |
|       | Business Telephone Mobile Telephone                                                                                                    |  |  |
|       |                                                                                                    |  |  |
|       | Save Cancel                                                                                                    |  |  |
|       |                                                                                                    |  |  |
| 6.    | Click Save.                                                                                                    |  |  |
|       | Business Telephone                                                                                                    |  |  |
|       | (458) 466-4485                                                                                                    |  |  |
|       | Save Save                                                                                                    |  |  |
|       |                                                                                                    |  |  |
|       |                                                                                                    |  |  |
| Note: | The Filing Representative added displays within the Filing Representative information table.                                                                                                    |  |  |
|       | Click the edit ( ${old C}$ ) icon to update the information.                                                                                                    |  |  |
|       | Click the trash can ( 👜 ) icon to delete the Filing Representative.                                                                                                    |  |  |
|       |                                                                                                    |  |  |
|       | Filing Representative Information                                                                                                    |  |  |
|       | + Add Representative                                                                                                    |  |  |
|       | First Name         Last Name         Email         Business Name         Business Telephone         Action           APPLE         ROME         APPLEROME16@GMAIL.COM         ROME LLC         (458) 466-4485         Image: Comparison of the comparison of the comparison o |  |  |
|       |                                                                                                    |  |  |

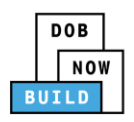

| Step | Action                                                                                                    |
|------|----------------------------------------------------------------------------------------------------|
| 7.   | At the top-left of the screen, click <b>Save</b> .                                                                                                    |
|      | Reversion of the second second |
|      | General Information                                                                                                    |
|      | General Information     Filing Information       Crane Notice Type*     Crane Notice                                                                                                    |
|      | Crane Notice                                                                                                    |
| 8.   | A Notification pop-up window displays with the message (sample):                                                                                                    |
|      | Are you sure you want to continue with register Interchangeable components on following tower crane device number. Please verify before saving:                                                                                                    |
|      | • CD00001661                                                                                                    |
|      | Click Save to continue.                                                                                                    |
|      | Notification                                                                                                    |
|      | Are you sure you want to continue with register Interchangeable components on following tower crane device number. Please verify before saving:  • CD00001661                                                                                                    |
|      | Save Cancel                                                                                                    |
| 9.   | A Notification pop-up window displays with the message:                                                                                                    |
|      | Job filing has been saved.                                                                                                    |
|      | Click <b>OK</b> to continue.                                                                                                    |
|      | Notification                                                                                                    |
|      | Job filing has been saved.                                                                                                    |
|      | ОК                                                                                                    |

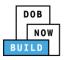

| Step  | Action                                                                                                    |                           |  |  |  |
|-------|----------------------------------------------------------------------------------------------------|---------------------------|--|--|--|
| Note: | The page refreshes and displays the additional items:                                                                                                    |                           |  |  |  |
|       | 1. Status Bar                                                                                                    |                           |  |  |  |
|       | 2. Review and File                                                                                                    |                           |  |  |  |
|       | 3. CD Filing Number – with Interchangeable Components Application Number                                                                                                 |                           |  |  |  |
| 1     | 4. Additional Tabs: Equipment Information, Interchangeable Components, Do                                                                                                | ocuments                  |  |  |  |
|       | and Statements & Signatures                                                                                                    |                           |  |  |  |
|       | 5. <b>Application Information</b> : Application Highlights, View Filing, History and Fe                                                                                  | ?e                        |  |  |  |
|       | DOB NOW         Welcome_JOE ADAM<br>ADDETESTIGEMENLOW           Submit Filings, Payments, and Requests to the NYC Department of Buildings         Need Help?<br>Sign Out |                           |  |  |  |
|       |                                                                                                    |                           |  |  |  |
|       | Pre-filing Pending Inspection Supervisor Review Accepted                                                                                                    | Cashboard                 |  |  |  |
|       | 2<br>CD00001661- General Information                                                                                                    | Application<br>Highlights |  |  |  |
|       | X000001 3<br>General Information                                                                                                    |                           |  |  |  |
|       | Equipment Information         Register Interchangeable Components ▼         Crane Type*                                                                                  | View<br>Filing            |  |  |  |
|       | Interchangeable A Prototype Number* Manufacturer* Model (Month/Year)*                                                                                                    | <b>D</b><br>History       |  |  |  |
|       | CP00001795 🚯 fdkiřkdi 05/2019 🗃                                                                                                    |                           |  |  |  |
|       | Statements & Signatures         ARbdbdk                                                                                                    | \$0.00<br>Pay Now         |  |  |  |
|       |                                                                                                    |                           |  |  |  |
|       |                                                                                                    |                           |  |  |  |
|       | You have begun the process for <b>Adding Interchangeable Components</b> .                                                                                                |                           |  |  |  |
|       | Continue to the next section.                                                                                                    |                           |  |  |  |

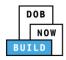

#### **Complete Interchangeable Components Tab**

Complete the following steps to complete the **Assign Crane Device to Crane Notice** Tab for the application:

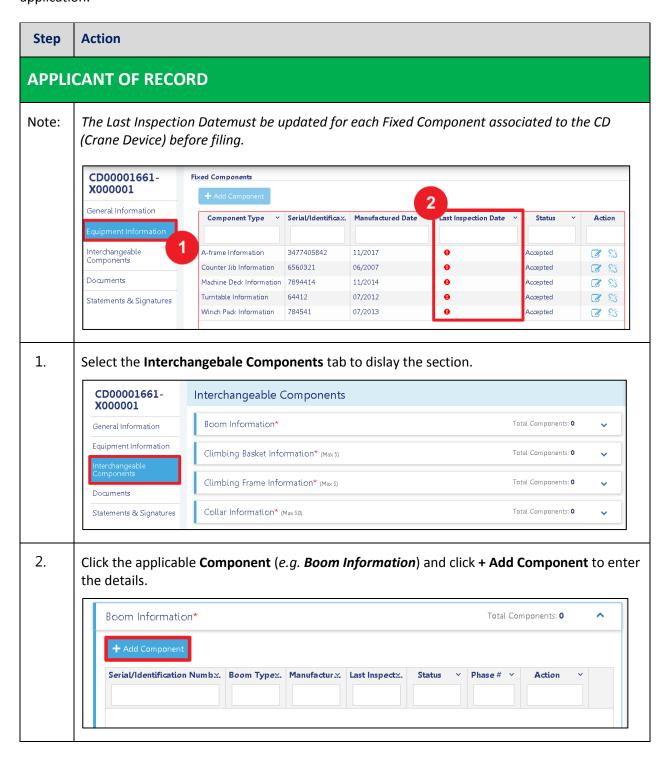

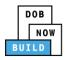

| Step | Action                                                                                                    |  |  |  |  |
|------|----------------------------------------------------------------------------------------------------|--|--|--|--|
| 3.   | An Interhcangeable Comonents – Boom Information pop-upwindow displays.<br>Add the Components by eithe r:<br>1. Add New Component: Manually entering the details                   |  |  |  |  |
|      | 2. Inventory of Components: Select from the avaibable disengaged Components Interchangeable Components - Boom Information                                                         |  |  |  |  |
|      | Add New Component Inventory of Components                                                                                                    |  |  |  |  |
|      | Component Information*       Boom Information     1       Serial/Identification Number*     3477403774       Manufactured Date*     Last Inspection Date*                         |  |  |  |  |
|      | What type of Boom Section is * Boom Section Length* Select Boom Type:  Add Cancel                                                                                                 |  |  |  |  |
| 4.   | Click +Add to save the Component details.                                                                                                    |  |  |  |  |
| 5.   | A Notification pop-up window displays with the message:<br>Component has been added.<br>Click <b>OK</b> to close the notification.<br>Notification ×<br>Component has been added. |  |  |  |  |

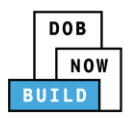

| Step  | Action                                                                                                    |  |  |  |
|-------|----------------------------------------------------------------------------------------------------|--|--|--|
| Note: | The <b>Component</b> added displays in the Boom Information table.                                        |  |  |  |
|       | Click the <b>edit</b> ( 🕝 ) icon to edit the details.                                                     |  |  |  |
|       | Click the <b>trash</b> ( $^{ar{	extsf{m}}}$ ) icon to delete the information added.                       |  |  |  |
|       | Boom Information* Total Components: 1 🕝                                                                   |  |  |  |
|       | Type:ArticulatingTotal/Max:1/30                                                                           |  |  |  |
|       | + Add Component                                                                                           |  |  |  |
|       | Serial/Identification Numbx. Boom Typex. Manufactur.x. Last Inspectx. Status v Phase # v Action v         |  |  |  |
|       | 3477403774 Articulating 07/2019 01/14/2020 Pre-filing P1-J1                                               |  |  |  |
| Note: | Repeat Steps 1 to 5 of the Complete Ineterchangebale Components tab section to add additional components. |  |  |  |
| 6.    | At the top-left of the screen, click <b>Save</b> .                                                        |  |  |  |
|       | <b>O O</b>                                                                                                |  |  |  |
|       | Pre-filing Pending QA Assignment Pending QA Admin Review                                                  |  |  |  |
|       | CN00022210                                                                                                |  |  |  |
|       | <b>CN00023319</b> Assign Crane Device to Crane Notice                                                     |  |  |  |
| 7.    | A Notification pop-up window displays with the message:                                                   |  |  |  |
|       | Job filing has been saved.<br>Click <b>OK</b> to proceed.                                                 |  |  |  |
|       | Notification ×                                                                                            |  |  |  |
|       | Job filing has been saved.                                                                                |  |  |  |
|       | OK                                                                                                    |  |  |  |
| Y     | ou have completed the <b>Complete Interchangeable Components tab</b> Step-by-Step Guide.                  |  |  |  |

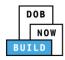

## **Upload Documents**

Complete the following steps to upload documents in the **Documents** tab to support the application:

| Step | Action                                                   |                                                                                    |  |  |
|------|----------------------------------------------------------|------------------------------------------------------------------------------------|--|--|
| 1.   | Click <b>Documents</b> to display the Documents section. |                                                                                    |  |  |
|      | CD00001661-<br>X000001                                   | Required Documents                                                                 |  |  |
|      | General Information                                      | + Add Document                                                                     |  |  |
|      | Equipment Information                                    | Document Name                                                                      |  |  |
|      | Interchangeable<br>Components                            |                                                                                    |  |  |
|      | Documents                                                |                                                                                    |  |  |
|      | Statements & Signatures                                  |                                                                                    |  |  |
| 2.   | Click <b>+Add Document</b> .                             |                                                                                    |  |  |
|      |                                                          |                                                                                    |  |  |
|      | Documents                                                |                                                                                    |  |  |
|      | + Add Document Document Name                             |                                                                                    |  |  |
|      |                                                          |                                                                                    |  |  |
| 3.   | The Upload Document                                      | pop-up window displays.                                                            |  |  |
|      | Type the Document Na                                     |                                                                                    |  |  |
|      | Select the <b>Document T</b> y list.                     | <b>ype</b> ( <i>e.g., 5 Year History Report</i> ) from the Document Type drop-down |  |  |
|      | Upload Document                                          |                                                                                    |  |  |
|      | Document Name*                                           |                                                                                    |  |  |
|      | Document Type*                                           |                                                                                    |  |  |
|      | Select:<br>Document                                      |                                                                                    |  |  |
|      | Choose File No file chosen                               |                                                                                    |  |  |
|      | Upic                                                     | ad Cancel                                                                          |  |  |

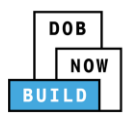

| 4.       Click Choose File to upload the Document Type selected.         Document Type*       S. Year History Report         S.       The Document pop-up window displays.         Select the Document and click Open.         With the top of the top of the to                                                                                                    | Step | Action                                   |                                  |           |                              |           |  |
|----------------------------------------------------------------------------------------------------|------|------------------------------------------|----------------------------------|-----------|------------------------------|-----------|--|
| S-ver History Report         Comment         Comment         Comment         Solution         Set the Document pop-up window displays.         Set the Document and click Open.         Image: Set the Document and click Open.         Image: Set the Document displays next to Choose File.         Click Upload.         Image: Set the Set the Set the Set the Set the Set the Set the Set the Set the Set the Set the Set the Set the Set the Set the Set the Set the Set the Set the Set the Set the Set the Set the Set the Set the Set the Set the Set the Set the Set the Set the                                                                                                    | 4.   | Click <b>Choose File</b> to upload the D | ocument Type                     | e selecte | ed.                          |           |  |
| 5. The Document pop-up window displays. Sector the Document and click Open. <b>Window displays is a sector form PDP to meet the form PDP to meet the plane of first provide the first provide the f</b> |      |                                          |                                  |           | •                            |           |  |
| Choose File to file chose         5.       The Document pop-up window displays.         Select the Document and click Open.         Image: Image: I                                                                                                    |      |                                          |                                  |           |                              |           |  |
| Select the Document and click Open.         Image: Select the Document and click Open.         Image: Select the Document displays next to Choose File.         Comment Click Upload.         Image: Select the Select the Select th                                                                                                    |      |                                          |                                  |           |                              |           |  |
| Select the Document and click Open.         Image: Select the Document and click Open.         Image: Select the Document displays next to Choose File.         Comment Click Upload.         Image: Select the Select the Select th                                                                                                    | 5    | The Document pop-up window d             | lisplays                         |           |                              |           |  |
| 6.       The Document displays next to Choose File.         Click Upload.         Document         Document         Status                                                                                                    | 5.   |                                          |                                  |           |                              |           |  |
| 6. The Document displays next to Choose File.<br>Click Upload.<br>Click Upload.<br>Click Upload.                                                                                                    |      |                                          |                                  |           |                              | X         |  |
| 6.       The Document displays next to Choose File.         Click Upload.         Document       0/0/2012 319 ML Adde Archat D                                                                                                    |      | • •                                      | PDF Documents to upload in filir | ngs       | ✓ <sup>4</sup> → Search Form |           |  |
| 6.       The Document displays next to Choose File.         Click Upload.       5% or History Report, pdf                                                                                                    |      | Desktop Name                             |                                  |           |                              | 8== 🕶 🛄 🕑 |  |
| 6.       The Document displays next to Choose File.         Click Upload.       5 Year History Report.pdf                                                                                                    |      | Recent Places                            |                                  |           |                              |           |  |
| 6.       The Document displays next to Choose File.         Click Upload.         Decument         File name         Maria         Physical Exam         10/29/083 1114         Adobe Acrobat D         39 18         Staffid         10/2007 43 PM         Adobe Acrobat D         10/2007 43 PM         Adobe Acrobat D         10/2007 43 PM         Adobe Acrobat D         10/2007 43 PM         Adobe Acrobat D         10/2007 43 PM         Adobe Acrobat D         10/2007 43 PM         Adobe Acrobat D         10/2007 43 PM         Adobe Acrobat D         10/2007 43 PM         Adobe Acrobat D         10/2007 43 PM         Adobe Acrobat D         10/2007 13 PM         Adobe Acrobat D         10/2007 13 PM         Adobe Acrobat D         10/2007 13 PM         Adobe Acrobat D         10/2008 1116         Adobe Acrobat D         10/2008 1116         Adobe Acrobat D         10/2008 1116         Adobe Acrobat D         1                                                                                                    |      |                                          |                                  |           |                              |           |  |
| 6.       The Document displays next to Choose File.         Click Upload.         Document         Computer                                                                                                    |      |                                          |                                  |           |                              |           |  |
| 6.       The Document displays next to Choose File.         Click Upload.         Document         Choose File                                                                                                    |      |                                          |                                  |           |                              |           |  |
| 6.       The Document displays next to Choose File.         Click Upload.         Document         Choose File                                                                                                    |      |                                          |                                  |           |                              |           |  |
| 6.       The Document displays next to Choose File.         Click Upload.         Document         Conser File                                                                                                    |      |                                          |                                  |           |                              |           |  |
| 6.       The Document displays next to Choose File.         Click Upload.       Conser File                                                                                                    |      |                                          |                                  |           |                              |           |  |
| 6.       The Document displays next to Choose File.         Click Upload.       Click Upload                                                                                                    |      |                                          |                                  |           |                              |           |  |
| 6. The Document displays next to Choose File.<br>Click Upload.                                                                                                    |      |                                          |                                  |           |                              |           |  |
| 6. The Document displays next to Choose File.<br>Click Upload.                                                                                                    |      |                                          |                                  |           |                              |           |  |
| 6. The Document displays next to Choose File.<br>Click Upload.<br>Document<br>Choose File S Year History Report.pdf                                                                                                    |      |                                          |                                  |           |                              |           |  |
| 6. The Document displays next to Choose File.<br>Click Upload.<br>Document                                                                                                    |      |                                          |                                  |           |                              |           |  |
| 6.       The Document displays next to Choose File.         Click Upload.         Document         Choose File         5 Year History Report.pdf                                                                                                    |      |                                          |                                  |           |                              |           |  |
| 6. The Document displays next to Choose File.<br>Click Upload.                                                                                                    |      |                                          |                                  |           |                              |           |  |
| 6. The Document displays next to Choose File.<br>Click Upload.                                                                                                    |      |                                          |                                  |           |                              |           |  |
| Click Upload.                                                                                                    |      | Manual                                   |                                  |           |                              |           |  |
| Click Upload.                                                                                                    |      |                                          |                                  |           |                              |           |  |
| Document<br>Choose File 5 Year History Report.pdf                                                                                                    | 6.   |                                          | hoose File.                      |           |                              |           |  |
| Choose File 5 Year History Report.pdf                                                                                                    |      | Click Upload.                            |                                  |           |                              |           |  |
|                                                                                                    |      |                                          | 1                                |           |                              |           |  |
| Upload Cancel                                                                                                    |      | choose his a real history report put     | 1                                |           |                              |           |  |
| Upload Cancel                                                                                                    |      |                                          |                                  |           |                              |           |  |
|                                                                                                    |      | Upload                                   | Cancel                           |           |                              |           |  |

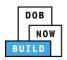

| Step  | Action                                                                                        |                                             |                    |                   |         |  |
|-------|-----------------------------------------------------------------------------------------------|---------------------------------------------|--------------------|-------------------|---------|--|
| 7.    | A <b>Notification</b> pop-up window displays with the message:<br>Document has been uploaded. |                                             |                    |                   |         |  |
|       |                                                                                               |                                             |                    |                   |         |  |
|       | Click <b>OK</b> to continue.                                                                  |                                             |                    |                   |         |  |
|       | Notification                                                                                  |                                             | ×                  |                   |         |  |
|       | Document has been u                                                                           | bobola                                      |                    |                   |         |  |
|       | Document has been t                                                                           | ipioaded.                                   |                    |                   |         |  |
|       |                                                                                               | ОК                                          |                    |                   |         |  |
| Note  | The Desume ant unless                                                                         | led diaster with in the                     | Decument table     |                   |         |  |
| Note: | The Document upload                                                                           | led displays within the                     | Document table.    |                   |         |  |
|       | Click the edit ( 🕜 ) ico                                                                      | n to update the Docur                       | nent information   |                   |         |  |
|       | Click the trash can ( 💷                                                                       | ) icon to delete the Do                     | ocument.           |                   |         |  |
|       |                                                                                               |                                             |                    |                   |         |  |
|       | Click the upload ( $\stackrel{(a)}{=}$ ) icon to replace the Document previously uploaded.    |                                             |                    |                   |         |  |
|       |                                                                                               |                                             |                    |                   |         |  |
|       | Required Documents                                                                            |                                             |                    |                   |         |  |
|       | + Add Document                                                                                |                                             |                    |                   |         |  |
|       | Document Name                                                                                 | Document Type                               | Document Status    | Uploaded On       | Actions |  |
|       | Third - party Inspection Report<br>Mag Report                                                 | Third-party Inspection Report<br>Mag Report | Pending Pending    | 02/10/2020        |         |  |
|       | 5 year History Report                                                                         | 5-Year History Report                       | Pending            | 02/10/2020        |         |  |
|       |                                                                                               |                                             |                    |                   |         |  |
| 8.    | At the top-left of the                                                                        | screen, click <b>Save</b> .                 |                    |                   |         |  |
|       |                                                                                               |                                             |                    |                   |         |  |
|       | DOB NOW                                                                                       |                                             |                    |                   |         |  |
|       | Submit Filings, Pa                                                                            | yments, and Requests to                     | o the NYC Departi  | nent of Buildir   | igs     |  |
|       |                                                                                               |                                             |                    |                   |         |  |
|       | Pre-filing                                                                                    |                                             | Pending Inspection | Supervisor Review |         |  |
|       | 🂾 Save 📑 Review and                                                                           | l File                                      |                    |                   |         |  |
|       |                                                                                               |                                             |                    |                   |         |  |

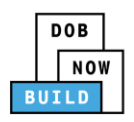

| Step | Action                                                                                                    |
|------|----------------------------------------------------------------------------------------------------|
| 9.   | A <b>Notification</b> pop-up window displays with the message:<br>Job filing has been saved.<br>Click <b>OK</b> to continue. |
|      | Notification ×<br>Job filing has been saved.                                                                                 |
|      | You have completed the <b>Upload Documents.</b><br>Continue to the next section.                                             |

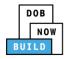

#### **Complete Statements & Signatures**

Complete the following steps to complete the attestations in the **Statement & Signatures** tab:

| Step  | Action                                                                                                    |  |  |  |  |  |
|-------|----------------------------------------------------------------------------------------------------|--|--|--|--|--|
| APPLI | APPLICANT OF RECORD                                                                                                    |  |  |  |  |  |
| 1.    | Click <b>Statements &amp; Signatures</b> to display the Statements & Signatures section.                                                                                                    |  |  |  |  |  |
|       | CD00001657     Statements & Signatures                                                                                                    |  |  |  |  |  |
|       | General Information     Applicant of Record - Owner's Statement*       Equipment Information     As a condition of being granted a license/registration and/or qu                                                                                                    |  |  |  |  |  |
|       | Documents       Administrative Code and Department rules, regulations, and directiv         Statements & Signatures       I have reviewed the information provided in this application and, to made to the Department is a misdemeanor and that it is also unlaw gratuity for properly performing the job or in exchange for special                                                                                                    |  |  |  |  |  |
| Note: | The statement applicable to the stakeholder that's logged in highlights in blue.                                                                                                    |  |  |  |  |  |
|       | Statements & Signatures Applicant's Statement*                                                                                                    |  |  |  |  |  |
|       | As a condition of being granted a license/registration and/or qualification from the New York City Department of Buildings, I attest that I comply with all New York City<br>Administrative Code and Department rules, regulations, and directives governing how licensees/ registrants/qualification holders conduct their specific trade.<br>I have reviewed the information provided in this application and, to the best of my knowledge and belief, attest to its accuracy. I understand that falsification of any statement<br>made to the Department is a misdemeanor and that it is also unlawful to give to a city employee, or for a city employee to accept, any benefit, monetary or otherwise, either as<br>a gratuity for properly performing the job or in exchange for special consideration. Such actions are punishable by imprisonment, fine and/or loss of license/registration and/or<br>qualification. |  |  |  |  |  |
|       | In the event of an accident that involves my actions undertaken in connection with my license/registration and/or qualification, I understand that the Administrative Code requires that I cooperate with any investigation and that failure to do so may result in immediate suspension, revocation or other disciplinary action. I understand and agree that by personally clicking on the box at left I am electronically signing this application and expressing my agreement with all of its terms. I understand that this electronic signature shall have the same validity and effect as a signature affixed by hand.                                                                                                    |  |  |  |  |  |
|       | Name Date                                                                                                    |  |  |  |  |  |
| 2.    | Click the <b>Applicant's Statement</b> checkbox to electronically attest.                                                                                                    |  |  |  |  |  |
|       | The Name and Date field's auto-populate by the system.                                                                                                    |  |  |  |  |  |
|       | Name     Date       JOE ADAM     09/19/2019       (Electronically Signed)     09/19/2019                                                                                                    |  |  |  |  |  |

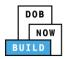

| Step | Action                                                                               |                                                                                                    |  |
|------|--------------------------------------------------------------------------------------|----------------------------------------------------------------------------------------------------|--|
| 3.   | At the top-left of the screen, click <b>Save</b> .                                   |                                                                                                    |  |
|      | Review and File                                                                      |                                                                                                    |  |
|      | CD00001657                                                                           | Statements & Signatures                                                                                                    |  |
|      | General Information<br>Equipment Information<br>Documents<br>Statements & Signatures | Applicant of Record - Owner's Statement*<br>As a condition of being granted a license/registration and/or qu<br>Administrative Code and Department rules, regulations, and directiv<br>I have reviewed the information provided in this application and, to<br>made to the Department is a misdemeanor and that it is also unlaw |  |
|      |                                                                                      | gratuity for properly performing the job or in exchange for special                                                                                                    |  |
| 4.   |                                                                                      | ndow displays with the message:                                                                                                    |  |
|      | Job filing has been saved.                                                           |                                                                                                    |  |
|      | Click <b>OK</b> to continue.                                                         |                                                                                                    |  |
|      | Notification                                                                         | ×                                                                                                    |  |
|      | Job filing has been saved.                                                           |                                                                                                    |  |
|      |                                                                                      | ОК                                                                                                    |  |
|      | You have co                                                                          | ompleted the Statement & Signatures section.                                                                                                    |  |
|      |                                                                                      | Continue to the next section.                                                                                                    |  |

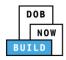

## **Complete Review and File**

| Step  | Action                                                                                                  |
|-------|----------------------------------------------------------------------------------------------------|
| APPLI | CANT OF RECORD                                                                                          |
| 1.    | At the top-left of the screen, click <b>Review and File</b> .                                           |
|       | DOB NOW<br>Submit Filings, Payments, and Requests t                                                     |
|       | Save Review and File                                                                                    |
| 2.    | The Application Preview displays.                                                                       |
|       | Click Next to read and progress through the Application Preview to the final page.                      |
|       | Application Preview « Previous Next » Q.Zoom Q.Zoom 100% • Page: 1 / 6                                  |
|       | DOB<br>NOW<br>BUILD                                                                                     |
|       | Application Highlights Job Number CD00001713-X000001                                                    |
|       | Registration Type         Register Interchangeable Components           Crane Type         Tower Crane  |
|       | Prototype Number CP00001880<br>Crane Device Number CD00001713                                           |
|       | Device Status Registered - not approved for installation                                                |
|       | Crane Notice Number         CN00034820           Phase-Jump Number         P1-J1                        |
|       | Current Filing Status Pre-filing                                                                        |
| Note: | If errors are discovered when Review and File is selected, click <b>Return to Filing View</b> , correct |
|       | the errors, re-attest, and Review and File again.                                                       |
|       | File C Return to Filing View                                                                            |

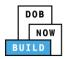

| Step  | Action                                                                                                    |
|-------|----------------------------------------------------------------------------------------------------|
| 3.    | On the final page, click the checkbox to attest reviewing the application.                                                                                                    |
| 4.    | The Name and the Date field's auto-populate after the check-box is clicked.<br>Click File, to proceed.<br>Name JOE ADAM Date 09/20/2019<br>(Electronically Signed)<br>C Return to Filing View                                                                                                    |
| 5.    | A Notification pop-up windows displays with the message:<br>Job filing has been submitted. An email notification will be sent with the status of the review.<br>Click OK to close the Confirm pop-up window.<br>Notification X<br>Job filing has been submitted. An email notification will be<br>sent with the status of the review. |
| Note: | The Status Bar updates to the next stage in the job filing process (e.g., <b>Pending Inspections</b><br>Supervisor Review).                                                                                                    |
| Υοι   | have completed Tower Crane CD: Add Interchangeable Components Step-by-Step Guide.<br>Continue to Tower Crane CN: Tag Crane Device section.                                                                                                    |

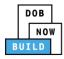

## **Tower Crane CD: Amend Interchangeable Components**

Complete the following steps to add Interchangeable Components to a CD within the application:

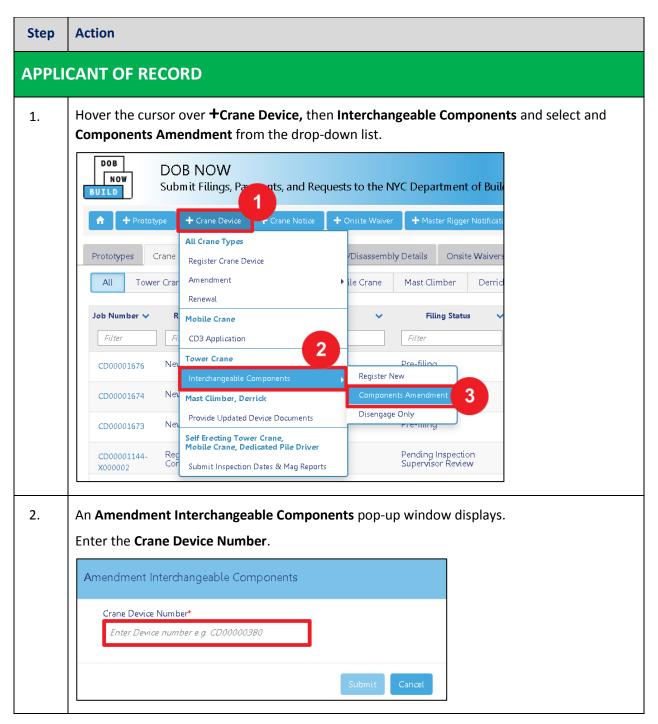

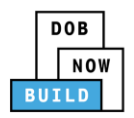

| Step  | Action                                                                                                    |
|-------|----------------------------------------------------------------------------------------------------|
| 3.    | Click <b>Submit</b> to proceed.                                                                                                    |
|       | Amendment Interchangeable Components                                                                                                    |
|       | Crane Device Number* CD00001661                                                                                                    |
|       | Submit                                                                                                    |
| Note: | The page refreshes and displays the General Information section.                                                                                                    |
|       | The Filing Information, Crane Notice Phase-Jump Information and Applicant of Record - Owner<br>Information displayed is auto-populated and greyed-out or read only. |
|       | DOB NOW Submit Filings, Payments, and Requests to the NYC Department of Buildings Welcome, JOE ADAM AJOFEST@GMAL.COM Need Help? Sign Out                            |
|       | General Information                                                                                                    |
|       | Filing Information       Registration Type*     Crane Type*       Amendment Interchangeable compon ▼     Tower Crane                                                |
|       | Prototype Number* Manufacturer* Model (Month/Vear)* CP00001795  Model*                                                                                              |
| 4.    | If applicable, click + Add Representative to add Filing Representative.                                                                                             |
|       | Filing Representative Information         + Add Representative         First Name       Last Name         Email                                                     |
|       |                                                                                                    |

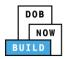

| Step  | Action                                                                                                    |
|-------|----------------------------------------------------------------------------------------------------|
| 5.    | The Filing Representative Details pop-up window displays.                                                  |
|       | Type the <b>Email</b> and then select the Email Address from the blue drop-down.                           |
|       | Filing Representative Details                                                                              |
|       | Email* Last Name First Name                                                                                |
|       | APPLEROME16@GMAIL.COM Business Address City                                                                |
|       | State     Zip Code     Country                                                                             |
|       | Select: •                                                                                                  |
|       | Business Telephone Mobile Telephone                                                                        |
|       |                                                                                                    |
|       | Save Cancel                                                                                                |
|       |                                                                                                    |
| 6.    | Click Save.                                                                                                |
|       | Business Telephone                                                                                         |
|       | (458) 466-4485                                                                                             |
|       |                                                                                                    |
|       | Save Save                                                                                                  |
|       |                                                                                                    |
|       |                                                                                                    |
| Note: | The Filing Representative added displays within the Filing Representative information table.               |
|       | Click the edit ( 🕼 ) icon to update the information.                                                       |
|       |                                                                                                    |
|       | Click the trash can ( $^{ar{	extsf{u}}}$ ) icon to delete the Filing Representative.                       |
|       | Filing Representative Information                                                                          |
|       | + Add Representative                                                                                       |
|       | First Name         Last Name         Email         Business Name         Business Telephone         Action |
|       | APPLE ROME APPLEROME16@GMAIL.COM ROME LLC (458) 466-4485                                                   |
|       |                                                                                                    |

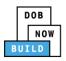

| Step | Action                                                                                                    |
|------|----------------------------------------------------------------------------------------------------|
| 7.   | At the top-left of the screen, click <b>Save</b> .                                                                                                    |
|      | H Save                                                                                                    |
|      | General Information                                                                                                    |
|      | General Information Filing Information Crane Notice Type*                                                                                                    |
|      | Crane Notice                                                                                                    |
| 8.   | A <b>Notification</b> pop-up window displays with the message (sample):                                                                                         |
| 0.   | Are you sure you want to continue with register Interchangeable components on following                                                                         |
|      | tower crane device number. Please verify before saving:                                                                                                    |
|      | CD00001661 Click Save to continue.                                                                                                    |
|      | Notification                                                                                                    |
|      | Are you sure you want to continue with register Interchangeable components on following tower crane device number. Please verify before saving:<br>• CD00001661 |
|      | Save Cancel                                                                                                    |
| 9.   | A Notification pop-up window displays with the message:                                                                                                    |
|      | Job filing has been saved.                                                                                                    |
|      | Click <b>OK</b> to continue.                                                                                                    |
|      | Notification                                                                                                    |
|      | Job filing has been saved.                                                                                                    |
|      | ΟΚ                                                                                                    |

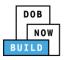

| Step  | Action                                                                                  |                                                                   |
|-------|-----------------------------------------------------------------------------------------|-------------------------------------------------------------------|
| Note: | The page refreshes and displays the additional items:                                   |                                                                   |
|       | 6. Status Bar                                                                           |                                                                   |
|       | 7. Review and File                                                                      |                                                                   |
|       | 8. CD Filing Number – with Interchangeable Components Application Numbe                 | er                                                                |
|       | 9. Additional Tabs: Equipment Information, Interchangeable Components, D                | ocuments                                                          |
|       | and Statements & Signatures                                                             | 500                                                               |
|       | 10. <b>Application Information</b> : Application Highlights, View Filing, History and I | -ee                                                               |
|       | DOB NOW<br>Submit Filings, Payments, and Requests to the NYC Department of Buildings    | Welcome, JOE ADAM<br>AJOETEST@GMAIL.COM<br>Need Help?<br>Sign Out |
|       | Pre-filing Pending Inspection Supervisor Review Accepted                                |                                                                   |
|       | Save Review and File                                                                    | Dashboard                                                         |
|       | CD00001661-<br>X000001 3                                                                | 5<br>Application<br>Highlights                                    |
|       | General Information Registration Type* Crane Type*                                      | View                                                              |
|       | Equipment Information Register Interchangeable Components  Tower Crane                  | Filing                                                            |
|       | Interchangeable 4 Prototype Number* Manufacturer* Model (Month/Year)*                   | History                                                           |
|       | CP00001795         fdklfkdl         05/2019           Documents         Model*          |                                                                   |
|       | Statements & Signatures ARbdbdk                                                         | \$0.00<br>Pay Now                                                 |
|       |                                                                                         |                                                                   |
|       |                                                                                         |                                                                   |
|       | You have begun the process for <b>Adding Interchangeable Components</b> .               |                                                                   |
|       | Continue to the next section.                                                           |                                                                   |

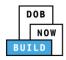

#### **Complete Interchangeable Components Tab**

Complete the following steps to complete the **Assign Crane Device to Crane Notice** Tab for the application:

| Step  | Action                                                 |                        |                   |                             |             |                   |                    |          |
|-------|--------------------------------------------------------|------------------------|-------------------|-----------------------------|-------------|-------------------|--------------------|----------|
| APPLI | CANT OF RECORD                                         |                        |                   |                             |             |                   |                    |          |
| 1.    | Select the Interchang                                  | ebale Compo            | nents tab t       | o dislay th                 | e section.  |                   |                    |          |
|       | CD00001661-<br>X000001                                 | erchangeable C         | omponents         |                             |             |                   |                    |          |
|       | General Information                                    | oom Information*       |                   |                             |             | Total Co          | mponents: 0        | ~        |
|       |                                                        | Climbing Basket Infor  | mation* (Max 5)   |                             |             | Total Co          | mponents: 0        | ~        |
|       | Interchangeable<br>Components                          | Climbing Frame Inform  | nation* (Max 5)   |                             |             | Total Co          | mponents: 0        | ~        |
|       |                                                        | Collar Information* (м | ax 50)            |                             |             | Total Co          | mponents: <b>0</b> | ~        |
| 2.    | Click the applicable <b>C</b><br>the Last Inspection D | -                      | g. <b>Boom Ir</b> | formation                   | ) and click | the <b>edit</b> ( | 🗷 ) icon           | to enter |
|       | Boom Information*                                      |                        |                   |                             |             | Total Cor         | nponents: <b>1</b> | ☑ ~      |
|       |                                                        | Articulating<br>L / 30 |                   |                             |             |                   |                    |          |
|       | Serial/Identification Num                              | bx. Boom Typex.        | Manufactur.x.     | Last Inspect <sup>×</sup> . | Status Y    | Phase # Y         | Action             | ~        |
|       | 3477403774                                             | Articulating           | 07/2019           | 01/14/2020                  | Pre-filing  | P1-J1             | 7                  |          |
|       |                                                        |                        |                   |                             |             |                   |                    | ]        |

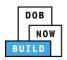

| Step  | Action                                                                                                    |
|-------|----------------------------------------------------------------------------------------------------|
| 3.    | A Notification pop-up window displays with the message:<br>Component has been added.<br>Click <b>OK</b> to close the notification.                                                                                |
|       | Notification     ×       Component has been added.     OK                                                                                                    |
| Note: | The <b>Component</b> added displays in the Boom Information table.<br>Click the <b>edit</b> ( ) icon to edit the details.<br>Click the <b>trash</b> () icon to delete the information added.<br>Boom Information* |
|       | Type:       Articulating         Total/Max:       1 / 30         + Add Component       Serial/Identification Numb.x. Boom Typex. Manufactur.x. Last Inspectx. Status × Phase # × Action ×                         |
|       | 3477403774 Articulating 07/2019 01/14/2020 Pre-filing P1-J1                                                                                                    |
| Note: | Repeat Steps 1 to 5 of the Complete Ineterchangebale Components tab section to add<br>Inspction Date details.                                                                                                    |
| 4.    | At the top-left of the screen, click Save.                                                                                                    |
|       | CN00023319 Assign Crane Device to Crane Notice                                                                                                    |

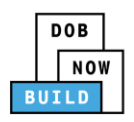

| Step  | Action                                                                                                    |
|-------|----------------------------------------------------------------------------------------------------|
| 5.    | A <b>Notification</b> pop-up window displays with the message:<br>Job filing has been saved.<br>Click <b>OK</b> to proceed. |
|       | Notification ×<br>Job filing has been saved.                                                                                |
|       | OK                                                                                                    |
| You ł | nave completed the <b>Complete Amend Interchangeable Components tab</b> Step-by-Step Guide.                                 |

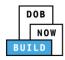

### **Upload Documents**

Complete the following steps to upload documents in the **Documents** tab to support the application:

| Step | Action                                                   |                                                                                   |  |  |  |
|------|----------------------------------------------------------|-----------------------------------------------------------------------------------|--|--|--|
| 1.   | Click <b>Documents</b> to display the Documents section. |                                                                                   |  |  |  |
|      | CD00001661-<br>X000001                                   | Required Documents                                                                |  |  |  |
|      | General Information                                      | + Add Document                                                                    |  |  |  |
|      | Equipment Information                                    | Document Name                                                                     |  |  |  |
|      | Interchangeable<br>Components                            |                                                                                   |  |  |  |
|      | Documents                                                |                                                                                   |  |  |  |
|      | Statements & Signatures                                  |                                                                                   |  |  |  |
| 2.   | Click <b>+Add Document</b> .                             |                                                                                   |  |  |  |
|      |                                                          |                                                                                   |  |  |  |
|      | Documents                                                |                                                                                   |  |  |  |
|      | + Add Document                                           |                                                                                   |  |  |  |
|      |                                                          |                                                                                   |  |  |  |
| 3.   | The Upload Document                                      | pop-up window displays.                                                           |  |  |  |
|      | Type the Document Na                                     |                                                                                   |  |  |  |
|      | Select the <b>Document T</b> y list.                     | <b>ype</b> ( <i>e.g., 5 Year History Report)</i> from the Document Type drop-down |  |  |  |
|      | Upload Document                                          |                                                                                   |  |  |  |
|      | Document Name*                                           |                                                                                   |  |  |  |
|      | Document Type*                                           |                                                                                   |  |  |  |
|      | Select:<br>Document                                      |                                                                                   |  |  |  |
|      | Choose File No file chosen                               |                                                                                   |  |  |  |
|      | Upic                                                     | ad Cancet                                                                         |  |  |  |

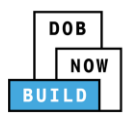

| <ul> <li>4. Click Choose File to upload the Document Type selected.</li> <li>Document Type* <ul> <li>5-Year History Report</li> <li>Document</li> <li>Choose File No file chosen</li> </ul> </li> <li>5. The Document pop-up window displays.</li> </ul>                                                                                                    |        |
|----------------------------------------------------------------------------------------------------|--------|
| 5-Year History Report         Document         Choose File         No file chosen                                                                                                    |        |
| Document<br>Choose File No file chosen                                                                                                    |        |
| Choose File No file chosen                                                                                                    |        |
| 5. The Document pop-up window displays.                                                                                                    |        |
| 5. The Document pop up white with a spiritys.                                                                                                    |        |
| Select the Document and click <b>Open</b> .                                                                                                    |        |
|                                                                                                    | X      |
| Compared and the second second s |        |
| Desktop Name Date modified Type Size                                                                                                    |        |
| Secent Places Flood Zone Restrictive Declaration 8/30/2017 1:31 PM Adobe Acrobat D 43 KB                                                                                                    |        |
| Change Manage D D 10/29/2018 11:13 Adobe Acrobat D 291 KB Notice to Proceed to Contractor 9/18/2017 9:29 AM Adobe Acrobat D 257 KB                                                                                                    |        |
| 📜 Libraries De49 Supporting Document 11/8/2018 2:00 PM Adobe Acrobat D 79 KB                                                                                                    |        |
| Documents 🔁 Physical Exam 10/29/2018 11:11 Adobe Acrobat D 475 KB                                                                                                    |        |
| Music     Table 1                                                                                                    |        |
| Service Pictures Pictures Pictures 9/15/2017 12:25 PM Adobe Acrobat D 339 KB                                                                                                    |        |
| Videos Scaffold 10/3/2017 4:34 PM Adobe Acrobat D 190 KB                                                                                                    |        |
| 2 Shed 10/3/2017 4:32 PM Adobe Acrobat D 127 KB                                                                                                    |        |
| Computer Special Inspector bad upload 7/11/2017 12:35 PM Adobe Acrobat D 165 KB                                                                                                    |        |
| TO SSN 10/29/2018 11:14 Adobe Acrobat D 179 KB                                                                                                    |        |
| TRI Design Applicant 8/30/2017 1:40 PM Adobe Acrobat D 636 KB                                                                                                    |        |
| TRI Progress Inspector 8/30/2017 2:13 PM Adobe Acrobat D 789 KB                                                                                                    |        |
| TRI Special Inspector         8/30/2017 12:12 PM         Adobe Acrobat D         589 KB           TV Visual         10/29/2018 11:16         Adobe Acrobat D         74 KB                                                                                                    |        |
| - Visual 10/29/2018 11:16 Adobe Acrobat D 74 KB                                                                                                    |        |
| File name: Manual Custom Files                                                                                                    | Cancel |
| C The Desument displays next to Chasse File                                                                                                    |        |
| 6. The Document displays next to Choose File.                                                                                                    |        |
| Click Upload.                                                                                                    |        |
| Document<br>Choose File 5 Year History Report.pdf                                                                                                    |        |
|                                                                                                    |        |
|                                                                                                    |        |
| Upload Cancel                                                                                                    |        |

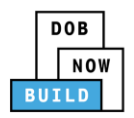

| Step  | Action                                                                                                    |  |
|-------|----------------------------------------------------------------------------------------------------|--|
| 7.    | A Notification pop-up window displays with the message:                                                                                                    |  |
|       | Document has been uploaded.                                                                                                    |  |
|       | Click <b>OK</b> to continue.                                                                                                    |  |
|       | Notification ×                                                                                                    |  |
|       | Document has been uploaded.                                                                                                    |  |
|       |                                                                                                    |  |
|       | ОК                                                                                                    |  |
|       |                                                                                                    |  |
| Note: | The Document uploaded displays within the Document table.                                                                                                    |  |
|       | Click the edit ( $\square$ ) icon to update the Document information.                                                                                                    |  |
|       | Click the trash can ( $$ ) icon to delete the Document.                                                                                                    |  |
|       |                                                                                                    |  |
|       | Click the upload ( 📤 ) icon to replace the Document previously uploaded.                                                                                                    |  |
|       | Documents                                                                                                    |  |
|       |                                                                                                    |  |
|       | + Add Document                                                                                                    |  |
|       | Document Name         Document Type         Document Status         Uploaded On         Actions           Mobile Crane Manual         Manual         Pending         09/19/2019         1         C         C |  |
|       |                                                                                                    |  |
| 8.    | At the top-left of the screen, click <b>Save</b> .                                                                                                    |  |
| 0.    |                                                                                                    |  |
|       | DOB NOW                                                                                                    |  |
|       | Submit Filings, Payments, and Requests to the NYC Department of Buildings                                                                                                    |  |
|       |                                                                                                    |  |
|       | Pre-filing Pending Inspection Supervisor Review                                                                                                    |  |
|       | 🍽 Save 🖺 Review and File                                                                                                    |  |
|       |                                                                                                    |  |

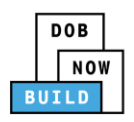

| Step | Action                                                  |  |  |
|------|---------------------------------------------------------|--|--|
| 9.   | A Notification pop-up window displays with the message: |  |  |
|      | Job filing has been saved.                              |  |  |
|      | Click <b>OK</b> to continue.                            |  |  |
|      | Notification                                            |  |  |
|      | Job filing has been saved.                              |  |  |
|      | ОК                                                      |  |  |
|      |                                                         |  |  |
|      | You have completed the Upload Documents.                |  |  |
|      | Continue to the next section.                           |  |  |

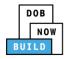

#### **Complete Statements & Signatures**

Complete the following steps to complete the attestations in the **Statement & Signatures** tab:

| Click Statements & Signatu                                                                                                    | <b>ures</b> to display the Statements & Signatures section.                                                                                                    |  |
|----------------------------------------------------------------------------------------------------|----------------------------------------------------------------------------------------------------|--|
| Save Review and File                                                                                                    |                                                                                                    |  |
| CD00001657                                                                                                    | Statements & Signatures                                                                                                    |  |
|                                                                                                    | Applicant of Record - Owner's Statement*                                                                                                    |  |
| Documents                                                                                                    | As a condition of being granted a license/registration and/or qu<br>Administrative Code and Department rules, regulations, and directiv                                                                                                    |  |
| Statements & Signatures                                                                                                    | I have reviewed the information provided in this application and, to<br>made to the Department is a misdemeanor and that it is also unlaw<br>gratuity for properly performing the job or in exchange for special                                                                                                    |  |
| The statement applicable to                                                                                                    | o the stakeholder that's logged in highlights in blue.                                                                                                    |  |
| Statements & Signatures                                                                                                    |                                                                                                    |  |
| Applicant's Statement*                                                                                                    |                                                                                                    |  |
| Administrative Code and Department rules, r<br>I have reviewed the information provided in<br>made to the Department is a misdemeanor a<br>a gratuity for properly performing the job or<br>qualification.                                                                        | registration and/or qualification from the New York City Department of Buildings, I attest that I comply with all New York City<br>regulations, and directives governing how licensees/ registrants/qualification holders conduct their specific trade.<br>this application and, to the best of my knowledge and belief, attest to its accuracy. I understand that falsification of any statement<br>and that it is also unlawful to give to a city employee, or for a city employee to accept, any benefit, monetary or otherwise, either as<br>r in exchange for special consideration. Such actions are punishable by imprisonment, fine and/or loss of license/registration and/or<br>vactions undertaken in connection with my license/registration and/or qualification, I understand that the Administrative Code                                                                                                    |  |
| requires that I cooperate with any investigati                                                                                                    | on and that failure to do so may result in immediate suspension, revocation or other disciplinary action.<br>licking on the box at left I am electronically signing this application and expressing my agreement with all of its terms. I understand<br>rame validity and effect as a signature affixed by hand.                                                                                                    |  |
| Name                                                                                                    | Date                                                                                                    |  |
| CANT OF RECORD                                                                                                    |                                                                                                    |  |
| Click the Applicant's Stater                                                                                                    | ment checkbox to electronically attest.                                                                                                    |  |
| The Name and Date field's                                                                                                    | auto-populate by the system.                                                                                                    |  |
| I understand and agree that by personally clicking on the box at left I am electronically signing this application and expressing my agreement with all of its terms. I un that this electronic signature shall have the same validity and effect as a signature affixed by hand. |                                                                                                    |  |
| Name<br>JOE ADAM<br>(Electronically Signed)                                                                                                    | Date<br>09/19/2019                                                                                                    |  |
|                                                                                                    | Review and File      CD000001657      General Information      Equipment Information      Documents      Statements & Signatures      The statement applicable t      Statements & Signatures      The statement*      As a condition of being granted a license/     Administrative Code and Department rules,      I have reviewed the information provided in     made to the Department vies,      I have reviewed the information provided in     made to the Department vies,      I have reviewed the information provided in     made to the Department vies,      I have reviewed the information provided in     made to the Department vies,      I have reviewed the information provided in     made to the Department vies,      I have reviewed the information provided in     made to the Department vies,      I have reviewed the information provided in     made to the Department vies,      I have reviewed the information provided in     made to the Department vies,      I have reviewed the information provided in     made to the Department vies,      I have reviewed the information provided in     made to the Department vies,      I have reviewed the information provided in     made to the Department vies,      I have reviewed the information provided in     made to the Department vies,      I have reviewed the information provided in     made to the Department vies,      Name      Distance      Xame     JOE ADAM |  |

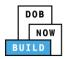

| Step | Action                                                                               |                                                                                                    |
|------|--------------------------------------------------------------------------------------|----------------------------------------------------------------------------------------------------|
| 3.   | At the top-left of the scre                                                          | en, click <b>Save</b> .                                                                                                    |
|      | Save Review and File                                                                 |                                                                                                    |
|      | CD00001657                                                                           | Statements & Signatures                                                                                                    |
|      | General Information<br>Equipment Information<br>Documents<br>Statements & Signatures | Applicant of Record - Owner's Statement*<br>As a condition of being granted a license/registration and/or qu<br>Administrative Code and Department rules, regulations, and directiv<br>I have reviewed the information provided in this application and, to<br>made to the Department is a misdemeanor and that it is also unlaw<br>gratuity for properly performing the job or in exchange for special |
| 4.   |                                                                                      | ndow displays with the message:                                                                                                    |
|      | Job filing has been saved.<br>Click <b>OK</b> to continue.                           |                                                                                                    |
|      | Notification Job filing has been saved.                                              | OK                                                                                                    |
|      |                                                                                      |                                                                                                    |
|      | You have co                                                                          | ompleted the Statement & Signatures section.                                                                                                    |
|      |                                                                                      | Continue to the next section.                                                                                                    |

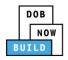

#### **Pay Fees**

Complete the following steps to submit a payment application to the NYC Department of Buildings.

| Step  | Action                                                                                                    |
|-------|----------------------------------------------------------------------------------------------------|
| Note: | The job filing's fees must be paid before continuing to Preview to File.                                                                                                    |
| 1.    | At the bottom-right of the screen, click <b>Pay Now</b> .                                                                                                    |
| 2.    | The <b>Payment Confirmation</b> pop-up window displays with the message:<br>Are you sure you want to make a payment now for <b>\$100.00?</b><br>Payment is not the last step. Click the Preview to File/Submit button at the top of the screen<br>to submit the application.<br>Please confirm that your pop-up blocker is turned off before proceeding to Payment.<br>Click <b>Yes</b> , to proceed.<br>Payment Confirmation<br>Are you sure you want to make a payment now for <b>\$100.00</b> ?<br>Payment is not the last step. Click the Preview to File/Submit button at the top of the screen<br>to submit the application.<br>Please confirm that your pop-up blocker is turned off before proceeding to Payment.<br>Light the application.<br>Please confirm that your pop-up blocker is turned off before proceeding to Payment. |

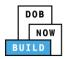

| Step                                                                             | Action                                                                                                    |  |
|----------------------------------------------------------------------------------|----------------------------------------------------------------------------------------------------|--|
| 3.                                                                               | The page is redirected to NYC City Pay. Pay the application fees via eCheck or Credit Card by selecting the applicable tab. I. Select Items 2. Enter Payment 3. Review and Pay Review 1. Select Items 2. Enter Payment 3. Review and Pay                                             |  |
|                                                                                  | Payment Amount:       \$2,000.00         C & D: APPLICATION AMENDMENT<br>DOB NOW Build<br>Prototype : CP00001582-OA000003 :<br>Amendment<br>Crane Prototype       To pay by electronic check, you will need your checking account<br>and routing number. There is no additional fee. |  |
|                                                                                  | Billing Information       First Name *       Last Name *       Country *       United States                                                                                                    |  |
| 4.                                                                               | The Notification pop-up window displays on the DOB NOW page with the message:<br>Payment processed successfully.<br>Click OK to proceed.<br>Notification<br>Payment processed successfully.                                                                                          |  |
| You have completed the <b>Pay Fees</b> section.<br>Continue to the next section. |                                                                                                    |  |

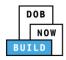

#### **Complete Review and File**

Complete the following steps to review and submit the application to the NYC Department of Buildings.

| Step  | Action                                                                                                  |  |  |
|-------|----------------------------------------------------------------------------------------------------|--|--|
| APPLI | CANT OF RECORD                                                                                          |  |  |
| 1.    | At the top-left of the screen, click <b>Review and File</b> .                                           |  |  |
|       | DOB NOW<br>Submit Filings, Payments, and Requests t                                                     |  |  |
|       | Save Review and File                                                                                    |  |  |
| 2.    | The <b>Application Preview</b> displays.                                                                |  |  |
|       | Click <b>Next</b> to read and progress through the Application Preview to the final page.               |  |  |
|       | Application Preview                                                                                     |  |  |
|       |                                                                                                    |  |  |
|       | DOB<br>NOW<br>BUILD                                                                                     |  |  |
|       | Application Highlights                                                                                  |  |  |
|       | Job Number CD00001713-X000002                                                                           |  |  |
|       | Registration Type     Amendment Interchangeable Components       Crane Type     Tower Crane             |  |  |
|       | Prototype Number CP00001860 Crane Device Number CD00001713                                              |  |  |
|       | Device Status Approved for Use                                                                          |  |  |
|       | Crane Notice Number         CN00034820           Phase-Jump Number         P2-J1                        |  |  |
|       | Current Filing Status Pre-filing                                                                        |  |  |
|       |                                                                                                    |  |  |
| Note: | If errors are discovered when Review and File is selected, click <b>Return to Filing View</b> , correct |  |  |
|       | the errors, re-attest, and Review and File again.                                                       |  |  |
|       | File C Return to Filing View                                                                            |  |  |
|       |                                                                                                    |  |  |

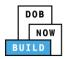

| Step  | Action                                                                                                    |  |  |
|-------|----------------------------------------------------------------------------------------------------|--|--|
| 3.    | On the final page, click the checkbox to attest reviewing the application.                                                                                                    |  |  |
| 4.    | The Name and the Date field's auto-populate after the check-box is clicked.<br>Click File, to proceed.<br>Name JOE ADAM Date 09/20/2019<br>(Electronically Signed)<br>C Return to Filing View                                                                                                    |  |  |
| 5.    | A Notification pop-up windows displays with the message:<br>Job filing has been submitted. An email notification will be sent with the status of the review.<br>Click OK to close the Confirm pop-up window.<br>Notification X<br>Job filing has been submitted. An email notification will be<br>sent with the status of the review. |  |  |
| Note: | The Status Bar updates to the next stage in the job filing process (e.g., <b>Pending Inspections</b><br>Supervisor Review).                                                                                                    |  |  |
| Υοι   | You have completed Tower Crane CD: Add Interchangeable Components Step-by-Step Guide.<br>Continue to Tower Crane CN: Tag Crane Device section.                                                                                                    |  |  |

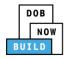

## **Print On-Site Certificate: From the Dashboard**

Complete the following steps to print the On-Site Certificate from the dashboard:

| Step | Action                                                                                                    |  |  |  |
|------|----------------------------------------------------------------------------------------------------|--|--|--|
| 1.   | From the Dashboard, select the Crane Notices tab.                                                                                                    |  |  |  |
|      | + Prototype     + Crane Device     + Master Rigger Notification     + AHV Permits                                                                                                    |  |  |  |
|      | My Prototypes My Crane Devices My Crane Notices My Rigger Notifications My AHV Work P                                                                                                    |  |  |  |
|      | All         Tower Crane         Self Erecting Tower Crane         Mobile Crane         Mast Climber         Derrick                                                                                                    |  |  |  |
| 2.   | Locate the Crane Notice application.<br>Under the <b>Actions</b> column drop-down list, click the <b>Print Certificate</b> on the application.                                                                                                    |  |  |  |
|      | Crane Device + Crane Notice + Master Rigger Notification + AHV Permits     Erane Devices My Crane Notices My Rigger Notifications My AHV Work Permits Search                                                                                                    |  |  |  |
|      | Self Erecting Tower Crane Mobile Crane Mast Climber Derrick Dedicated Pile Driver                                                                                                    |  |  |  |
|      | lotice Type     Filling Type     Filling Status     Crane Notice Status     Address     Crane Type     Actions       iter     Filter     Filter     Filter     Filter     Filter     Filter                                                                                                    |  |  |  |
|      | Crane Notice     New     Approved     CN Application - Approved     280 BROADWAY     Mobile Crane     Select Action:       Crane Notice     New     Approved     CN Application Approved - Register Interchangeable     90 BROAD     Tower Crane     Select Action:                                                                                                    |  |  |  |
|      | Date Holice         New         Approved         Chipping         Description         Accepted         Stream         Accepted         Accepted |  |  |  |
|      | Crane Notice New Approved Expired 280 BROADWAY Dedicated Pile Driver Select Action: •                                                                                                    |  |  |  |
| 3.   | Ensure that your pop-up blocker is turned-off.                                                                                                    |  |  |  |
|      | The Cranes & Derricks Certificate of Operation opens in a second tab.                                                                                                    |  |  |  |
|      | DOB NOW × S mstwva-dobcrm03.buildings.nyc × +                                                                                                    |  |  |  |
|      | ← → C ① Not secure   mstwva-dobcrm03.buildings.nycnet:8085/Cranes/app/PrintPermits/CDPrintPermit.html?permit                                                                                                    |  |  |  |
|      |                                                                                                    |  |  |  |
|      |                                                                                                    |  |  |  |
|      | Buildings                                                                                                    |  |  |  |
|      |                                                                                                    |  |  |  |
|      | CRANES & DERRICKS                                                                                                    |  |  |  |

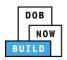

| Step | Action                                                                                           |  |  |
|------|--------------------------------------------------------------------------------------------------|--|--|
| 4.   | From the bottom of the page click Print to PDF.                                                  |  |  |
| 5.   | The internet browser downloads the certificate.<br>Click the file arrow and select <b>Open</b> . |  |  |
| 6.   | <text></text>                                                                                    |  |  |
|      | You have completed the <b>On-Site Certificate: From the Dashboard</b> Step-by-Step Guide.        |  |  |

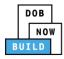

# **Print On-Site Certificate: From within the Application**

Complete the following steps to print the CD Certificate from within the application:

| Step | Action                                                                                                    |  |  |
|------|----------------------------------------------------------------------------------------------------|--|--|
| 1.   | From the Dashboard, select the Crane Notices tab.                                                                   |  |  |
|      | + Prototype + Crane Device + Crane Notice + Master Rigger Notification + AHV Permits                                |  |  |
|      | My Prototypes My Crane Devices My Crane Notices My Rigger Notifications My AHV Work P                               |  |  |
|      | All         Tower Crane         Self Erecting Tower Crane         Mobile Crane         Mast Climber         Derrick |  |  |
| 2.   | Locate the Crane Device application.                                                                                |  |  |
|      | Double-click the application.                                                                                       |  |  |
|      | All         Tower Crane         Self Erecting Tower Crane         Mobile Crane         Mast Climber         Derrick |  |  |
|      | Job Number 🗸 Notice Type 🗸 Filing Type 🗸 Filing Status 🗸                                                            |  |  |
|      | Filter     Filter     Filter     Filter                                                                             |  |  |
|      | CN00023319 Crane Notice New Approved CN Applica                                                                     |  |  |
| 3.   | The <b>Crane Notice Information</b> pop-up window displays with the message:                                        |  |  |
| 5.   | Job Number: CN00023319                                                                                              |  |  |
|      | Filing Type: Crane Notice                                                                                           |  |  |
|      | Crane Type: Tower Crane                                                                                             |  |  |
|      | Click <b>OK</b> to proceed.                                                                                         |  |  |
|      | Crane Notice Information                                                                                            |  |  |
|      | Job Number: CN00023319<br>Filing Type: Crane Notice                                                                 |  |  |
|      | Crane Type: Mobile Crane                                                                                            |  |  |
|      | OK Cancel                                                                                                    |  |  |

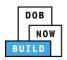

| Step | Action                                                                                                    |
|------|----------------------------------------------------------------------------------------------------|
| 4.   | The Crane Device application displays.<br>On the bottom-right, click <b>Print Certificate</b> .                                                                                                    |
|      | PE Review in Process Approved<br>The Notify DOB<br>The Notify DOB<br>The Notify |
|      | Crane Type*<br>Crane Type*<br>Mobile Crane<br>Borough*<br>Borough*<br>MANHATTAN<br>Crane Type*<br>Manhattan<br>Crane Type*<br>New Filing<br>New Filing<br>New Pay Now<br>Pay Now                                                                                                    |
|      | BIN* 1079215 Print Certificate                                                                                                    |
| 5.   | Ensure that your pop-up blocker is turned-off.<br>The <b>On-Site Certificate</b> opens in a second tab.<br>Image: DOB NOW       X       Image: mstwva-dobcrm03.buildings.nyc       X       +         Image: How Structure And Structure And And And And And And And And And And                                                                                                    |
|      | CRANES & DERRICKS                                                                                                    |
| 6.   | From the bottom of the page click <b>Print to PDF</b> .                                                                                                    |
|      | Tampering with or knowingly making a false entry in or falsely altering this permit is a crime that is punishable by a fine, imprisonment or both.           Print To PDF                                                                                                    |

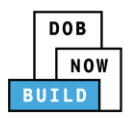

| Step | Action                                                                                           |  |  |
|------|--------------------------------------------------------------------------------------------------|--|--|
| 7.   | The internet browser downloads the certificate.<br>Click the file arrow and select <b>Open</b> . |  |  |
| 8.   |                                                                                                  |  |  |
| You  | You have completed the On-Site Certificate: From within the Application Step-by-Step Guide.      |  |  |